# **5/2009 openOffice.org openSource openMind openMagazin**

#### Vážení čtenáři,

**open**Magazin je jedinečný PDF e-zin, který vám každý měsíc přinese to **nejlepší**, co vyšlo na portálech věnovaných svobodnému softwaru, a to zcela **zdarma**. Můžete se těšit na návody, recenze, novinky, tipy a triky, které si můžete v klidu přečíst na svém netbooku nebo jiném přenosném zařízení. Doufáme, že vás obsah zaujme a také vás prosíme, abyste PDF soubor šířili, kam to jen jde. **Kopírujte nás, posílejte, sdílejte**. A pište nám, jak se vám nový česko-slovenský nejen linuxový e-zin líbí. Chcete pro nás psát, spolupracovat s námi nebo máte jiný nápad? Napište nám, vaše reakce a postřehy nás velmi zajímají.

> **redakce openMagazinu** [redakce@openmagazin.cz](mailto:redakce@openmagazin.cz)

## **Obsah**

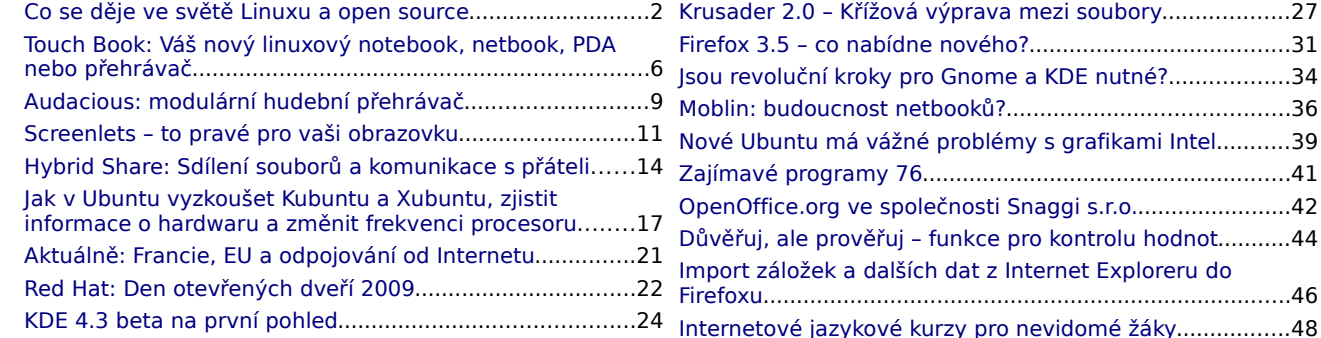

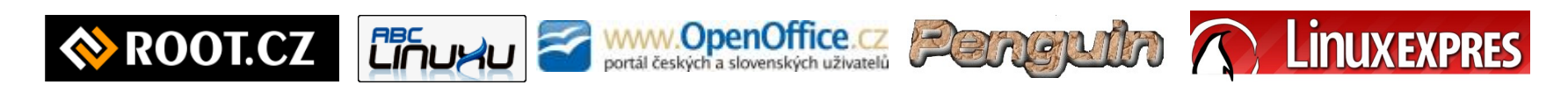

**open**Magazin je společným projektem portálů [AbcLinuxu.cz,](http://www.abclinuxu.cz/) [LinuxEXPRES.cz,](http://www.linuxexpres.cz/) [OpenOffice.cz,](http://www.openoffice.cz/) [Penguin.cz,](http://www.penguin.cz/) [Root.cz](http://www.root.cz/) Je šířen **zdarma** pod licencí [Creative Commons Attribution-Noncommercial-No Derivative Works 3.0 Unported License,](http://creativecommons.org/licenses/by-nc-nd/3.0/) což znamená, že jej **smíte šířit**, nesmíte jej ale měnit ani komerčně využívat. Autorská práva náleží autorům článků. Magazín si můžete stáhnout na adrese [OpenMagazin.cz](http://www.openmagazin.cz/) a mnoha dalších. Kontakt na redakci je [redakce@openmagazin.cz.](mailto:redakce@openmagazin.cz) Produkuje [Liberix, o.p.s.](http://www.liberix.cz/) Při přípravě magazínu byl použit kancelářský balík [OpenOffice.org.](http://www.openoffice.cz/writer)

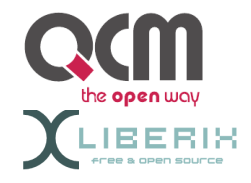

# <span id="page-1-0"></span>**Co se děje ve světě Linuxu a open source**

#### **[Jiří Eischmann](http://www.linuxexpres.cz/userinfo.php?uid=1740)**

<http://www.linuxexpres.cz/linux-na-jare-nova-verze-mandriva-linuxu-a-ubuntu> <http://www.linuxexpres.cz/rakouske-skolstvi-nasazuje-openoffice-org-kalifornie-zkousi-open-source-ucebnice>

**ČR na 39. místě v žebříčku open source aktivity**

Společnost Red Hat a škola Georgia Institute of Technology [vytvořily žebříček států](http://www.redhat.com/about/where-is-open-source/activity/) podle toho, jak jsou aktivní v oblasti open source. Proměnných ve vytvořeném modelu je celá řada, např. počet certifikovaných odborníků Red Hat, počet aplikací v Google Summer of Code, úroveň lokalizace open source programů atd. Některé proměnné působí poněkud zvláštně, jako například počet registrovaných uživatelů GNU/Linuxu. Kromě tohoto žebříčku byl také sestavován žebříček prostředí pro open source, který země seřazuje podle toho, jaké je v nich prostředí pro rozvoj open source. Proměnnými jsou např. rozšíření a rychlost internetového připojení, softwarové patenty atd.

Na první místě v žebříčku aktivity se umístila Francie, následovaná Španělskem a Německem. V žebříčku prostředí je na tom nejlépe Švédsko následované Spojenými státy a Norskem. Česká republika se v prvním žebříčku umístila na 39. místě a ve druhém na 36., což ji řadí do šedého průměru za většinu vyspělých států.

Otázkou zůstává, nakolik jsou tyto žebříčky vypovídající. Rozhodně je nelze ztotožňovat s linuxovou aktivitou. Např. Slovensko se v žebříčku komunitní aktivity umístilo o příčku před ČR. Přitom každý, kdo se v tomto prostředí pohybuje, ví, jak

velký je rozdíl v aktivitě mezi Slovenskem a ČR (ve prospěch ČR). Tudíž Slovensko musí slabou aktivitu v oblasti Linuxu vyvažovat aktivitou v nelinuxovém open source.

#### **Patenty MS na FAT budou zkoumány**

Patentový spor mezi Microsoftem a TomTomem byl ukončen dohodou obou společností. Open Innovation Network, společnost založená společnostmi IBM, Novell, Red Hat, Phillips a Sony a mající za úkol získávání patentů a jejich uvolňování pod svobodnou licencí, [nechce spor](http://www.pcworld.com/businesscenter/article/163996/linux_group_investigates_microsoft_patents_in_tomtom_case.html) o [patenty na souborový systém FAT nechat](http://www.pcworld.com/businesscenter/article/163996/linux_group_investigates_microsoft_patents_in_tomtom_case.html) [vyšumět.](http://www.pcworld.com/businesscenter/article/163996/linux_group_investigates_microsoft_patents_in_tomtom_case.html) Neprokázalo se totiž, zda jsou dané tři patenty, které zasahují i Linux, platné, nebo ne.

OIN proto sbírá všechny informace o těchto patentech na serveru [Post Issue Peer-To-Patent.](http://www.post-issue.org/) Vyzývá všechny, kteří mají jakékoliv informace týkající se těchto patentů, aby je na server umístili. Zvláště žádané je tzv. dřívější použití (prior art), tedy důkaz, že byla patentovaná technologie použita již někým jiným před registrací patentu. Dá se předpokládat, že po získání dostatečného množství důkazů bude platnost patentů napadena.

#### **DELL začal potichu prodávat notebooky s Ubuntu i v ČR**

Jsou to dva roky, co začal DELL oficiálně prodávat počítače s předinstalovaným Ubuntu. Tento krok se osvědčil a počet prodaných kusů v prvním roce údajně překročil dvojnásobek plánu. Nyní DELL v USA, kde s prodejem linuxových modelů začal, nabízí pět modelů s Ubuntu a např. 30 % všech prodaných netbooků [DELL Inspiron Mini](http://www.linuxexpres.cz/hardware/dell-inspiron-mini-9-maly-pracant-s-ubuntu) obsahuje tuto distribuci.

Po čase přišly na řadu i další země – Německo, Francie, Velká Británie a Španělsko. Bez velkého mediálního humbuku však DELL rozšiřuje nabídku linuxových modelů i do dalších zemí a jednou z nich je i Česká republika. Na stránkách českého DELLu linuxové modely sice k nalezení nejsou, ale už nějakou dobu je prý možné jejich objednání po telefonu. A nyní se začaly objevovat i v internetových obchodech. Kromě netbooku Inspiron Mini 9 je v nabídce také Inspiron 1545. Předinstalovaným systémem je [Ubuntu 8.10.](http://www.linuxexpres.cz/distro/recenze-ubuntu-8-10-intrepid-ibex)

DELL by mohl jít příkladem jiným výrobcům počítačů prodávajícím modely s Linuxem. Vytváří vlastní variantu Ubuntu, která obsahuje proprietární záležitosti jako Flashplayer nebo plnou multimediální podporu v podobě licencovaných kodeků od Fluendo. Do základní instalace dává také vlastní DVD přehrávač. Zákazník tak dostane

produkt opravdu připravený k použití a DELL se nechal slyšet, že nemusí řešit problémy s větším vracením linuxových modelů. Seznam prověřených prodejců, kteří prodávají počítače s Linuxem v ČR a SR, naleznete na [PCLinux.cz.](http://www.pclinux.cz/)

#### **Ministerstvo školství v Rakousku bude podporovat OpenOffice.org**

Mezi další instituce, které podporují open source, [se](http://www.osor.eu/news/at-education-ministry-no-longer-funds-proprietary-office-licenses) přidalo i [rakouské ministerstvo školství.](http://www.osor.eu/news/at-education-ministry-no-longer-funds-proprietary-office-licenses) To dosud dávalo školám dotace na nákup kancelářského balíku. To se nyní změní. Školy si budou muset kancelářský balík koupit ze svého a pokud si vyberou OpenOffice.org, který je distribuován zadarmo, ušetří nejen na licenci, ale ještě dostanou 10 eur za každý počítač, na který ho nainstalují. Toto nařízení začne platit již od příštího školního roku.

Něco podobného se chystá také pro operační systémy. Za tímto účelem se v Rakousku vyvíjí distribuce [LinuxAdvanced](http://www.bg-kremszeile.ac.at/homepagenew/LinuxAdvanced/la_info.xhtml) postavená na Debianu. Ta by měla být umístěná na flash disku, ze kterého by měl být systém pokaždé spouštěn. Toto řešení by mělo být výrazně jednodušší na správu a údržbu. Už dva roky ho využívá jedno gymnázium v Dolním Rakousku. Úspora na jeden počítač činí asi 20 eur na stanici. Ministerstvo plánuje přestat dotovat výdaje na operační systémy v roce 2012.

#### **Open-source učebnice v Kalifornii**

Je doba krize a šetří se, kde se dá. [Proto přišel](http://arstechnica.com/open-source/news/2009/05/california-launches-open-source-digital-textbook-initiative.ars) [kalifornský guvernér Arnold Schwarzenegger](http://arstechnica.com/open-source/news/2009/05/california-launches-open-source-digital-textbook-initiative.ars) s [návrhem,](http://arstechnica.com/open-source/news/2009/05/california-launches-open-source-digital-textbook-initiative.ars) aby se pro státní školy vytvářely open source učebnice. Výsledkem by měly být levnější a kvalitnější učebnice. Veřejné školství je totiž v Kalifornii velmi drahé a výdaje na něj tvoří 40 % ročního státního rozpočtu.

Snaha je to zajímavá, ale ještě nemá vyhráno, protože se budou muset vyřešit docela nezvyklé problémy. Když totiž nyní nějaké nakladatelství vytváří učebnici pro státní školy, musí splňovat podmínky jako dostatek prostoru pro národnostní menšiny, dostatek obrázků s postiženými studenty na vozíčku atd. Podle některých kritiků je toto pro úspěch učebnice dokonce důležitější než kvalita. Z tohoto důvodu chce Schwarzenegger zatím omezit open-source učebnice pouze na přírodovědné obory a matematiku.

#### **Skončí Red Hat v náručí IBM?**

Red Hat, nejvýznamnější linuxová firma světa, i nadále roste a přes nepříznivé ekonomické podmínky dosahuje velmi dobrých výsledků. [To vše](http://blogs.zdnet.com/BTL/?p=18165) [nezůstává bez povšimnutí](http://blogs.zdnet.com/BTL/?p=18165) a kolem rozvíjející se společnosti začínají kroužit vlci. Prvním, o kom se spekulovalo jako o kupci, byla společnost Oracle. Ta byla kandidátem číslo jedna, protože Linux je hlavní platformou pro její databázové produkty a sama zákazníkům nabízí vlastní klon Red Hat Enterprise Linux. Po [akvizici Sunu](http://www.linuxexpres.cz/sun-odkoupen-oraclem-madarsko-chce-otevreny-software) je však nákup Red Hatu Oraclem prakticky vyloučený.

Naopak tato akvizice může pro Red Hat znamenat hrozbu. Odhaduje se, že až třetina zákazníků Red Hatu jsou ti, kteří přecházejí z Unixu na Linux. Oracle má však hodně prostředků na to, aby zákazníky přesvědčil, aby zůstali při Unixu a využili Solaris, který Oracle kupuje společně se Sunem. Navíc může zákazníkům nabídnout podstatně širší portfolio produktů a služeb, to je ostatně výhoda i Microsoftu, který je dalším významným konkurentem Red Hatu. Mnoho komentátorů se domnívá, že dlouhodobě nemůže Red Hat mezi těmito kolosy vydržet a bude pohlcen někým jiným. Zatím se za nejpravděpodobnějšího kandidáta

# **openMagaz in www.openmagaz in .cz**

považuje IBM, které Oracle vyfoukl firmu Sun. IBM by akvizicí Red Hatu získala nejvýznamnější linuxovou distribuci a virtualizační nástroje, zákazníci by zase měli pod jednou střechou podstatně více produktů, než dokáže nabídnout samotný Red Hat.

#### **Novinky ze světa softwaru**

#### **Ulteo Open Virtual Desktop 1.0**

Po dvou letech vývoje byla uvolněna první stabilní verze Ulteo Open Virtual Desktop. Tento projekt založil Gaël Duval, zakladatel distribuce Mandriva Linux (dříve Mandrake Linux), poté, co byl ze společnosti Mandriva propuštěn. Z počátku nebylo jasné, co Duval zamýšlí. Zda vytvořit novou distribuci nebo něco jiného. Veškeré snahy se však nakonec začaly ubírat cestou virtualizace skrze webový prohlížeč. Nejdříve přišlo Ulteo s OpenOffice.org v prohlížeči. Rázem se tak stalo nejpropracovanější webovou kanceláří. Aby toho nebylo málo, za čas přišlo s plnohodnotným linuxovým operačním systémem v prohlížeči.

Výsledným produktem je Ulteo Open Virtual Desktop, který cílí především na firemní prostředí. Pomocí něj mohou uživatelé spouštět aplikace z aplikačního serveru skrze obyčejný webový prohlížeč. Je jedno, jestli se jedná o aplikace pro Windows nebo Linux. Jedno také je, v jakém systému uživatel pracuje. OVD si poradí také s Active Directory a se vzdálenými úložišti využívajícími SMB/CIFS nebo WebDAV.

Jedná se o open source a instalace je prý maximálně jednoduchá a zabere pouze několik minut. OVD si tedy [můžete stáhnout](http://www.ulteo.com/home/en/ovdi/openvirtualdesktop?autolang=en) a vyzkoušet i vy.

#### **OpenOffice.org 3.1**

Spíše [ve znamení evoluce je poslední vydání](http://www.openoffice.cz/pooostrehy-novinky-v-3-1-jak-lide-pouzivaji-impress) nejznámějšího open-source kancelářského balíku OpenOffice.org 3.1. Na první pohled viditelná vylepšení byla provedena ve vzhledu dokumentů. Konečně je k vykreslování prvků jako čáry nebo kruhy používán antialiasing. Při přesouvání prvků se nyní objeví průsvitná kopie prvku, která uživatelům usnadní představu, jak se bude prvek vyjímat v dokumentu po přesunutí. Vylepšeno bylo zamykání dokumentu, když s ním pracuje více uživatelů zároveň.

Writer má pěknější označování textu a vylepšené komentáře. K opravování překlepů přibylo také opravování gramatiky, leč čeština zatím není podporována. Calc následuje Writer a už i on obsahuje posuvník pro rychlou změnu přiblížení. Vylepšeno bylo také řazení dat ve Writeru.

Mnoho uživatelů si stěžovalo, že je Calc ve srovnání s Excelem pomalý. I na tom vývojáři pracují. Ve verzi 3.1 byl výkon vylepšen. Jako důkaz dávají dva testy, kde bylo dosaženo dramatického zlepšení – z [24](http://wiki.services.openoffice.org/wiki/Calc/Performance/The_Zaske_case) [sekund na 1,2 sekundy](http://wiki.services.openoffice.org/wiki/Calc/Performance/The_Zaske_case) a z [hodiny na 12 minut.](http://wiki.services.openoffice.org/wiki/Calc/Performance/sorting_values_within_functions) Vylepšeny byly také grafy – tradiční to bolest Calcu. Nyní je k dispozici mnohem více možností pro umisťování os a grafy se umí vyrovnat s chybějícími daty. Aplikace Base umožňuje vytvořit kompletní databázovou aplikaci, včetně maker a skriptů, v rámci souboru.odb.

#### **XBMC 9.04 Babylon**

Na duben si pro uživatele přichystali dárek i vývojáři [open source multimediálního centra XBMC.](http://xbmc.org/) Ač by se mohlo podle číslování zdát, že jde o software postavený na Ubuntu (Proč ne? na Ubuntu už je dnes postaveno ledasco), jedná se pouze

o program, který byl původně vyvíjený pro Xbox, ale dnes si rozumí i s Windows, Linuxem a Mac OS X. Vyniká především propracovaností, atraktivním vzhledem a působivou podporou nejrůznějších formátů. K přehrávání využívá MPlayer a FFmpeg.

Mezi novinky patří podpora platformy PPC a podpora akcelerace videa s kartami nVidia. Výrazně vylepšena skinovatelnost a přibyla podpora FanArt, což lze jednoduše popsat tak, že se vám budou při brouzdání filmovou sbírkou zobrazovat grafické motivy z daného filmu.

I když jsem na začátku psal, že XBMC nemá s Ubuntu nic společného, není to úplně pravda, protože nabízí ke stažení tzv. live systém, na kterém si může XBMC každý vyzkoušet a tento live systém je postavený právě na Ubuntu Mobile. Samozřejmě je možné si [XBMC stáhnout](http://xbmc.org/download/) jako aplikaci a nainstalovat do vašeho systému. XBMC má také s Ubuntu téměř shodný vývojový cyklus, takže se na další verzi můžeme těšit zase za půl roku.

#### **Listen 0.6**

Po dvou letech vyšla další verze GTK hudebního přehrávače [Listen.](http://www.listen-project.org/) Ze začátku byl Listen velmi nadějným programem, kterému se přezdívalo Amarok pro GNOME. Vývoj se však na dlouhou dobu zastavil a zdálo se, že svůj potenciál už nikdy naplno nerozvine. Nyní však vychází verze, která jej znovu oživuje.

Přehrávací backend nově umožňuje plynulý přechod mezi skladbami a přehrávání bez mezer. Byl vytvořen systém modulů, který umožňuje jednoduše přidávat další funkce. Některé funkce požadované uživateli byly napsány ve formě modulů. Mezi ně patří: poslech stanic z Last.fm, automatické přepisování stavů v Gajimu a Pidginu,

podpora DAAP, vypalování v Braseru atd. Na předchozí verzi přehrávače jsme přinesli [podrobnou](http://www.linuxexpres.cz/software/listen-amarok-pro-gnome?highlightWords=listen) [recenzi.](http://www.linuxexpres.cz/software/listen-amarok-pro-gnome?highlightWords=listen)

#### **Novinky ze světa distribucí**

#### **Ubuntu 9.04 Jaunty Jackalope**

Po půl roce se na mirrorech opět objevilo nové vydání dnes pravděpodobně nejpopulárnější distribuce. To, že je o Ubuntu zájem i tentokráte, dokazovalo vytížení serverů. I když jsou repozitáře zrcadleny na desítkách serverů po celém světě, obrovský zájem srazil rychlost stahování na minimum.

Na co nového se mohou uživatelé těšit? Nové Ubuntu obsahuje drobnější vylepšení instalátoru. Nového vzhledu jsme se opět nedočkali, ale v nabídce jsou tři nová témata z dílny komunity. Nový je startovací usplash a přihlašovací obrazovka. Jednou z marketingově nejprotlačovanějších novinek je rychlejší start. Čas nabootování systému byl zkrácen opravdu výrazně, někteří uživatele hlásí až poloviční časy oproti podzimnímu vydání. Představen byl také nový systém notifikací. Součástí je také GNOME 2.26, které samo o [sobě přináší](http://www.linuxexpres.cz/software/gnome-2-26-pomale-louceni-s-druhou-generaci) [celou řadu novinek.](http://www.linuxexpres.cz/software/gnome-2-26-pomale-louceni-s-druhou-generaci) Zlepšené bylo také připojování externích monitorů. Více se dozvíte v [podrobné](http://www.linuxexpres.cz/distro/recenze-ubuntu-9-04-jaunty-jackalope) [recenzi,](http://www.linuxexpres.cz/distro/recenze-ubuntu-9-04-jaunty-jackalope) kterou jsme vám přinesli v den vydání.

Kromě Ubuntu vyšly také oficiální deriváty Kubuntu a Xubuntu. Kubuntu obsahuje KDE 4.2.2, ale pro příznivce KDE 3 existuje i Kubuntu KDE3 Remix. Xubuntu zase získalo [Xfce 4.6](http://www.linuxexpres.cz/software/novinky-v-xfce-4-6) a nový, přepracovaný vzhled.

#### **Mandriva Linux 2009 Spring**

Další populární distribucí, jejíž nová verze vyšla v dubnu, je francouzský Mandriva Linux. I v jeho

případě se mohou uživatelé těšit na nejednu novinku. Mandriva Linux přešel na KDE 4 už v minulé verzi, ale tehdy nové KDE uživatele spíše odradilo. Nyní je k dispozici KDE 4.2.2, které je již [mnohem použitelnější a](http://www.linuxexpres.cz/software/kde4) odladěné. Mnoho uživatelů v minulé verzi přešlo na GNOME, nyní budou mít k dispozici verzi 2.26. Poslední z velké trojky – Xfce – se [nachází ve verzi 4.6.](http://www.linuxexpres.cz/software/novinky-v-xfce-4-6) Mandriva Linux dlouho využíval jako minimalistické prostředí IceWM. To sice i nadále zůstává v repozitářích, ale jeho pozici převzalo progresivní LXDE. Na rozdíl od jiných distribucí ještě francouzská distribuce nadobro neodepsala KDE 3, to je i nadále v repozitářích, ale již k němu není poskytována oficiální podpora. V podzimní verzi bude definitivně odstraněno i z repozitářů.

Vylepšeno bylo také ovládací centrum, především nastavení sítí. Vývojáři slibují až od 25 % rychlejší start systému, rychlejší je také vypnutí, suspend a hibernace. Obsaženo je nejnovější stabilní jádro – 2.6.29, X.org server 1.6, Firefox 3, OpenOffice.org 3 atd.

Distribuci můžete stahovat z [velkého výběru](http://wiki.mandrivalinux.cz/2009.1_download) [zrcadlených FTP serverů,](http://wiki.mandrivalinux.cz/2009.1_download) ale momentálně je výhodnější [využít technologii Bittorrent.](http://torrent.mandriva.com/public/) Podrobný souhrn novinek naleznete v článku [Recenze:](http://www.linuxexpres.cz/distro/recenze-novinky-v-mandriva-linux-2009-1) Novinky v [Mandriva Linuxu 2009.1.](http://www.linuxexpres.cz/distro/recenze-novinky-v-mandriva-linux-2009-1)

#### **NetBSD 5**

Velmi důležitého vydání se dočkal i starší bratr FreeBSD – [NetBSD.](http://www.netbsd.org/) Po dvou letech vývoje a sedmi milionech řádků patchů představili vývojáři novou verzi, která znamená významný posun ve vývoji tohoto tradičního unixového systému. Co je nového?

Byl výrazně zvýšen výkon na vícejaderných procesorech. NetBSD má také konečně žurnály pro souborový systém FFS, nový power management, který přináší spolehlivější suspend a probuzení, novou implementaci vláken. Přece jen zastarávající XFree86 bylo nahrazeno X.org. Vývojáři slibují také rychlý start – 20 sekund na moderních počítačích. NetBSD je k dispozici pro velké množství architektur, stačí vybrat tu svou, [stáhnout si ISO](http://www.netbsd.org/releases/) [soubor](http://www.netbsd.org/releases/) a vyzkoušet.

#### **Zenwalk 6.0**

Světlo světa spatřilo šesté vydání distribuce Zenwalk. Ta původně vycházela ze Slackwaru, ale za dobu svého několikaletého vývoje se dostala do stavu, kdy se od své mateřské distribuce již výrazněji odlišuje. Přesto si stále zachovává kompatibilitu s binárními balíčky pro Slackware.

Výchozím prostředím je Xfce (GNOME a KDE je také k dispozici) a cílem celé distribuce je nabízet jednoduchý a lehký systém, který vyniká na dnešní dobu nízkými nároky na výkon počítače. Nová verze přináší již tradiční vylepšení současných distribucí – rychlejší start. Do ovládacího centra přibyl správce bezdrátových a klasických sítí. Novým přehrávačem hudby se stal Exaile. Gthumb nahradil aplikace Gqview a Gtkam na pozici prohlížeč obrázků a aplikace pro stahování fotek z fotoaparátů. Rozšíření pro Icedove (Thunderbird) Lightning je nainstalováno automaticky. Verzí kernelu je 2.6.28.7.

Zenwalk je k dispozici v několika variantách. Pokud vás Zenwalk zajímá více, věnovali jsme se mu nedávno v [seznamovacím článku](http://www.linuxexpres.cz/distro/zenwalk-zdrave-konzenvativni) a dříve jsme [přinesli i](http://www.linuxexpres.cz/distro/zenwalk-slackware-v-darkovem-baleni) recenzi. ISO obrazy ke stažení naleznete

## **openMagaz in www.openmagaz in .cz**

na [stránkách projektu,](http://www.zenwalk.org/) Zenwalk lze používat také jako live systém.

#### **Novell vyvíjí verzi distribuce postavenou na Moblinu**

[Novell oznámil,](http://www.desktoplinux.com/news/NS9945939387.html) že vyvíjí verzi své distribuce postavenou na technologiích projektu Moblin. Ten byl založen společností Intel a jeho cílem je vyvíjet je systém a software optimalizovaný pro počítače s procesorem Intel Atom, tedy především pro netbooky. Intel nedávno přišel s tím, že správu projektu přenechává neziskové organizaci Linux Foundation, aby se tak postaral o jeho neutralitu, která by měla přilákat k projektu další společnosti.

Nyní Intel uzavřel partnerství s Novellem, které nespočívá pouze ve vývoji distribuce SUSE Linux založené na Moblinu, ale také ve spolupráci při přesvědčování výrobců netbooků, aby tento systém na své počítače předinstalovávali. Hlavními prioritami nového systému bude brouzdání po internetu a podpora malých obrazovek s nízkým rozlišením, to je prý oblast, ve které Windows XP příliš neoslňují. Moblin je silný také v rychlosti startu systému, ten v jeho případě trvá několik sekund.

Vzhledem k tomu, že se Moblin přechodem pod Linux Foundation "neutralizoval", uvolnily se ruce pro podporu plaftormy ARM, která je pro Atom konkurenční. Novell se však nechal slyšet, že se soustředí pouze na platformu x86. Spolupráce s Intelem je pravděpodobně důvodem, proč nedávno prohlásil, že nehodlá SUSE Linux portovat na ARM, jako to udělalo v poslední době hned několik distribucí.

# <span id="page-5-0"></span>**Touch Book: Váš nový linuxový notebook, netbook, PDA nebo přehrávač**

#### **[Svatopluk Vít](http://www.linuxexpres.cz/userinfo.php?uid=42)**

<http://www.linuxexpres.cz/hardware/touch-book-vas-novy-linuxovy-notebook-netbook-pda-nebo-prehravac>

**Systematickým pročesáváním internetu jsem se dostal k zajímavým stránkám. Pokud jste také ve fázi vyhledávání svého prvního netbooku, zbystřete. Už brzy se na trhu objeví zajímavé zařízení, které nabídne neotřelou funkčnost a dobrou alternativu všem PDA, notebookům či čtečkám elektronických knih.**

#### **Hledáte toho pravého**

Chcete si koupit něco zajímavého, co by bylo svým způsobem výjimečné, ale na druhou stranu docela funkční? Jste např. student, který pracuje s klasickým notebookem, ale ten je příliš těžký, neskladný a tak nějak není flexibilní? Za ta léta jste si už na tyto stroje zvykl/a a vyhovují vám. V poslední době se však poohlížíte po netbooku, ale nějak si nemůžete vybrat. Viděl/a jste již mnoho strojů a pořád tomu něco chybí. Donedávna jsem byl v podobné situaci (až na to, že nejsem student), ale objevil jsem něco, co by mohlo být tím pravým.

Jsem vlastníkem klasického PDA postaveného na Windows Mobile. Má dotykovou obrazovku, wifi a bluetooth. Nemá klávesnici a obrazovka je poměrně malá, i když je to VGA. Apple iPhone jsem také zkoušel. Ten je lepší, ale stále narážíme na velikost obrazovky a málo komfortní psaní na klávesnici. Kategorie netbooků už je fajn, je tam klávesnice a velká obrazovka, ale zase není dotyková. Co by se asi tak stalo, kdyby se na trhu objevilo zařízení,

které kombinuje PDA s netbookem? A navíc má otevřenou architekturu? A ještě na něm běhá Linux? Jsem u konce s protiargumenty – to by se přece prodávalo samo!

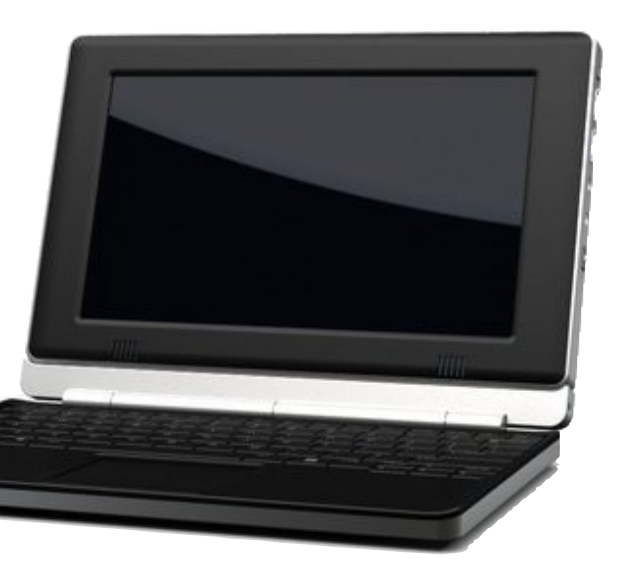

#### **Čeká právě na vás. Nebo vy na něj?**

Takové zařízení existuje. Vyrábí jej firma Always Innovating a jmenuje se Touch Book. Letmým pohledem na jejich stránky zjistíte, že se jedná o netbook s procesorem ARM Texas Instruments OMAP3 (s pasivním chlazením, tedy bez zbytečného hluku), obrazovkou klasického rozlišení 1024x600 bodů na úhlopříčce 8,9 palce. K dispozici je wifi (802.11 b/g/n), bluetooth, akcelerometr. Data se ukládají na microSD karty, dodávána je karta o kapacitě 8 GB. Pro připojení externích zařízení najdete na těle celkem pět USB slotů a jeden mini USB. V tuto chvíli vám to připadá, že se jedná o běžně prodávaný netbook, k čemuž ještě přispívají celkem kompaktní rozměry (23,8, x 17,7 x 3,5 cm) a váha kolem 900 gramů (obojí včetně klávesnice), jenže tak obyčejný zase není.

Rozměry byly propočteny z palců (1 palec = 2,53 cm), váha přepočtena dle vzorce 1 libra =  $453$  g.

## **Č í s l o 5 / 2 0 0 9 6/4 8**

Celkem unikátní je totiž jeho koncepce. V prvé řadě je to dotyková obrazovka. Pokud se na zařízení podíváte jako na klasický netbook, možná vám přijde tato funkce zbytečná. Jenže je zde jedna "vychytávka", která dělá z Touch Booku výjimečný kousek mobilní elektroniky. Má totiž odnímatelnou klávesnici. Docela jednoduše pak získáte klasické TabletPC, prostě odpojíte klávesnici a zůstane vám v ruce jen displej. A v tu chvíli vám přijde dotyková obrazovka jako dobrý nápad. S podporou samozřejmě počítá i vestavěný operační systém, který výrobce nazývá 3D prostředím. Výhodou má být především to, že k ovládání nebude zapotřebí stylus, vystačíte si s vlastními prsty.

### Zařízení neobsahuje žádný pevný disk, skutečně se používají microSD karty, podle kapacity dodávané karty si troufám tvrdit, že jde o microSDHC slot.

Samostatnou kapitolou je doba výdrže na baterii. Ta je poněkud překvapivě (před vysvětlením) uváděna dvěma parametry. Jedním je hodnota 3-5 hodin, druhá hodnota je 10-15 hodin. Možná už jste se dovtípili. Každá část zařízení obsahuje baterii. Když používáte jen tablet, je k dispozici jen jedna baterie, v případě připojené klávesnice jsou k dispozici baterie dvě a proto je výdrž větší. Tohle je docela významné plus.

Role akcelerometru zatím není úplně jasná, obvykle se používá pro hraní her.

Dalším inovativním prvkem jsou tzv. interní USB porty. K dispozici budou celkem tři porty, do kterých bude možno "schovat" přečnívající USB zařízení. Nápad vypadá velmi zajímavě, důležité je, jak velké zařízení bude možné do prostoru "nacpat" a používat.

### **Operační systém**

Dalším důležitým prvkem celého zařízení je jeho operační systém. Výrobce mluví o tzv. Touch Book OS a podařilo se mi zjistit, že by to měl být Linux založený na [projektu OpenEmbedded](http://wiki.openembedded.net/index.php/Main_Page) s několika úpravami specifickými pro Touch Book. Výrobce však deklaruje, že by mělo jít nainstalovat libovolný operační systém typu Google Android či Ubuntu či Angstrom. Srdce pravověrného linuxáka může hřát fakt, že na zařízení jaksi nepůjde naroubovat operační systém Microsoft Windows XP či Vista, neboť nepodporují ARM procesory a Windows CE nejde jednoduše sehnat. Situace kolem Windows 7 je také nejasná, protože oficiální podpora ARM procesorů pro tento systém také ještě nebyla oficiálně potvrzena.

Operační systém bude fungovat ve dvou režimech. Pokud budete mít připojenou klávesnici, bude ovládání podobné standardní distribucím, pokud budete používat jen TabletPC, bude používat speciální tzv. touch UI. Touch Book bude také dodáván s prohlížečem Mozilla Firefox či mobilní verzí Fennec. Jakousi zvláštností se jeví i prohlášení o tom, že technicky je možné na Touch Booku provozovat např. hry z iPhonu, vše záleží na dohodě s Apple.

### **Kdy a kde?**

Plánovaný termín zahájení prodeje zařízení je určen na konec května či začátek června 2009. Půjde o první verzi v omezené sérii. V současné době se přijímají předobjednávky, bohužel zatím je možno objednávat jen do USA. Prodej do zahraničí je plánován později, ale bude jej možné objednat. Zatím to vypadá na přímý prodej pouze od výrobce. Cena byla

stanovena na 299 USD za TabletPC, za klávesnici připlatíte dalších 100 USD.

Osobně mi přijde celé zařízení jako velmi multifunkční pracovní nástroj – TabletPC, netbook, foto rámeček, PDA, čtečka knih či video přehrávač. To celé v rozumném balení a za dobrou cenu. Přiznám se, že jsem své plány na nákup netbooku trochu pozastavil a uvidím, zda by se mi tohle nelíbilo více. Navíc je toto zařízení i docela lehké a předpokládám, že bude i snadno přenosné.

### Opravdovou zajímavůstkou je tělo TabletPC, které má být magnetické a tak si jej můžete "přilepit" třeba na ledničku jako připomínkovač.

Abychom učinili zvídavé dušičce zadost, kontaktovali jsme výrobce s pár dotazy. Některé jsou již v článku zodpovězeny, z reportážních důvodů je ponechávám.

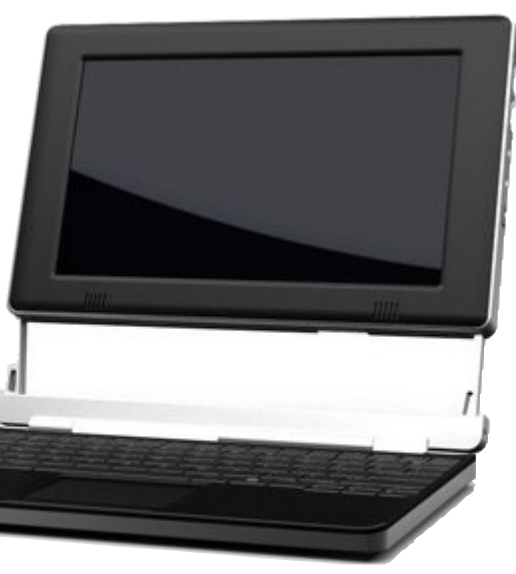

#### **Zeptali jsme se výrobce**

#### **Používáte celkem netypický procesor. Existují nějaké testy, srovnávající jej s obecně používaným Intel Atomem?**

AI: Bohužel, žádné testy nemáme, ale Touch Book používá procesor OMAP3.

Procesor je méně výkonný než dnešní Intel Atomy v plnokrevných netboocích, avšak vzhledem k tomu, že bude operační systém optimalizovaný, může na tom být celé zařízení s odezvou ve výsledku lépe.

#### **Můžete nám říci, zda si může uživatel vyměnit baterii sám nebo musí navštívit autorizovaný servis?**

AI: Baterie si skutečně může vyměnit sám uživatel. Budeme je prodávat jako doplňkové příslušenství skrz naše internetové stránky.

#### **V přístroji jsou tři interní USB sloty. Můžete nám prosím dát více informací o maximální velikosti zařízení, které můžeme dovnitř schovat?**

AI: Prostor, který je dostupný pro zařízení připojené k internímu USB portu je asi 10-11 mm tloušťky, 70 mm délky a 50 mm šířky. Vezměte však na vědomí, že tyto rozměry se mohou před uvedením zařízení na trh ještě změnit.

#### **Lze získat nějaké podrobnější informace o operačním systému včetně nějakých snímků obrazovek? Zajímá nás např. použité desktopové prostředí…**

AI: Bohužel stále ještě nemůžeme vydat nějaké další informace o operačním systému, příští měsíc však vydáme balík dalších informací (včetně snímků obrazovek a videí). Rozhraní bude mít dva módy: standardní, na Windows založený vzhled s pruhem úloh a druhý s nabídkou Start pro použití s myší

a pro dotykovou obrazovku optimalizované rozhraní, pokud používáte zařízení jako tablet.

#### **Pokud bude chtít uživatel zaměnit dodávanou microSD kartu za svou vlastní, je k dispozici nějaká utilita pro klonování operačního systému?**

AI: Operační systém bude k dispozici na naší webové stránce, takže si jej uživatel bude moci nainstalovat na kartu.

#### **A co akcelerometr? Máte s ním nějaké plány, jak jej využít seriózněji než jen k hraní her?**

AI: Pro akcelerometr máme naplánováno několik triků. Nechte se překvapit!

#### **A co třeba lokalizace operačního systému? Použitelnost Touch Booku by se v neanglickém prostředí docela snížila.**

AI: Určitě chceme nabízet lokalizované verze operačního systému. Než však bude operační systém kompletní, nebudeme je nabízet, ale je to ještě daleko.

#### **Jako evropská země bychom chtěli vědět něco o vašich plánech s dodávkami do Evropy, jmenovitě do Česka nebo na Slovensko..**

AI: Bohužel, hlavně z logistických důvodů jsme schopni v první fázi dodávat jen americkým zákazníkům. Dobře si však uvědomujeme mezinárodní zájem o Touch Book a uděláme vše pro to, abychom jej mohli prodávat celosvětově, jak jen to bude možné. Nemáme však žádný konkrétní termín.

#### **Je reálné slibované datum uvedení, tj. konec května či začátek června?**

AI: Touch Book začneme expedovat na počátku letošního léta (tj. spíše konec června či začátek července, poznámka redakce).

#### **Obrázky k článku**

Všechny obrázky a fotografie naleznete v [samostatné fotogalerii.](http://www.linuxexpres.cz/album/touch-book)

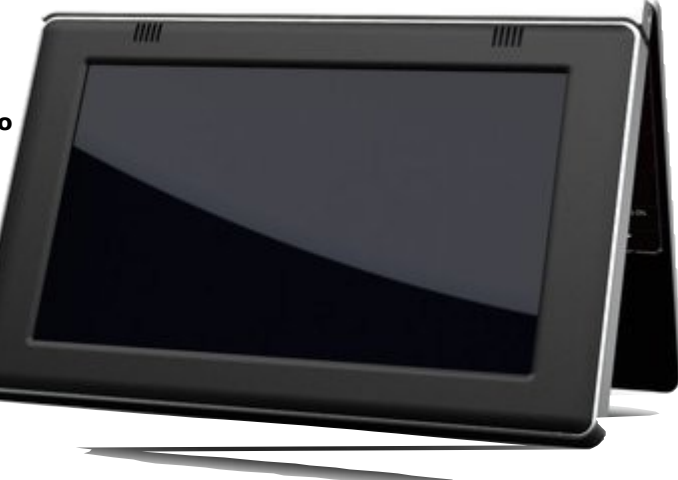

# <span id="page-8-0"></span>**Audacious: modulární hudební přehrávač**

#### **[Miroslav Hrončok](http://www.linuxexpres.cz/userinfo.php?uid=1791)**

[http://www.linuxexpres.cz/software/audacious-modularni-hudebni-prehravac](http://www.linuxexpres.cz/userinfo.php?uid=1791)

**Audacious je přehrávač hudby. Ač to není hned vidět, používá tento na první pohled minimalistický kousek softwaru rozhraní GTK2, takže je ideální do GNOME nebo Xfce. Jeho hlavní výhody jsou modularita a nepřeberné množství různých vzhledů.**

#### **Bylo, nebylo…**

Mnoho uživatelů Windows zná program pro přehrávání hudby jménem Winamp. Stal se ve Windows nepsaným standardem, který pronikl snad na každý počítač, protože byl kvalitní a dostupný legálně zdarma. Právě Winamp stanovil, jak má vypadat přehrávač mp3 souborů (které tehdy v devadesátých letech 20. století teprve čekaly na svůj boom v přenosných přehrávačích). Díky svému úspěchu se stal vzorem pro mnoho programů, jeden z nich byl na přelomu tisíciletí také program XMMS určený pro Linux. Ovšem jeho vývojáři jej zanedbali a nechali ustrnout, proto vznikl později přehrávač jménem Beep Media Player, tedy BMP. Z tohoto přehrávače se oddělil program Audacious, který doplnil mnoho zajímavých funkcí a vlastností. Audacious je tedy fork forku napodobeniny Winampu. Tento přehrávač tedy kombinuje dobré vlastnosti několika jiných a přidává své vlastní. Modularita je jedna z podstatných věcí. Jako moduly fungují v Audaciu kodeky pro přehrávání i jednotlivé rozšiřující funkce. Je to vlastně takové lego. A vzhledem k tomu, že používá vzhledy z Winampu, může vypadat prakticky jakkoli.

#### **Okno přehrávače**

Po prvním spuštění tohoto programu, který se nachází v repozitářích snad každé moderní distribuce, uvidíte malé tmavé okno, které obsahuje základní ovládací prvky. V okně přehrávače toho pravděpodobně příliš nevidíte, je to proto, že není otevřen žádný soubor. K tomuto slouží tlačítko s tradičním symbolem pro vysunutí (eject). V dialogu pro výběr souborů si můžete všimnout speciality Audacia – skin, tedy téma vzhledu, se aplikuje i na dialog pro výběr souborů. To lze samozřejmě potlačit. Najednou můžete otevřít soubor jeden, dva, tři, padesát, kolik jen chcete, nebo celou složku, případně složek několik.

Dalšími ovládacími prvky v okně jsou tlačítka se symboly play, pause a pod. Jejich funkci snad popisovat nemusím, jistě jste se s nimi již někdy v životě setkali;) Tlačítka se symboly přetáčení fungují zároveň jako tlačítka po přechod v seznamu skladeb. Podobně jako na mnoha kapesních mp3 přehrávačích se funkce mění podle toho, jestli tlačítko stisknete, nebo podržíte stisknuté. Kromě nich jsou v okně přehrávače i tři táhla. Největší a nejspodnější z nich je určeno k posunu v čase skladby. Dvě menší pak k ovládání hlasitosti (levé) a balancování zvuku do pravého a levého

reproduktoru (pravé). V pravé dolní části jsou tlačítka s popisky **RAND** a **REP**. Přepínají náhodné pořadí přehrávání skladeb a jeho opakování.

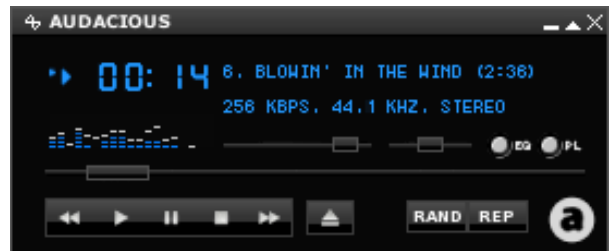

#### Informace v okně přibyly

Modrým písmem jsou pak vypsány informace o přehrávané skladbě. Důležité jsou také přepínače na pravé straně. Jejichž miniaturní popisky **EQ** a **PL** znamenají ekvalizér a seznam skladeb (playlist). Pomocí nich můžete zobrazovat a skrývat další části uživatelského rozhraní. Okno přehrávače navíc můžete sbalit do malé lištičky poklepáním na vrchní okraj.

4 AUDACIOUS m.m. -8888 N } H ∎ N ≜ <del>I =</del> \_ <del>v</del> X Sbalený přehrávač

#### **Seznam skladeb**

Seznam skladeb zobrazíte, nebo skryjete pomocí přepínače **PL**. Pomocí tlačítek v jeho spodní části můžete skladby přidávat, nebo odebírat. Pokud v něm máte mnoho věcí, můžete v něm vyhledávat pomocí tlačítka s lupou, případně ho rovnat, třídit, nebo naopak zamíchat pomocí čtvrtého tlačítka. Pořadí skladeb lze samozřejmě měnit standardním přetáhnutím myší. Pomocí tlačítka v pravém dolním rohu můžete seznam skladeb uložit, načíst ze souboru a podobně.

Jak jste si možná všimli, obsahuje seznam skladeb i ovládací prvky z hlavního okna. Je to proto, že klávesovou zkratkou [Alt+m] můžete skrýt hlavní okno a ovládat svou hudbu jen ze seznamu. Podobně jako hlavní okno, můžete okno se seznamem skladeb sbalit do úzké nudle. Pokud to uděláte u obou oknech, vypadá to velice minimalisticky, ale vše potřebné máte po ruce.

#### **Ekvalizér**

Někdo má ekvalizér rád, jiný mu chuť nepřijde. Já jsem si zvykl na určité nastavení, které nabízí přehrávač Amarok pod názvem Rock a nemohu na něj dopustit. Pokud tedy chcete s ekvalizérem pracovat, funguje to naprosto analogicky k práci se seznamem skladeb: použijete přepínač **EQ**. Práce s ekvalizérem je pak naprosto intuitivní. Pomocí tlačítka **PRESET** můžete předvolbu uložit do souboru, nebo naopak nějakou načíst. Mrzí mě, že jsem v Audaciu nenašel ani pár možností předvoleb, jako tomu je například v Amaroku. Proto si předvolbu musíte opatřit někde sami.

Možná jsem ale jen špatně hledal. Každopádně předvolby ekvalizéru jsou totožné s předvolbami z Winampu, takže až budete nějaké hledat, zkuste vyhledávat **winamp eq preset**.

Pokud se vám zdá, že změny v ekvalizéru se neprojevují, ujistěte se, že je ekvalizér aktivní – v levém horním rohu okna ekvalizéru musí být prosvícené tlačítko **EQ**.

Sbalit můžete i toto okno. Ekvalizéru v nudli se však nedočkáte, sbalený ekvalizér slouží jako ovládání hlasitosti.

Pokud chcete měnit vzájemné rozložení oken přehrávače, pak platí:

- Pokud pohybujete okny se seznamem skladeb nebo ekvalizérem jejich tažením za horní lištu, pohybují se nezávisle na zbytku.
- Pokud pohybujete hlavním oknem, hýbe i s ostatními, ale pouze v případě, že se ho dotýkají.
- U sbalené varianty lze hýbat pouze oknem s přehrávačem, respektive hýbat celou

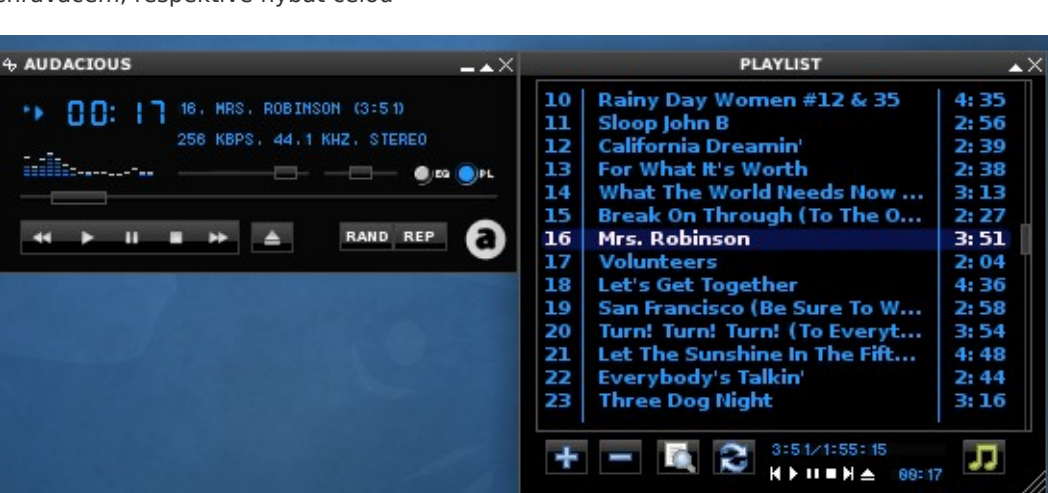

Přehrávač s otevřeným seznamem skladeb

sestavou, se sbaleným ekvalizérem ani seznamem skladeb hýbat nelze, pokud si toto nevynutíte u vašeho správce oken (například podržením klávesy [Alt] v Xfce).

#### **Přizpůsobení**

Audacious lze přizpůsobit několika způsoby. Ať už změnou nastavení, aktivací, případně vypnutím některých modulů, nebo změnou vzhledu. Na to se ale podíváme až v příštím díle.

#### **Další díly seriálu**

- [Audacious: Úprava vzhledu a](http://www.linuxexpres.cz/software/audacious-uprava-vzhledu-a-chovani) chování
- [Audacious: Moduly](http://www.linuxexpres.cz/software/audacious-moduly)

#### **Obrázky k článku**

Všechny obrázky a fotografie naleznete v [samostatné fotogalerii.](http://www.linuxexpres.cz/album/audacious)

# <span id="page-10-0"></span>**Screenlets - to pravé pro vaši obrazovku**<br>
2 Linux EXPRES

### **[Martin Šín](http://www.linuxexpres.cz/userinfo.php?uid=1670)**

<http://www.linuxexpres.cz/software/screenlets-to-prave-pro-vasi-obrazovku>

**Screenlety jsou virtuálními reprezentacemi věcí, které běžně nacházíte na svém stole – různých papírků, hodin, kalendářů, pravítek, atp. Kromě toho samozřejmě přibývají programy pro zjištění informací o počítači, usnadnění jeho ovládání a zjednodušení práce se systémem. Jinými slovy, máte-li nepořádek na stole, díky screenletům ho budete mít brzo i na ploše.**

Hned v úvodu je nutné zdůraznit, že screenlety nejsou jedinou možností, jedná se pouze o jeden z mnoha programů, které vám umožní něco podobného vytvořit. Tyto programy se pak mezi sebou liší svou ovladatelností, možnostmi a často i desktopovým prostředím, pro které jsou svými tvůrci předurčeny.

O těch ostatních programech se můžete dočíst v článku [Applety,](http://www.linuxexpres.cz/software/applety-desklety-vylepsete-si-desktop) [desklety – vylepšete](http://www.linuxexpres.cz/software/applety-desklety-vylepsete-si-desktop) [si desktop.](http://www.linuxexpres.cz/software/applety-desklety-vylepsete-si-desktop)

Čím jsou jiné? Díky, nebo spíš kvůli použití Cairo a GTK2 jsou primárně určeny pro desktopové prostředí GNOME či Xfce. Na druhou stranu je můžete používat téměř kdekoliv, a tak vám nic nebrání v jejich instalaci. Aplikace se nachází ve stejnojmenném balíčku screenlets.

Zadáním příkazu screenlets-manager se spustí správce screenletů spolu s ikonou pro snadný přístup, kterou najdete v oznamovací oblasti. Instalace screenletu probíhá snadno, po vybrání požadovaného screenletu klikněte na **Launch/Add**

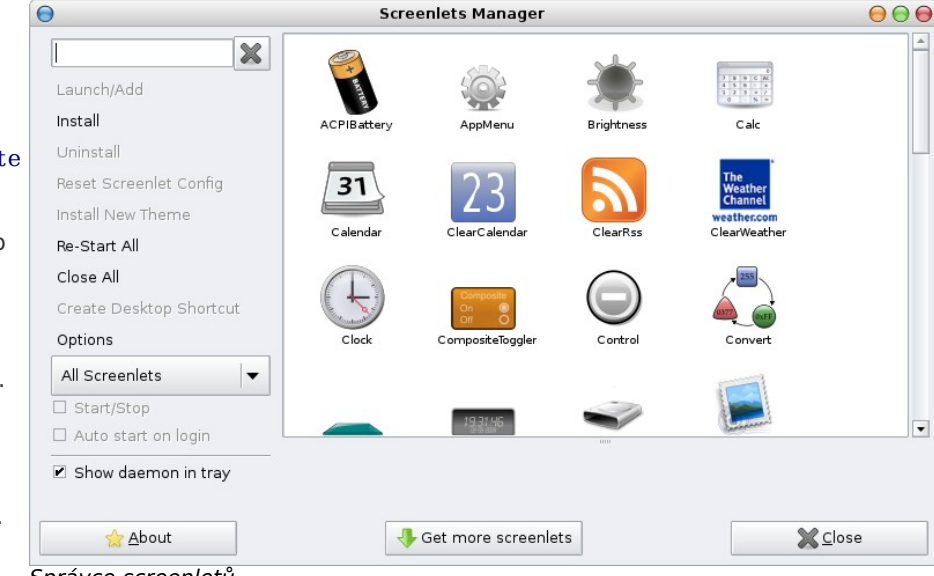

(Spustit/Přidat) a komponenta se přidá na desktop. Umístění na ploše se provádí pomocí myši a stejně tak i její nastavení, které zobrazíte stisknutím pravého tlačítka myši a zvolením nabídky **Properties** (Vlastnosti).

Po zvolení nabídky **Properties** se na kartě **Options** nachází nejprve nastavení vlastností (chování) screenletu a pak i karta s parametry podle vybraného nástroje. Voleb je dostatek, a tak snad jen poznamenejme, že **Opacity** znamená průhlednost a **Scale** zas měřítko.

Zvětšení/zmenšení screenletu můžete také provést rychleji po jeho vybrání pomocí kolečka myši.

Jak je vidět, s češtinou na tom screenlety nejsou zrovna nejlíp, a tak vám nezbude než oprášit své znalosti angličtiny ze školy, nebo sáhnout po některém z dostupných slovníků.

Pojďme se nyní podívat na některé z dostupných screenletů. Schválně přitom přeskočme ty standardní, jako je např. kalkulačka, poznámky, kalendář, pravítko, hodiny atp. Nedočkaví z vás se mohou podívat na snímky obrazovek uživatelů uložené na oficiálních [stránkách projektu.](http://www.screenlets.org/index.php/Screenshots)

Správce screenletů

#### **ClearWeather**

Používá pro zobrazení počasí server weather.com Pro nastavení místa je přitom potřeba zadat tzv. ZIP Code. Jak ho ovšem zjistit? Možná trochu

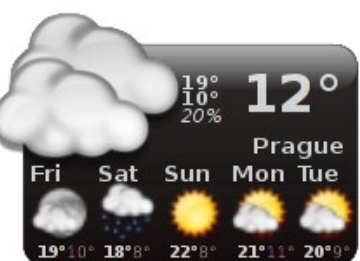

krkolomný, ale určitě funkční způsob, je zajít na server weather.com, zadat hledané místo a pak si onen kód přečíst z URL adresy zobrazené stránky,

tak např. Praha má kód EZXX0012.

#### **AppMenu**

Přidá menu s často používanými aplikacemi, které tak budete mít už navždy po ruce. Pokud navíc v místní nabídce Window screenletu zaškrtnete volbu Sticky, bude se nabídka zobrazovat n všech plochách.

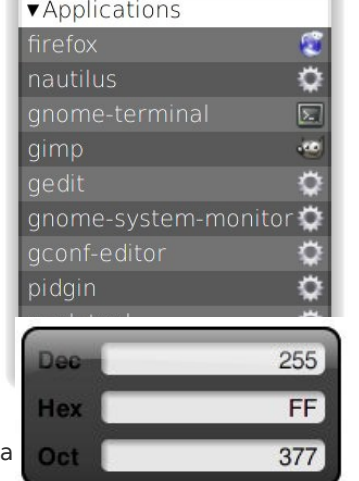

#### **Convert**

Potřebujete často převádět mezi desítkovou – šestnáctkovou a osmičkovou soustavou? Díky tomuto screenletu už nebudete muset víc sahat po kalkulačce.

#### **Flower**

Proč hned sahat po zvířeti [Tamagoči,](http://cs.wikipedia.org/wiki/Tamago%C4%8Di) když si své pěstitelské návyky můžete nejdřív vyzkoušet na něčem jednodušším, např. na květině. O květinu je třeba se starat, pravidelně zalévat, ani ne moc, ani málo. Pokud jich vysadíte hned víc, budete mít o zábavu postaráno.

#### **Radio**

Tento screenlet mě opravdu potěšil, nejen, že přichází s celou řadou

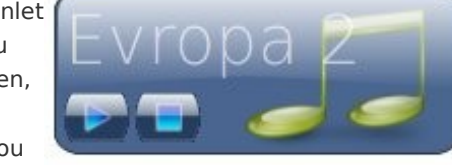

přednastavených internetových rádií, ale dokonce obsahuje i několik málo českých. Navíc vám umožní přidat vaše oblíbená internetová rádia.

#### **Picframe**

Stejně jako na stůl, i na plochu si můžete umístit obrázek toho svého miláčka, ať už zvířecího, lidského, křemíkového či jiného původu.

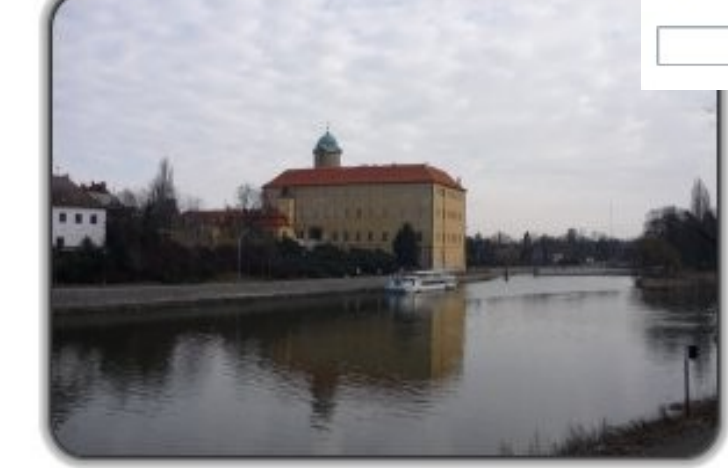

#### **Sysmonitor**

Pro pamětníky [gkrellm](http://members.dslextreme.com/users/billw/gkrellm/gkrellm.html) či příznivce zobrazení informací o systému ve stylu "vše v jednom pruhu" je tu právě tento screenlet. Hledáte-li poněkud futurističtější vzhled, pak raději sáhněte po RingSensors nebo Sensors. Obojí si pak z počátku vyžádá trochu víc nastavení, Sysmonitor však přichází už přednastaven.

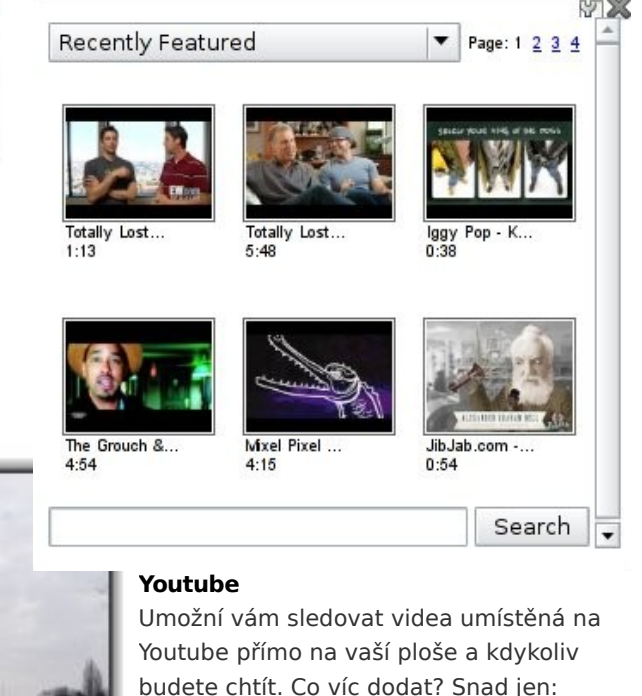

opatrně s tím, ať taky ještě něco uděláte.

Zobrazuje témata Karamba známá z KDE.

doinstalovat si ale můžete i další. Pokud

Aktuálně to jsou právě hodiny,

**Kclock**

tedy závidíte KDE některá jeho témata, můžete je použít i ve svém oblíbeném desktopu.

#### **Output**

Screenlet, který bych doporučil nejen pokročilému uživateli, ale i všem začátečníkům. Jakmile něco připojíte do systému, jsou informace o novém zařízení zobrazovány prostřednictvím výpisu dmesg. Tento výpis je možno sledovat přímo na obrazovce právě pomocí tohoto screenletu.

#### **Mailcheck**

Mailcheck se postará o to, aby vám neunikla ani jedna nová zpráva. Kromě obvyklých možností připojení na IMAP a POP3 umí sledovat i nastavené emailové klienty, např. Evolution.

Takto bychom mohli pokračovat dál, ale už teď jsem vám jistě zkazil radost z objevování těch nových úžasných věcí, které by se vám na vaší ploše ještě mohly hodit. Pokud chcete další užitečnosti, pak čtěte dál.

#### **Chcete víc?**

Screenlety byly napsány v Pythonu, součástí projektu je i vcelku zajímavá [dokumentace pro další](http://www.screenlets.org/index.php/Documentation#Developers) [vývojáře,](http://www.screenlets.org/index.php/Documentation#Developers) která jim pomůže vytvářet nové screenlety. Pokud si na vytvoření toho svého screenletu netroufáte, můžete okusit další [sadu](http://www.screenlets.org/index.php/Category:UserScreenlets) [screenletů](http://www.screenlets.org/index.php/Category:UserScreenlets) dostupných z rukou třetích stran. Na své si přijde snad každý.

Po stažení nového screenletu provedete jeho instalaci ze správce screenletů kliknutím na **Install** a vybráním staženého balíčku. Kromě toho vám screenlets umožní instalovat i další dobroty dostupné na Internetu. Mj. to jsou [Google Gadgets](http://www.google.com/ig/directory?synd=open&hl=cs&url=http%3A%2F%2Fsevenpie.net%2Fclock1_2.xml) a [Widgetbox,](http://www.widgetbox.com/) obojí najdete v podnabídce **Convert**

**Web Widget** po kliknutí na instalaci nového screenletu. Tím si rozšíříte množství dostupných aplikací, které si můžete na svůj desktop nainstalovat, do vskutku nekonečných rozměrů.

Pro instalaci z internetu je potřeba zadat URL adresu stránky, na které se nachází požadovaná komponenta, o zbytek se postará screenlets.

#### **Screenlety, kam oko dohlédne**

Pro někoho to může být mrhání systémovými zdroji, druhý si z toho vezme několik užitečností, které mu zkrášlí desktop a zpříjemní práci s počítačem. Na co

bych upozornil, to by se dalo přirovnat k přísloví: Čeho je moc, toho je příliš.;-) A tak přidávejte screenlety s rozumem, ať se váš desktop nezačne podobat tomu, co už většina z nás má na stole. Tím mám na mysli ten nepořádek, který vidí běžná návštěva a precizně obsazenou plochu stolu, kterou v tom na druhou stranu spatřujeme my.

#### **Obrázky k článku**

Všechny obrázky a fotografie naleznete v [samostatné fotogalerii.](http://www.linuxexpres.cz/album/screenlets)

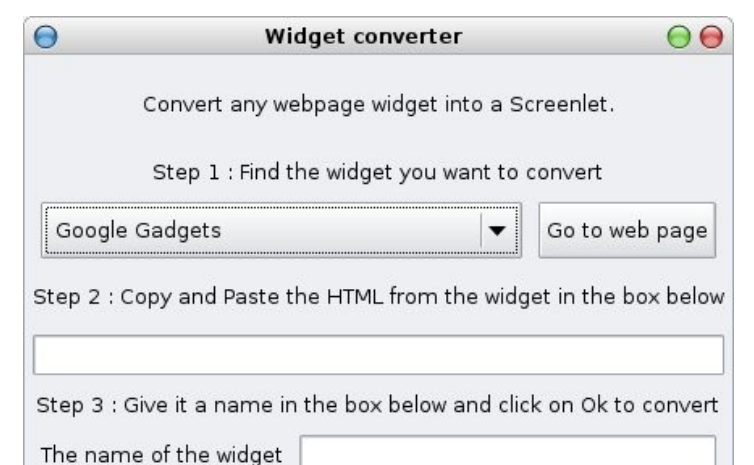

**X** Cancel

 $\bigcirc$  ok

Nabídka stažení Google Gadgets

## **openMagaz in www.openmagaz in .cz**

## **Č í s l o 5 / 2 0 0 9 1 3/4 8**

kde získáte přihlašovací jméno ve tvaru [nejakejmeno@hybrid-share.sf.net.](mailto:nejakejmeno@hybrid-share.sf.net)

Aby se k vám mohli připojovat vaši přátelé

s programem Hybrid Share, sdělíte jim buď svou IP adresu a port, nebo tento váš zaregistrovaný účet.

# <span id="page-13-0"></span>**Hybrid Share: Sdílení souborů a komunikace s přáteli**

### **[Martin Kiklhorn](http://www.linuxexpres.cz/userinfo.php?uid=2102)**

[http://www.linuxexpres.cz/software/hybrid-share-sdileni-souboru-a-komunikace-s-prateli](http://www.linuxexpres.cz/userinfo.php?uid=2102)

File Help

**Quit** 

Username:

Password:

**Autor Matteo Bertozzi označuje program Hybrid Share za uživatelsky přívětivou aplikaci pro uživatele Mac OS X, Windows i Linuxu, která jim umožní okamžité sdílení souborů a chatování s přáteli. Ne vše je tak zcela pravda.**

#### **Instalace programu**

Ve stable verzi 1.2 je program nabízen ke stažení v několika variantách spolu s popisem instalace.

- 1. Instalátor pro Windows ve Windows stáhněte jeden exe soubor, spusťte jej a běžným způsobem nainstalujte.
- 2. Debian Package (.deb) je autorem testovaný na Ubuntu Feisty Fawn a bude zřejmě nejvhodnější volbou pro všechny na Debianu založené 32bitové distribuce. Já jsem na svém 64bitovém systému obdržel hlášku "wrong architecture" a rozhodl jsem se pro další možnost instalace.
- 3. GNU (Linux/BSD/Solaris) Binary je poslední možností pro instalaci. Stačí z archivu nakopírovat strukturu do svého systému a tím je instalace dokončena.

Pokud nevidíte – v rozporu s popisem programu – ke stažení verzi i pro

MAC, tak nevidíte správně. Verze pro MAC není.

#### **Používání programu**

Po instalaci programu a jeho spuštění – buď přes ikonku v menu Internet, nebo z terminálu napsáním

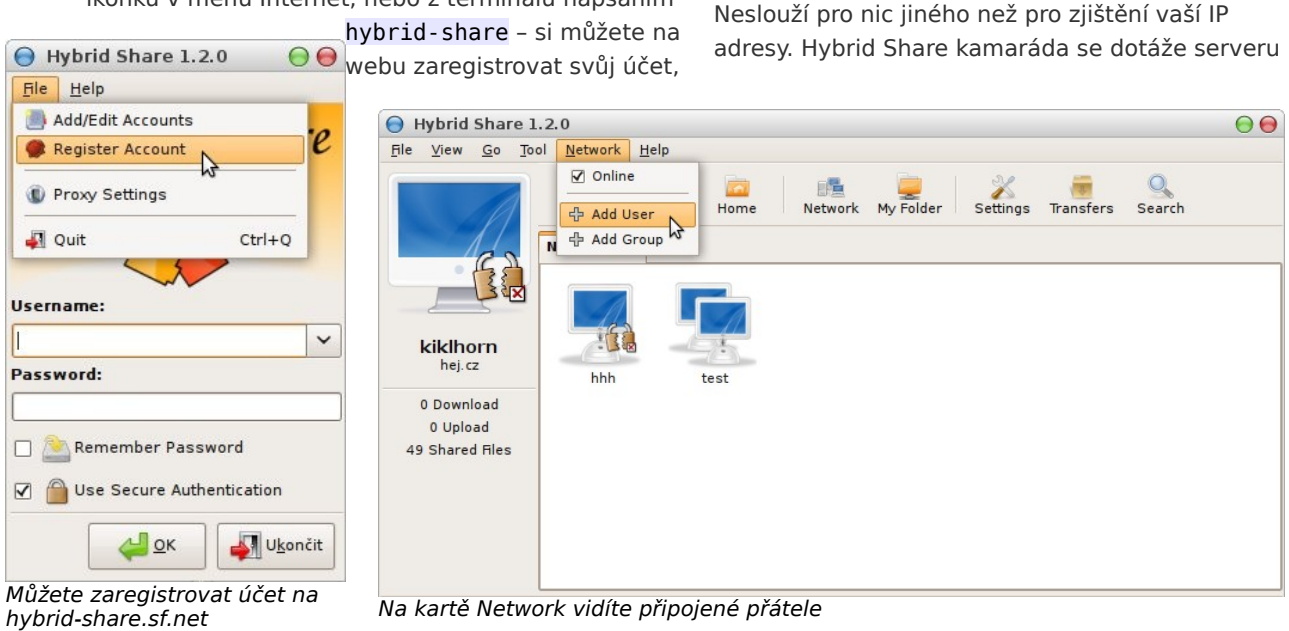

## **Č í s l o 5 / 2 0 0 9 1 4/4 8**

na vaši aktuální IP a port a tyto údaje automaticky použije.

Účtů je možné mít více, nastavení sdílených složek je pro každý z účtů samostatné. Toto je výhodné, pokud se pod jedním systémovým účtem přihlašuje více osob – špatný zlozvyk ze starších Windows.

Po spuštění programu můžete přidat své přátele buď použitím Username s volbou Use secure authentication, kdy je IP zjištována ze serveru, nebo přímým zadáním IP adresy.

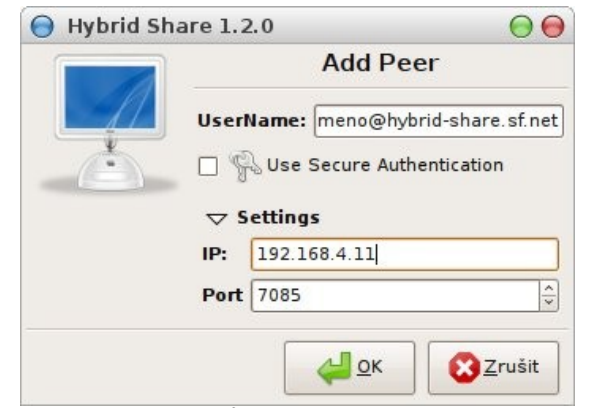

Podmínkou je, aby přidávaný byl v tu chvíli online. V menu Network můžete přidávat další přátele

Po přidání uživatele musejí obě strany akceptovat spojení. **Insecure** a **Secure** v podání tohoto programu znamená pouze informaci o tom, zda se uživatel připojuje pomocí ověření na serveru

(secure) nebo pomocí přímého zadání IP adresy (insecure).

Minimálně z důvodu omezení délky pole

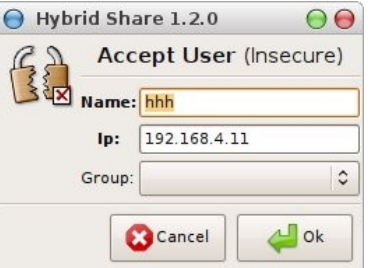

Přidání musí potvrdit obě strany

pro zadání IP adresy není možné používat IPv6 adresy.

Pokud přítel nastavil heslo pro zápis, můžete si toto heslo u něj zadat. V Settings | Write Access můžete nastavit heslo pro zápis, kdo z ověřených přátel jej zná, může k vám zapisovat.

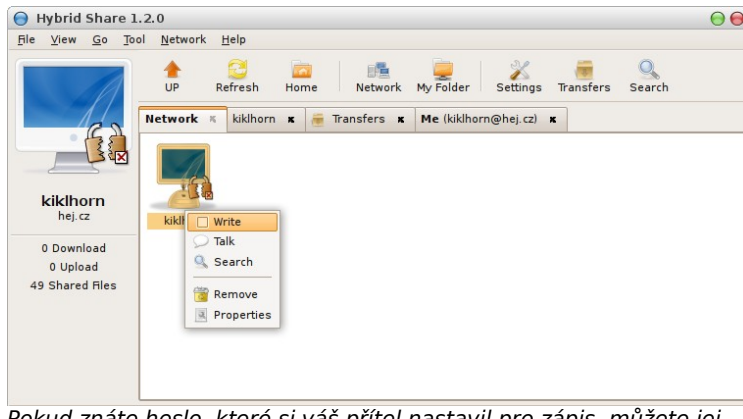

Pokud znáte heslo, které si váš přítel nastavil pro zápis, můžete jej zadat u kontaktu

Pak již nebude nutné, aby potvrzoval příjem souborů, které mu posíláte.

## **Sdílení souborů**

Složky pro sdílení si můžete vybrat v nastavení, nebo jednoduše to, co chcete sdílet, můžete přetáhnout myší do okna.

Zde bych však rád upozornil na neočekávané chování. Při přetažení do okna se nezačne sdílet přetažený soubor či složka, ale nejdříve se

nakopíruje do první cesty uvedené v shared paths,

kde se teprve nasdílí. Pokud tedy chcete sdílet svá domácí videa s přáteli, pozor na vyčerpání místa na disku. Je lepší namísto přetažení do okna pro sdílení nastavit cestu v příslušném dialogu **Settings**, jak vidíte výše. To samé platí, pokud chcete nasdílet nějaký rozpracovaný dokument.

> Ze svého sdílení **My Folder** můžete pravým kliknutím myši odesílat soubory komukoliv připojenému. V případě, že není nastavené heslo pro zápis, bude muset příjemce povolit příjem souborů ručně.

Od přátel si můžete soubory, které nasdíleli, uložit do svého počítače, u fotografií se zobrazují náhledy, což je velmi příjemná vlastnost programu. Stav přenosu souborů můžete sledovat v okně Transfers, vrchní část je pro přenosy k vám do počítače (download), spodní pro přenosy od vás (upload).

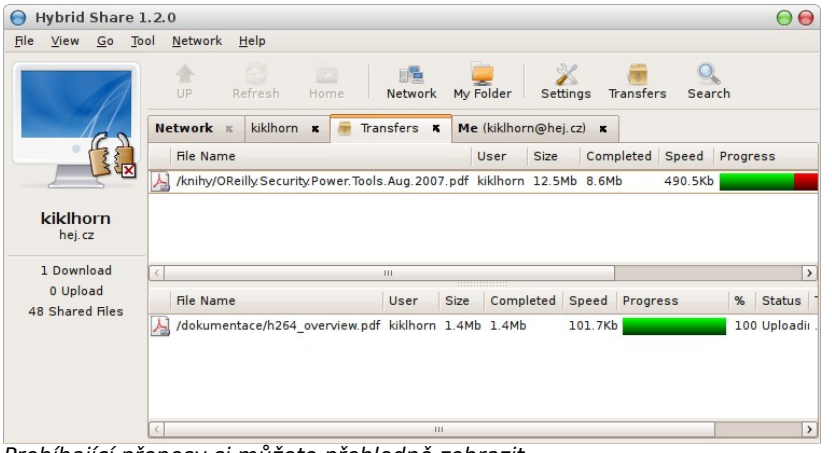

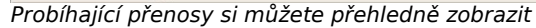

**Č í s l o 5 / 2 0 0 9 1 5/4 8**

Přenosy je možné pravým kliknutím jednotlivě pozastavit (pause), navázat (resume) na pozastavený (paused) nebo přerušený (aborted), nebo zrušit. Po obnovení spadlého spojení se však přerušené přenosy automaticky nenaváží.

### **Chat (Talk)**

Máme možnost s připojenými přáteli konverzovat. Chybička se najde i zde – při zvolené české klávesnici [Enter] neodesílal, ale způsoboval přechod na nový řádek.

#### **Shrnutí**

Nápad na multiplatformní program pro jednoduché sdílení souborů v rámci rodiny a přátel je výborný, praktická realizace však poněkud ještě pokulhává. Na první pohled je vidět, že se autor inspiroval klientem DC+, obvyklou funkčnost doplnil možností přenosu souborů i "druhým směrem".

Namísto možnosti použití více účtů pod jedním systémovým bych si dokázal představit různá sdílení pro různé skupiny – např. rodina, přátelé, kolegové.

> Program Hybrid Share je pod Windows stabilní, pod Linuxem se to již tvrdit nedá, velmi často padal při reakcích na dialogová okna. Avizovaná verze pro Macintosh neexistuje.

> > Při přihlášení k serveru, ukončení (nebo pádu) a opětovném spuštění se několik minut nedá pod stejným účtem přihlásit.

- Vyhledávání ve sdílených souborech napříč uživateli.
- Možnost kryptování veškeré komunikace AES/RSA.
- Zobrazování náhledů sdílených obrázků.

#### **Zápory**

• Není podpora IPv6.

- Přerušené přenosy automaticky nepokračují.
- Program není česky.
- Přetažení stylem drag and drop způsobí vytváření kopií souborů.
- Nekonzistentní správa uživatelů, jejich oprávnění pro zápis.

Autor Matteo Bertozzi pracuje na verzi 2.0, v níž by program rád přepsal z Mono C# do Pythonu a byl by rád, pokud by mu s tím někdo pomohl. Takže pokud pomoci chcete, pište na [theo.bertozzi@gmail.com.](mailto:theo.bertozzi@gmail.com)

Hybrid Share si své uživatele jistě najde již nyní, ale je co zlepšovat.

Potenciál pro další rozvoj tu je a pokud se do tohoto projektu zapojí některý zkušený vývojář, můžeme se těšit.

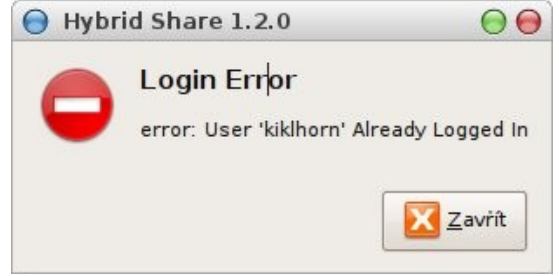

Pokud používáte účet na serveru hybridshare.sf.net, po znovuspuštění ukončeného programu se nelze několik minut přihlásit

#### **Obrázky k článku**

Všechny obrázky a fotografie naleznete v [samostatné fotogalerii.](http://www.linuxexpres.cz/album/hybrid-share)

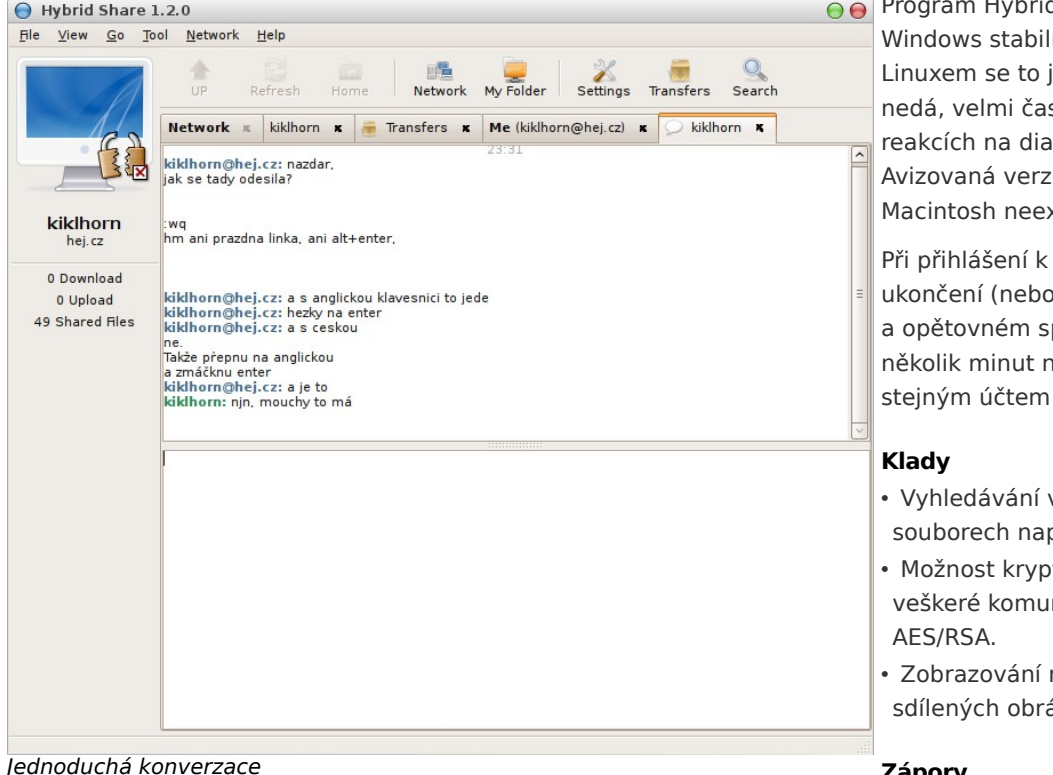

# <span id="page-16-0"></span>**Jak v Ubuntu vyzkoušet Kubuntu a Xubuntu, zjistit informace o hardwaru a změnit frekvenci procesoru**

### **[Vojtěch Trefný](http://www.linuxexpres.cz/userinfo.php?uid=1998)**

<http://www.linuxexpres.cz/praxe/jak-v-ubuntu-vyzkouset-kubuntu-a-xubuntu-zjistit-informace-o-hardwaru-zmenit-frekvenci>

**Pokud jste vstoupili do světa Ubuntu, jistě čelíte mnoha otázkám a možná pracně hledáte řešení. Právě pro vás je tady další článek přinášející tři návody, jak obvyklé úkoly rychle a správně vyřešit. Dnes se podíváme instalaci "alternativních" pracovních prostředí, získání informací o hardwaru a dynamickou změnu frekvence procesoru.**

## **Četli jste naše předchozí tipy a rady?**

- [Rady uživatelům Ubuntu: zálohování,](http://www.linuxexpres.cz/praxe/rady-uzivatelum-ubuntu-zalohovani-sledovani-hardwaru-sprava) [sledování hardwaru, správa uživatelů](http://www.linuxexpres.cz/praxe/rady-uzivatelum-ubuntu-zalohovani-sledovani-hardwaru-sprava)
- [Domácí zálohování v](http://www.linuxexpres.cz/praxe/domaci-zalohovani-v-gnome) GNOME
- [Tři důležité rady pro uživatele Ubuntu –](http://www.linuxexpres.cz/praxe/tri-dulezite-rady-pro-uzivatele-ubuntu-heslo-firewall-sluzby) [heslo, firewall, služby](http://www.linuxexpres.cz/praxe/tri-dulezite-rady-pro-uzivatele-ubuntu-heslo-firewall-sluzby)

#### **Kubuntu a Xubuntu a jejich instalace**

Tím, že Ubuntu nedovoluje uživatelům při instalaci vybrat instalované grafické prostředí a aplikace, se již ze začátku vydalo cestou, která do té doby nebyla u "velkých" distribucí až tolik obvyklá. Ubuntu nabízí všem uživatelům jen Gnome – pro uživatele, kteří preferují jiná prostředí, jsou zde "klony" jako Kubuntu (prostředí KDE) nebo Xubuntu (prostředí Xfce). Co když už ale máte nainstalované Ubuntu a rádi byste vyzkoušeli KDE nebo Xfce?

Protože zdroje softwaru jsou jak pro Ubuntu, tak pro Kubuntu a Xubuntu společné, dají se jednotlivá prostředí navzájem snadno kombinovat instalací některých balíků. Popis instalace softwaru v Ubuntu by vydal na samostatný článek, tak pokud nevíte, jak na to, doporučujeme navštívit [Ubuntu Wiki.](http://wiki.ubuntu.cz/Instalace%20program%C5%AF) A pokud víte – je to snadné.

#### **Kubuntu**

Kubuntu obsahuje pracovní prostředí KDE – ve vydáních Ubuntu 8.10 Intrepid Ibex a novějších je to KDE 4, ve starších vydáních KDE 3.5. Instalace se bude lišit podle toho, jestli chcete nainstalovat celé prostředí Kubuntu – tedy včetně všech aplikací a nástrojů, nebo jen "čisté" KDE - tedy pouze základní součásti prostředí KDE. V prvním případě (celé prostředí Kubuntu) zvolte balík kubuntudesktop, v případě druhém (pouze základní prostředí) zvolte balík kde-core.

#### **Xubuntu**

Xubuntu obsahuje pracovní prostředí Xfce. Instalace se bude lišit podle toho, jestli chcete nainstalovat celé prostředí Xubuntu – tedy včetně všech aplikací a nástrojů, nebo jen "čisté" Xfce - tedy pouze základní součásti prostředí Xfce. V prvním případě (celé prostředí Xubuntu) zvolte balík xubuntudesktop, v případě druhém (pouze základní prostředí) zvolte balík xfce4.

#### **Přepínání**

Po úspěšné instalaci některého z výše jmenovaných balíků se nejspíš ptáte, jak se do nově nainstalovaného prostředí dostat. Nové prostředí se "samo" nespustí - v původním prostředí se maximálně v nabídce objeví nové aplikace a nástroje, ale to je tak vše. O tom, jaké prostředí se bude spouštět, se rozhoduje už na přihlašovací obrazovce, kde můžete "to pravé" vybrat z nabídky

**Možnosti | Vybrat sezení…**, jak můžete vidět na obrázku.

Poté už se jen systém zeptá, zda se jedná o změnu trvalou, nebo jednorázovou, a nic už vám nebrání v objevování nového prostředí.

#### **Informace o hardwaru**

I obyčejnému člověku, který počítač považuje za podivnou kouzelnou bednu, se může stát, že potřebuje o těch trpaslících v ní zjistit nějaké základní informace. Ať už je zatím jen prostá zvědavost, nebo potřeba něčím odbýt podivná individua, která tyto informace záludně požadují na [internetovém fóru](http://forum.ubuntu.cz/) (a bez nichž drze odmítají pomoci), nabízejí se dvě možnosti, jak se něco dovědět. První, trapně jednoduchá a neinspirativní, vyžaduje nahlédnutí do dokumentace dodané společně s počítače.

Pokud ovšem jako většina normálních lidí podobné věci buď rovnou vyhazujete, nebo pouze ukládáte na nějaké tmavé zapomenuté místo, je nejvhodnější cestou zeptat se samotného počítače – trpaslíci jsou milá a vlídná stvoření, a když je hezky poprosíte, tak vám o sobě poví mnoho zajímavého.

Již v základní

#### **lshw & lspci**

informace o hardwaru. Jedná se ovšem o nástroje určené pro příkazovou řádku a pro uživatele nejsou zrovna "přívětivé".

Prvním z nich je lshw, který poskytuje detailní informace o veškerém hardwaru. Spustit jej můžete z terminálu (**Aplikace | Příslušenství | Terminál**) příkazem sudo lshw.

Druhý nástroj – lspci – poskytuje informace pouze o [PCI zařízeních.](http://cs.wikipedia.org/wiki/PCI) Spustit jej můžete z terminálu (**Aplikace | Příslušenství | Terminál**) příkazem lspci. Podrobnějšího výpisu docílíte příkazem lspci -v.

#### **HardInfo**

Přehlednější informace o hardwaru (a nejen to) je možné získat pomocí nástroje [HardInfo.](http://www.hardinfo.org/) HardInfo sice není v základní instalaci, ale protože se nachází ve zdrojích softwaru pro Ubuntu (balík má název hardinfo), není instalace nikterak obtížná (popis instalace softwaru v Ubuntu najdete na [Ubuntu](http://wiki.ubuntu.cz/Instalace%20program%C5%AF)

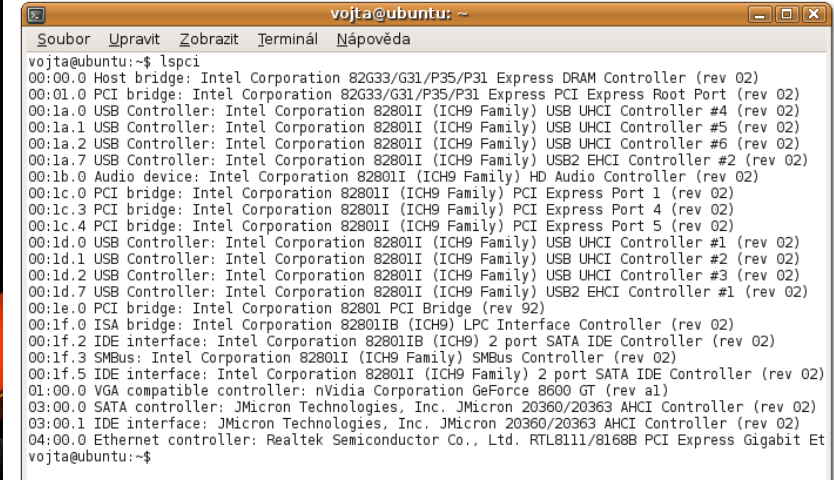

Výběr pracovního prostředí Informace o PCI zařízeních poskytnuté nástrojem lspci

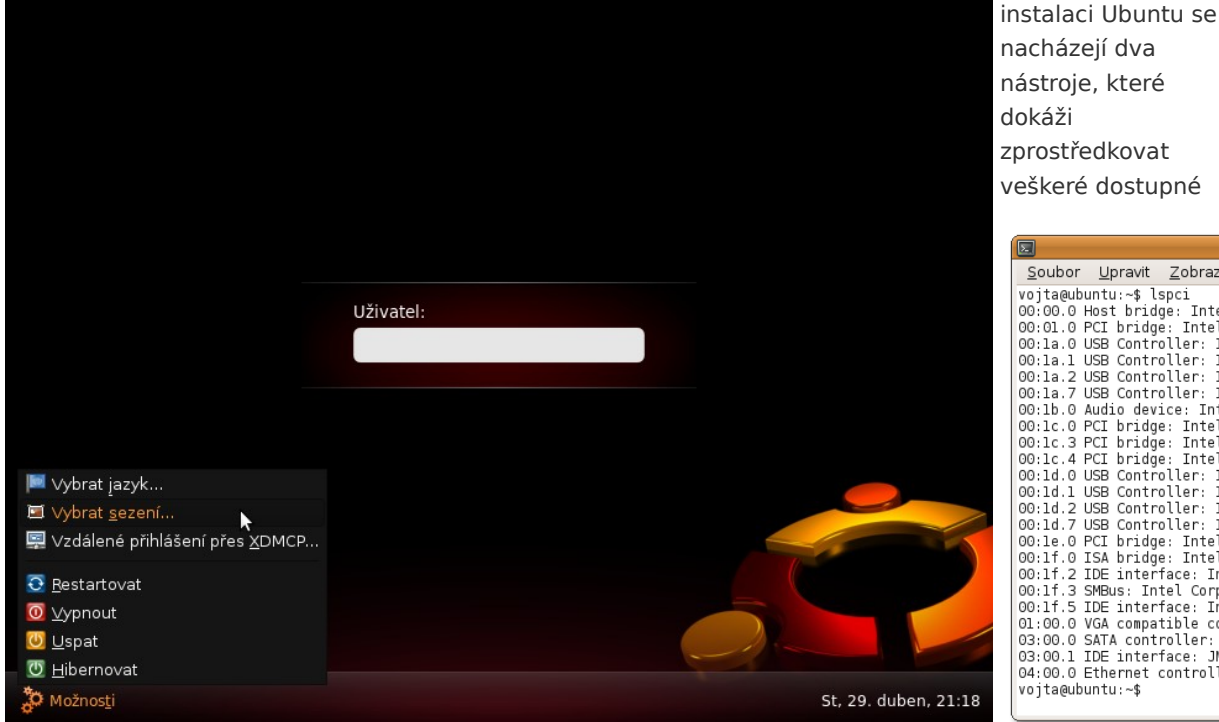

**Č í s l o 5 / 2 0 0 9 1 8/4 8**

[Wiki\)](http://wiki.ubuntu.cz/Instalace%20program%C5%AF). Po úspěšné instalaci můžete HardInfo spustit z nabídky **Systém | Volby | System Profiler and Benchmark**.

HardInfo bohužel není přeložen do češtiny – program samotný lokalizaci nepodporuje, ale autor slíbil brzkou nápravu. Angličtina naštěstí u tohoto programu není tak důležitá.

Prostředí HardInfo je jednoduché – v levém sloupci můžete vybrat, co se bude zobrazovat a v pravém pak najdete samotné informace – u některých je pak pravý sloupec rozdělen ještě horizontálně, kdy jsou v dolní části podrobnější informace. Na některé části se podíváme podrobněji

• **Summary** shrnuje základní informace o počítači a systému.

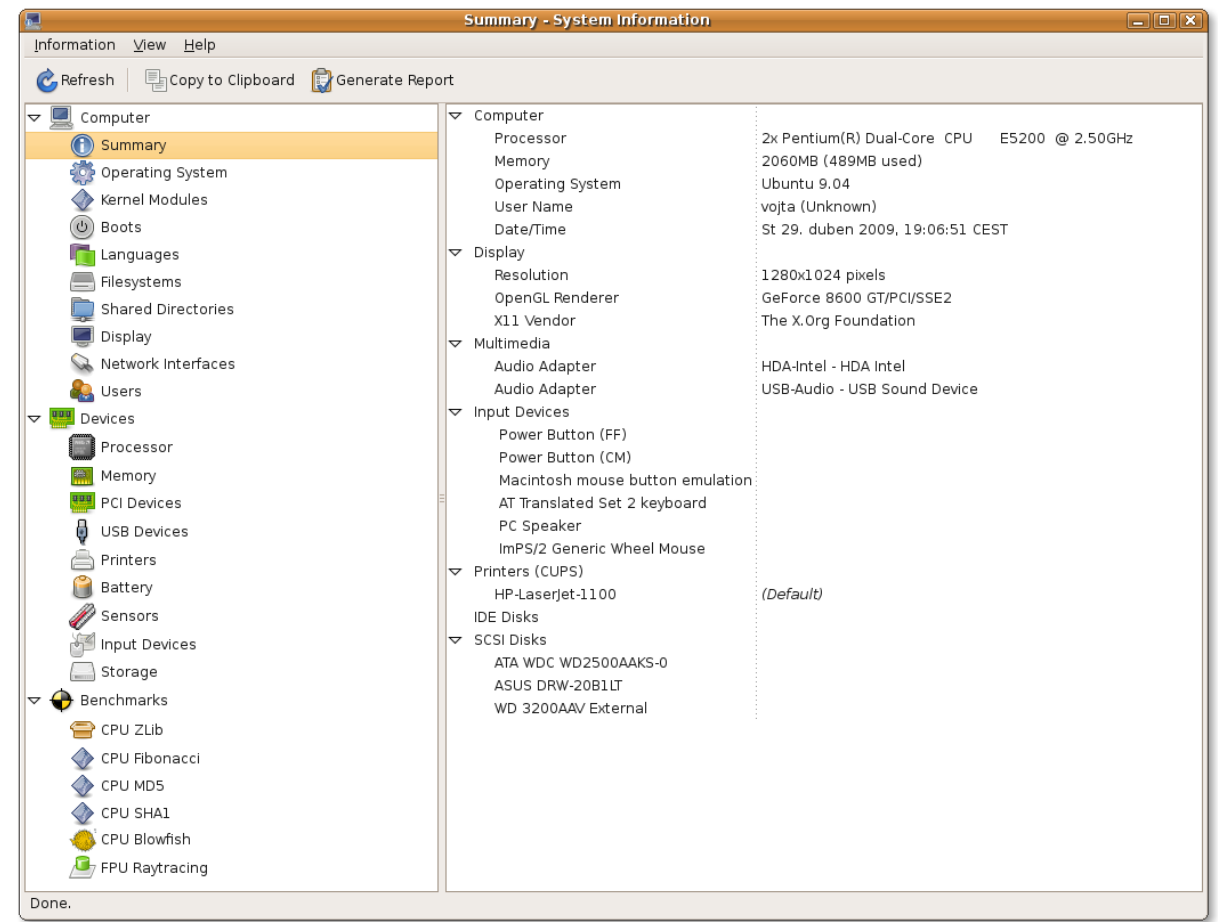

## **openMagaz in www.openmagaz in .cz**

- **Display** poskytuje informace o displejích a stavu grafického serveru, dovíte se zde také informace o 3D akceleraci.
- **Network Interfaces** podává informace o dostupných síťových zařízeních, včetně statistik přenosu, hardwarové (MAC) adrese a dalších detailech.
- **PCI Devices** zobrazuje informace o [PCI](http://cs.wikipedia.org/wiki/PCI) [zařízeních](http://cs.wikipedia.org/wiki/PCI) – poskytuje tedy stejné informace jako výše zmíněné lspci
- **Sensors** poskytuje informace z teplotních a dalších senzorů v počítači – vyžaduje správně nainstalované a nastavené nástroje lm-sensors a hddtemp, o kterých [jsme psali již dříve.](http://www.linuxexpres.cz/praxe/rady-uzivatelum-ubuntu-zalohovani-sledovani-hardwaru-sprava)

Kromě těchto informací umí HardInfo také zjistit, jak je počítač jako celek výkonný. K tomu slouží poslední část nabídky označená **Benchmarks**, kde najdete sadu testů pro zjištění výpočetního výkonu procesoru – jedná se o věci jako výpočet některých matematických úloh, komprese velkých souborů atp. Pro srovnání je uvedeno, jak si v těchto testech vedly některé procesory (nezapomeňte, že u některých testů jde o čas výpočtu – méně tedy může znamenat více).

#### **Změna frekvence procesoru**

Majitelé přenosných počítačů se za každým ušetřeným Wattem honí už poměrně dlouho, ale v dnešní době, kdy ceny elektřiny rostou vskutku raketově, se menší úspora může hodit i uživatelům počítačů stolních. Ať už tedy nervózně sledujete indikátor baterie nebo elektroměr, vězte že drtivá většina procesorů na trhu podporuje dynamickou změnu frekvence -- při nižší zátěži se může procesor "podtaktovat", zatímco při vyšší zátěži můžete stále

HardInfo – informace o systému a hardwaru a měření výkonu počítače

využít jeho plnou sílu. Škálování (tak se tomuto procesu říká) je také velmi vhodné pro snížení teploty procesoru.

Pozor, nepleťte si škálování s přetaktování, tedy pevnou změnou pracovní frekvence procesoru směrem nahoru například pomocí BIOSu nebo speciálních nástrojů. Škálováním rozumíme dynamickou změnu frekvence, kdy nejvyšší frekvenci představuje základní Œ

frekvence procesoru.

V Ubuntu je již předinstalována sada nástrojů cpufreq-utils, která se o změnu frekvence stará. Pro sledování změn frekvence nebo i její ruční změnu si na panel přidejte applet Sledování změn frekvence

CPU – klikněte pravým

○ 2.40 GHz  $\bigcap$  2 GHz  $\bigcirc$ 1,60 GHz ○1.20 GHz O Conservative Ondemand O Performance OPowersave

Applet pro sledování frekvence procesoru

tlačítkem myši na jakékoli volné místo na panelu, zvolte Přidat na panel a ze zobrazené nabídky tento applet přidejte (jeho pozici můžete měnit tažením prostředním tlačítkem myši).

Nyní již k slíbenému nastavení frekvence. Jak můžete vidět na obrázku, kliknutím na applet zobrazíte nabídku, která vám změny umožní. Kromě celkem zřejmého výběru ze čtyř "čísel" (systém standardně nabízí 100, 83, 66 a 50 procent frekvence procesoru, tento poměr lze změnit, ale není lehké a rozhodně je to nad rámec tohoto krátkého článku) a také ze čtyř "podivných slov". To jsou přednastavené profily, jejichž význam naleznete v níže uvedeném přehledu.

• **Conservative** (konzervativní) dynamicky mění frekvenci podle potřeby systému,

využívá postupně všech hodnot (tzn. neumí přeskočit z nejnižší přímo na nejvyšší, ale postupně "projde" všechny frekvence)

- **Performance** (výkon) nastaví frekvenci na nejvyšší možnou (trvale)
- **Ondemand** (na žádost) dynamicky mění frekvenci podle potřeby systému, na rozdíl od conservative přeskakuje rovnou na nejnižší/nejvyšší frekvenci podle potřeb systému
- **Powersave** (úspora) nastaví frekvenci na nejnižší možnou (trvale)

#### Ve výchozím nastavení jsou v Ubuntu všechny procesory (jádra) nastaveny na *Ondemand*.

Protože změna frekvence procesoru představuje zásah do systému, jsou k tomu potřeba práva správce systému (uživatele root). Od vydání Ubuntu 8.04 Hardy Heron je situace velmi zjednodušena díky systému [PolicyKit,](http://wiki.ubuntu.cz/PolicyKit) který umožňuje potřebná práva jednoduše přidělit, a to i "napořád". Při pokusu změnit frekvenci se zobrazí okno vyžadující heslo správce (respektive uživatele, který má právo spravovat systém), a pokud chcete, zatržením Pamatovat oprávnění můžete systému říci, že už se příště ptát nemá.

# **openMagaz in www.openmagaz in .cz**

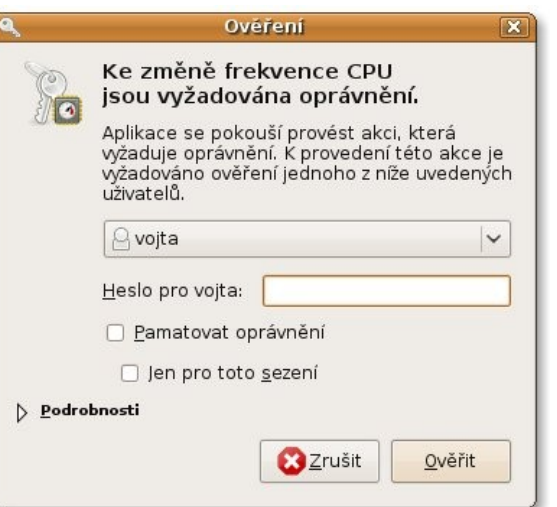

Získání oprávnění pro změnu frekvence procesoru

## **Mohlo by vás zajímat…**

- [Recenze: Ubuntu 9.04 Jaunty Jackalope](http://www.linuxexpres.cz/distro/recenze-ubuntu-9-04-jaunty-jackalope)
- [GNOME 2.26 pomalé loučení s](http://www.linuxexpres.cz/software/gnome-2-26-pomale-louceni-s-druhou-generaci) druhou [generací](http://www.linuxexpres.cz/software/gnome-2-26-pomale-louceni-s-druhou-generaci)
- [Novinky v](http://www.linuxexpres.cz/software/novinky-v-xfce-4-6) Xfce 4.6

#### **Obrázky k článku**

Všechny obrázky a fotografie naleznete v [samostatné fotogalerii.](http://www.linuxexpres.cz/album/ubuntu-k-xubuntu-hardware)

# <span id="page-20-0"></span>**Aktuálně: Francie, EU a odpojování od Internetu**

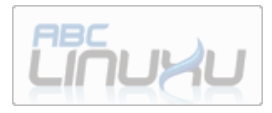

### **[David Kolibáč](http://www.abclinuxu.cz/autori/david-kolibac)**

<http://www.abclinuxu.cz/clanky/novinky/aktualne-francie-eu-a-odpojovani-od-internetu>

**Jak probíhalo a probíhá schvalování revize Telekomunikačního balíčku v Evropské unii. Odkud pocházejí snahy o blokování obsahu na Internetu a odpojování uživatelů podezřelých z nelegálního stahování obsahu chráněného autorskými právy. Přečtěte si shrnutí dosavadního dění až do schválení zákona o odpojování od Internetu ve Francii.**

#### **Francie**

Ve Francii se vláda a především prezident Sarkozy snažili prosadit zákon, který by umožňoval odpojování uživatelů od Internetu poté, co by u nich bylo zjištěno stahování obsahu chráněného autorskými právy. Bez soudu. Pouze po upozornění e-mailem a pak normální poštou, dále už by nenásledovalo nic jiného než samotné odpojení (více o zákonu [HADOPI na Wikipedii\)](http://en.wikipedia.org/wiki/HADOPI_law). Takovýto zákon by byl v rozporu s dodatkem 138/46 (viz níže).

Zákon HADOPI je založen na studii Denise Olivennese, tato studie byla ovšem silně ovlivněna lobby nahrávacích společností (viz [Olivennes\\_Report\)](http://en.wikipedia.org/wiki/HADOPI_law#Olivennes_Report). Za zmínku také stojí, že Sarkozyho manželkou je Carla Bruni, francouzská zpěvačka.

Minulý rok v říjnu [Francie schválila příslušný zákon](http://www.abclinuxu.cz/zpravicky/francie-schvalila-filtrovani-internetu) o [filtrování Internetu.](http://www.abclinuxu.cz/zpravicky/francie-schvalila-filtrovani-internetu) Hlasování začátkem dubna pokračovalo v Národním shromáždění, kde byl zákon HADOPI zamítnut díky velmi malé účasti

poslanců [\(Francouzský zákon o](http://www.abclinuxu.cz/zpravicky/francouzsky-zakon-o-filtrovani-internetu-zrusen) filtrování Internetu [zrušen!\)](http://www.abclinuxu.cz/zpravicky/francouzsky-zakon-o-filtrovani-internetu-zrusen). Jenže nyní (již za hojnější účasti hlasujících) už zákon prošel [\(Francie schválila](http://www.abclinuxu.cz/zpravicky/francie-schvalila-odpojovani-od-internetu) [odpojování od Internetu\)](http://www.abclinuxu.cz/zpravicky/francie-schvalila-odpojovani-od-internetu). Jelikož jím je postaveno duševní vlastnictví výše než svoboda přístupu k informacím, francouzští socialisté doufají, že ústavní soud záležitost (na jejich návrh) prošetří a následně zákon zruší.

Aktualizováno: Nyní již bývalý zaměstnanec TF1 Jérôme Bourreau-Guggenheim byl propuštěn kvůli e-mailu adresovanému poslanci, v němž kritizoval zákon HADOPI, e-mail se totiž dostal do rukou jeho zaměstnavateli [\(Vyhazov za opozici vůči odpojování](http://www.abclinuxu.cz/zpravicky/vyhazov-za-opozici-vuci-odpojovani-od-internetu) [od Internetu\)](http://www.abclinuxu.cz/zpravicky/vyhazov-za-opozici-vuci-odpojovani-od-internetu).

#### **EU: Telekomunikační balíček**

V listopadu 2007 byla představena revize telekomunikačního balíčku [\(Wikipedia,](http://en.wikipedia.org/wiki/Telecoms_Package) [Laquadrature.net\)](http://www.laquadrature.net/Telecoms_Package) z roku 2002. Má sjednotit evropská pravidla pro přístupnost postiženým, přidělování frekvencí pro vysílání po uvolnění spektra přechodem z analogového na digitální televizní vysílání, dále má přidat antimonopolní opatření, řešit postihování šíření nevyžádané pošty… a krom jiného také upravuje situaci okolo síťové neutrality (tedy (ne) filtrování internetového obsahu, blokování přístupu k Internetu a podobně. V tomto se angažovalo [\(Britská vláda proti](http://www.abclinuxu.cz/zpravicky/britska-vlada-proti-internetove-neutralite-v-eu) [internetové neutralitě v](http://www.abclinuxu.cz/zpravicky/britska-vlada-proti-internetove-neutralite-v-eu) EU) Spojené království, kde je blokování přístupu k některým webům již dnes běžnou praxí. Jednou z klíčových záležitostí se stal dodatek 138 (později přečíslovaný na 46), za jehož odstranění posléze bojoval Sarkozy a francouzská vláda. Tento dodatek by totiž postavil výše zmíněný zákon HADOPI do ilegality, respektive by vždy vyžadoval soudní proces.

Jednání o telekomunikačním balíčku začala v září 2008. Francouzská vláda se pokusila zákon HADOPI protlačit nejprve přes Evropský parlament [\(Francie](http://www.abclinuxu.cz/zpravicky/francie-se-snazi-protlacit-filtrovani-internetu) [se snaží protlačit filtrování Internetu\)](http://www.abclinuxu.cz/zpravicky/francie-se-snazi-protlacit-filtrovani-internetu), ale neuspěla – EP dokonce v reakci na to přijal právě zmíněný dodatek. Pak přes Evropskou komisi, jenže opět neuspěla, a nakonec přes Evropskou radu, tedy ministry jednotlivých zemí.

V listopadu byl po nátlaku Rady EU dodatek opravdu zrušen [\(Rada EU odstranila dodatek 138\)](http://www.abclinuxu.cz/zpravicky/rada-eu-odstranila-dodatek-138), ale posléze Evropský inspektor ochrany údajů shledal, že balíček v upravené podobě narušuje práva občanů [\(EDPS: Telekomunikační balíček](http://www.abclinuxu.cz/zpravicky/edps-telekomunikacni-balicek-narusuje-soukromi) [narušuje soukromí\)](http://www.abclinuxu.cz/zpravicky/edps-telekomunikacni-balicek-narusuje-soukromi). Dodatek 138/46 byl tedy znovu přijat [\(Hrozba odpojování lidí od Internetu v](http://www.abclinuxu.cz/zpravicky/hrozba-odpojovani-lidi-od-internetu-v-eu-zastavena) EU [zastavena\)](http://www.abclinuxu.cz/zpravicky/hrozba-odpojovani-lidi-od-internetu-v-eu-zastavena) navzdory trvajícímu nátlaku Rady EU [\(Rada EU se snaží protlačit odpojování od](http://www.abclinuxu.cz/zpravicky/rada-eu-se-snazi-protlacit-odpojovani-od-internetu) [Internetu\)](http://www.abclinuxu.cz/zpravicky/rada-eu-se-snazi-protlacit-odpojovani-od-internetu).

Nejen inkriminovaný dodatek, ale i další problematické části balíčku procházely v průběhu času změnami. Koncem dubna byl dodatek 138/36 pozměněn tak, aby sice musela existovat možnost přezkoumání případu a také aby si jednotlivé státy mohly problematiku upravit [\(Rada EU dohodla](http://www.abclinuxu.cz/zpravicky/rada-eu-dohodla-telekomunikacni-balicek) [telekomunikační balíček\)](http://www.abclinuxu.cz/zpravicky/rada-eu-dohodla-telekomunikacni-balicek). Celý dodatek byl poté zcela odstraněn [\(Ochrana práv občanů vypuštěna](http://www.abclinuxu.cz/zpravicky/ochrana-prav-obcanu-vypustena-z-telekom.-balicku) z [telekom. balíčku\)](http://www.abclinuxu.cz/zpravicky/ochrana-prav-obcanu-vypustena-z-telekom.-balicku), ale minulý týden byl (snad díky aktivitám občanů (Výzva k [urychlenému](http://www.abclinuxu.cz/zpravicky/vyzva-k-urychlenemu-kontaktovani-europoslancu)

[kontaktování europoslanců\)](http://www.abclinuxu.cz/zpravicky/vyzva-k-urychlenemu-kontaktovani-europoslancu)) znovu přijat [\(Dodatek 138/46 znovu přijat](http://www.abclinuxu.cz/zpravicky/dodatek-138-46-znovu-prijat-evropskym-parlamentem) [Evropským Parlamentem!\)](http://www.abclinuxu.cz/zpravicky/dodatek-138-46-znovu-prijat-evropskym-parlamentem), a to v původní podobě.

Nutno podotknout, že prosazení telekomunikačního balíčku bylo jedním z nezanedbatelných bodů českého předsednictví Evropské unii, nyní je ale jasné, že během něj již neprojde. Z hlediska ochrany práv občanů je třeba vyzdvihnout českou europoslankyni paní Roithovou, která stála u zrodu dodatku 138/46.

# <span id="page-21-0"></span>**Red Hat: Den otevřených dveří 2009**

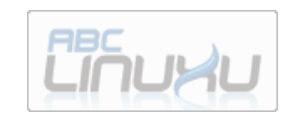

#### **[Jan Drábek](http://www.abclinuxu.cz/autori/jan-drabek)**

<http://www.abclinuxu.cz/clanky/ruzne/red-hat-den-otevrenych-dveri-2009>

**Dne 29. dubna 2009 proběhl v brněnské pobočce Red Hatu den otevřených dveří. Pobočka není ani co by kamenem dohodil od zastávky šaliny číslo 12 (u nás žádné tramvaje nejezdí), velký poutač Red Hat na střeše budovy snad nejde přehlédnout.**

Ve vestibulu čekala slečna v červeném (fotku bohužel nemám) a nasměrovala mě do druhého patra. Celá akce se konala ve druhém a třetím patře typicky kancelářské budovy. Na začátku čekala další slečna v červeném a dala mi v plánek pater se seznamem přednášek a seznam lidí k jednotlivým

> projektům, na kterých pracují – včetně jejich rozmístění kanceláří. Přesto jsem na začátku poměrně tápal (než jsem pochopil, že chápu plánek vzhůru nohama).

V každém patře byla kuchyňka s občerstvením (džus, chlebíčky a nějaké ovoce). Jednotlivé přednášky byly situovány v prezentačních místnostech rozesetých po celé budově. Začátky přednášek byly časově naplánovány, ale u některých to bylo zřejmě jen zbožné přání.

Vyjmenuji přednášky dle plánu a u tří přidám svůj vlastní komentář, víc jsem opravdu nestihl.

#### **Red Hat Enterprise Linux and Fedora**

Vztah Fedory a Red Hat Enterprise Linuxu. Jak vypadá vývoj pro obě distribuce.

Tato přednáška shrnovala cíle Red Hat Enterprise Linuxu, Fedory, jejich vývojový cyklus. Přednášející (náhodou můj soused z baráku – to Brno je ale malé město!) nezapomněl vysvětlit, jak Red Hat přispívá komunitě a jak pracuje s lidskými zdroji.

Připomněl, že patche, které vyvinou uvnitř, se snaží co nejdříve dostat do upstreamu, protože udržovat patche znamená potřebu vývojářů, a připojil pár zajímavých historek.

#### **Red Hat Czech**

Informace o Red Hatu a plánech vývojového centra v Brně. Informace o pozicích a formách spolupráce pro studenty VŠ.

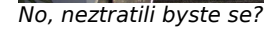

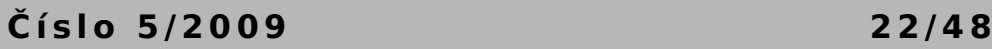

Další přednáška, kterou jsem navštívil. Představila nám mateřskou firmu, českou pobočku, plány ohledně přijímání nových zaměstnanců a požadavky a bonusy zaměstnanců.

Ze zajímavostí uvedl, že firma je i po roce s krizí stále v zisku a v příštích 10 měsících plánuje brněnská pobočka nabrat 50 zaměstnanců. Přednášející také zdůraznil že Red Hat spolupracuje s vysokými školami v Brně, a to jak formou diplomových a bakalářských prací, tak i letními

Tam jsem párkrát nakoukl a rozebírala se zajímavá témata jako architektura Firefoxu, později se experimentovalo s gvfs a bluetooth. Dále jsem se dozvěděl, že HAL má být postupně nahrazen nově vznikajícím DeviceKit.

#### **Quality Engineering**

Quality Engineering obecně a jeho role v Red Hatu. Může free software konkurovat v kvalitě komerčním produktům? Přehled QE týmů v Brně, co zajímavého

> děláme a koho hledáme.

#### **Security Team**

Přehled týmů zabývajících se bezpečností a představení jejich projektů.

### **BaseOS – soutěž v opravování bugů**

Opravování bugů na čas. Je možné si vybrat problémy v různých jazycích. Nejúspěšnější lovci bugů budou odměněni.

grafické rozhraní pro vzdálenou administraci desítek až desetitisíců systémů.

Na tuto přednášku jsem se také stavil. Skupina ještě dlouho diskutovala, a tak se mi dostalo jen letmého přeletu nad prezentací – nicméně toto řešení mě zaujalo – jak spravovat co nejefektivněji všechny životní cykly X počítačů, dělení do organizací apod. Více najdete na [http://www.redhat.com/spacewalk/.](http://www.redhat.com/spacewalk/)

#### **JBoss QE & JBoss projects**

Představení týmu a práce v Brně. Popis a ukázka práce JBoss Quality Engineera.

Seznámení a živá ukázka některých projektů vyvíjených v rámci JBoss, JGroups, JBossCache, JBoss Developer.

#### **Zhodnocení a závěr**

V každé prezentační místnosti se za zodpovězení drobné otázky dostávaly "dárky" - čepice, tričko, hrneček, propiska (já dostal hrnek s barevnými tečkami a logy JBoss a tričko s logem Red Hat).

Akce to byla vynikající, nebylo přecpáno, ale ani nebylo lidí málo.

brigádami.

#### **Desktop**

Diskuze a prezentace na téma Firefox, Mozilla, GTK+, Gnome, OpenOffice.org.

**Kernel/Virtualization** Představení týmu a jeho úlohy při vývoji kernelu.

#### **Satellite**

Systém pro správu a aktualizaci počítačů, založený na otevřených standardech a nabízející webové

# **openMagaz in www.openmagaz in .cz**

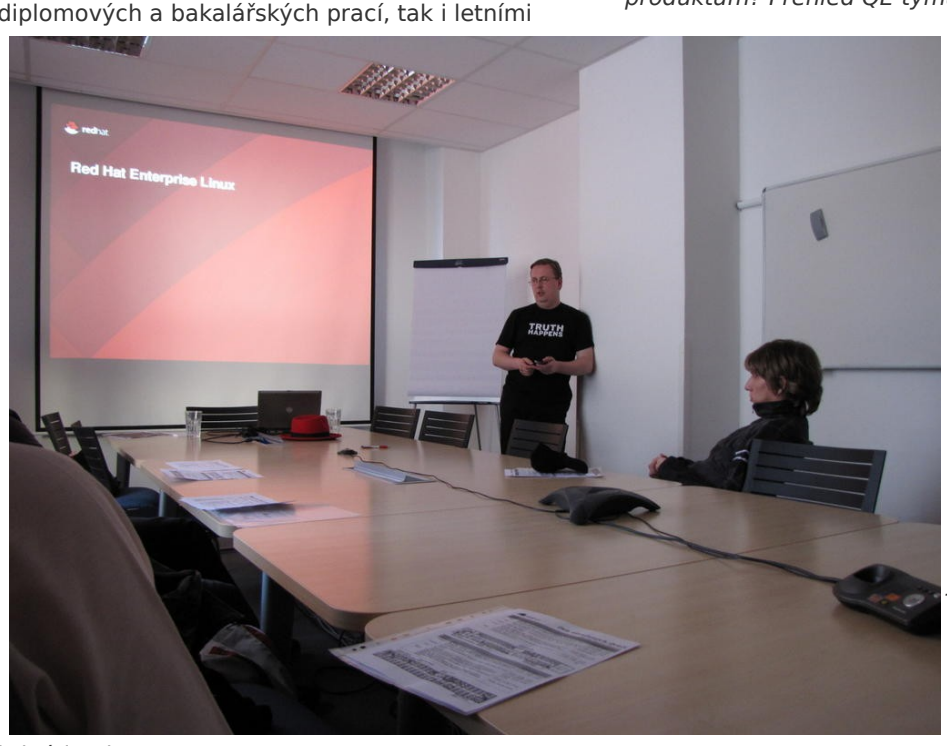

# <span id="page-23-0"></span>**KDE 4.3 beta na první pohled**

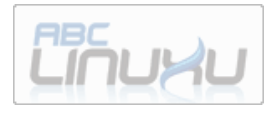

### **[Michal Vyskočil](http://www.abclinuxu.cz/autori/michal-vyskocil)**

<http://www.abclinuxu.cz/clanky/recenze/kde-4.3-beta-na-prvni-pohled>

**Dne 13. 5. 2009 vyšla první betaverze prostředí KDE 4.3. Následující text (a obrázky) přináší rychlý přehled nových možností, vlastností a také chyb.**

#### **Plasma – jako na houpačce**

První obrazovka hned po updatu přinesla mírné rozčarování, protože nastavení plochy z verze 4.2 se neaplikovalo a zobrazilo se výchozí nastavení.

Jal jsem se tedy nastavovat desktop zpět do podoby Gnome se dvěma panely, na kterou jsem zvyklý a která v minulé verzi fungovala obstojně. Při předchozích pokusech se mi osvědčilo označit si

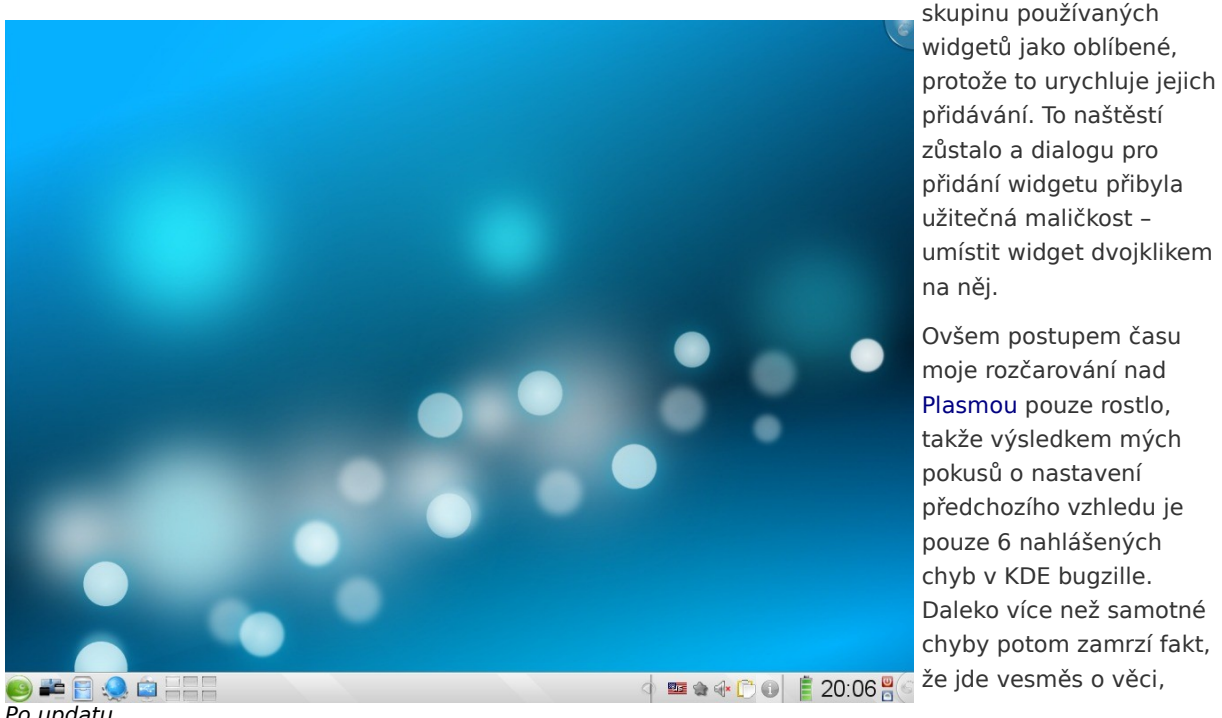

které v předchozí verzi fungovaly (nebo byly méně rozbité, než teď).

Naopak potěšující je KRunner, který změnil způsob zobrazení možností, a je subjektivně rychlejší. Rovněž přibyla možnost nastavení spustit jako, která zatím chyběla.

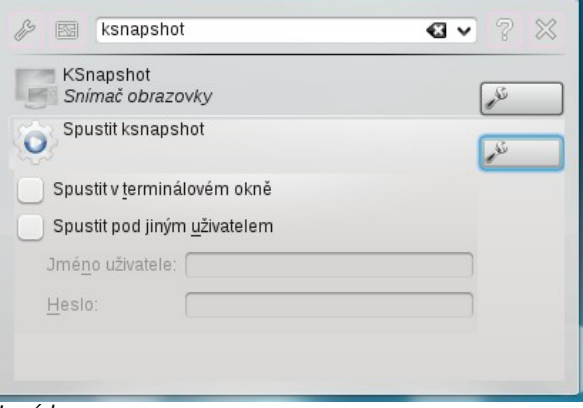

#### Nový krunner

#### **KWin**

Správce oken pro KDE dostal opět nové efekty. Velice zajímavý je zobrazení překrytého okna, k němuž dojde při ponechání kurzoru myši na správci úloh.

Po updatu

Dále má přepracované okno nastavení, včetně velkého červeného tlačítka pro vypnutí kompozitního režimu. Potěšující je, že už mi kompozitní režim ve spojitosti s Intel kartou a programem [Yakuake](http://www.abclinuxu.cz/software/system/emulatory-terminalu/yakuake) nezpůsobuje totální zásek počítače, který jsem nikdy nereportoval, protože jsem nenašel nikde žádnou zmínku v logu. Nová verze pracuje (nejen s Yakuake) lépe a subjektivně mi přišly efekty trošku více vyhlazené a vzhledově lepší než ve verzi předchozí.

#### **Systemsettings**

 $\Leftrightarrow$ 

PolicyKit Authorization - Nastavení systému

Konfigurační centrum systemsettings, které doposud vypadalo ve stylu OS X (nebo Kubuntu) získalo zpět alternativní stromový pohled.

Už v předchozí verzi se centrum slušně zaplnilo, takže je možné zase nastavit prakticky cokoliv od fontů, přes správu napájení PowerDevil (přidáno v 4.2) až po nový PolicyKit modul…

na první pohled zdá schopen už [KHTML](http://www.abclinuxu.cz/slovnik/khtml) obstojně nahradit. Jak jsem už nechtěně ukázal, zkoušel jsem

## **Crash Reporting Assistant**

… který není zcela stabilní

To nás ale naštěstí hezky přivedlo k další novince, kterou je nová schopnost programu pro obsluhu pádu aplikace. Ten teď dokáže uživatele provést procesem nahlášení chyby a daleko důrazněji varuje před nepoužitelným backtrace (typicky uživatel, který nemá nainstalované debuginfo

 $\odot$   $\odot$ 

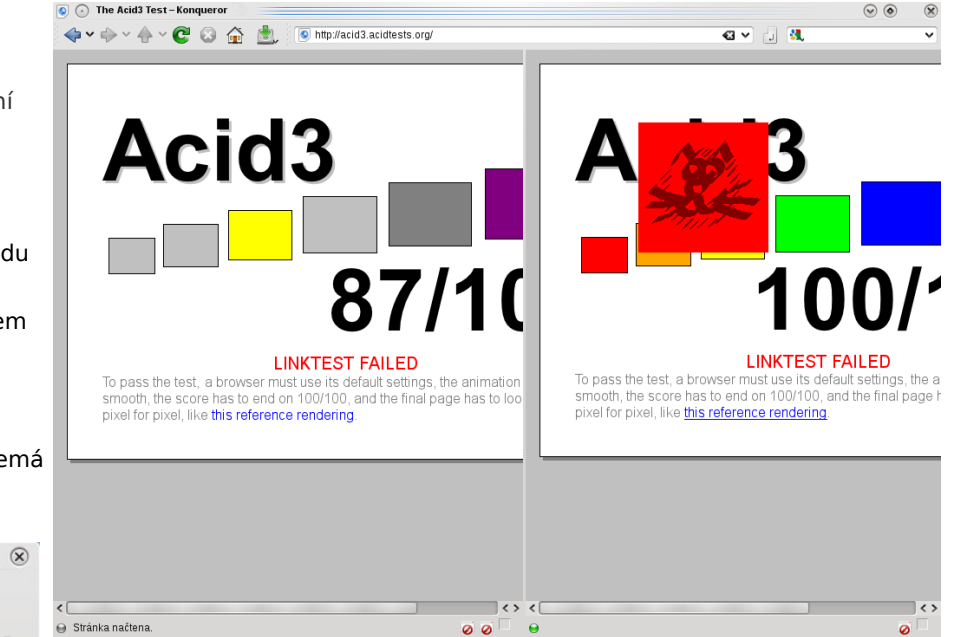

Overview Nápověday ⊖ Stránka načtena. Set up policies for applications using PolicyKit balíčky). Search The PulseAudio Project Real-time scheduling for the PulseAudio daemon + org.opensuse **A** The PulseAudio Project **ImplicitAuthorizations** Anyone: Admin Authentication (keep indefinitely)  $\backsim$ High-priority scheduling (negative Unix nice level) for the Puls **Console:** Admin Authentication (keep indefinitely)  $\backsim$ org.pulseaudio.acquire-high-prior + org.qnome **Active console:** Admin Authentication (keep indefinitely)  $\checkmark$ + org.freedesktop Modify Revert to Defaults **Explicit Authorizations** User Scope Obtained How Constraint  $\blacktriangleright$  Grant **Block**  $=$  Revoke  $\vert \vert \langle \rangle$  $\hat{\cdot}$ Show authorizations from all users Nápověda | A Výchozí

KHTML i Webkit a Acid3;

Po zodpovězení pár dotazů si program vyžádá login a heslo KDE bugzilly, všechny údaje odešle a vrátí číslo chyby.

#### **Konqueror a WebKit**

Velkou změnou je daleko lepší integrace [Webkitu](http://www.abclinuxu.cz/slovnik/webkit) do [Konqueroru,](http://www.abclinuxu.cz/software/internet/www/konqueror) který se

především Acid3, se kterým si WebKit poradil o něco lépe, ale KHTML je velice silným soupeřem. Když už jsme u toho, umí i váš prohlížeč rozdělit pohled a mít v každém jiné renderovací jádro?

Snad jediná poznámka: Schované hlavní menu není výchozí nastavení.

### **Drobnosti na konec**

[KMail](http://www.abclinuxu.cz/software/internet/posta/kmail) už od verze 4.2 umí zprávy sdružovat, podporuje více pohledů a tak dále. Veškeré nastavení těchto vlastností se přesunulo do pětice (respektive čtveřice, druhé tlačítko je vyhledávání) malých tlačítek vpravo od vyhledávacího pole. KMail je navíc další program, který dostal podporu tabů.

Zbrusu nový modul PolicyKit

Tradiční desktopové menu dostalo podporu pro naposledy spouštěné aplikace.

Widget **Pohled na složku** dostal funkci náhledu, který se zobrazí při najetí kurzorem na položku.

#### **Závěrem**

Plasma si bohužel zachovala pověst nejrozbitější **e z** součásti KDE a zvláště zamrzí, že jsou v Betě rozbité věci, které předtím fungovaly správně. Nebýt ní, stačilo by napsat, že beta přináší spoustu užitečných novinek; takto mohu jenom dodat, že doufám, že vývojáři Plasmy do ostrého vydání všechno opraví.

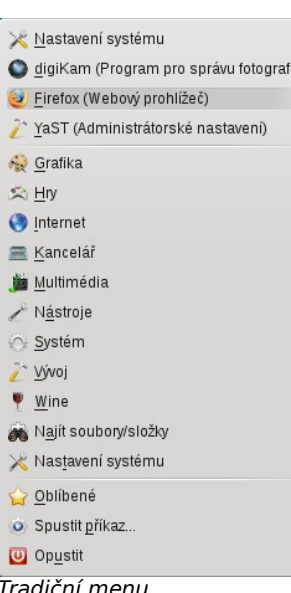

 $\rightarrow$ 

 $\,$ 

 $\rightarrow$ 

 $\rightarrow$ 

 $\rightarrow$ 

 $\overline{\phantom{a}}$ 

 $\rightarrow$ 

 $\rightarrow$ 

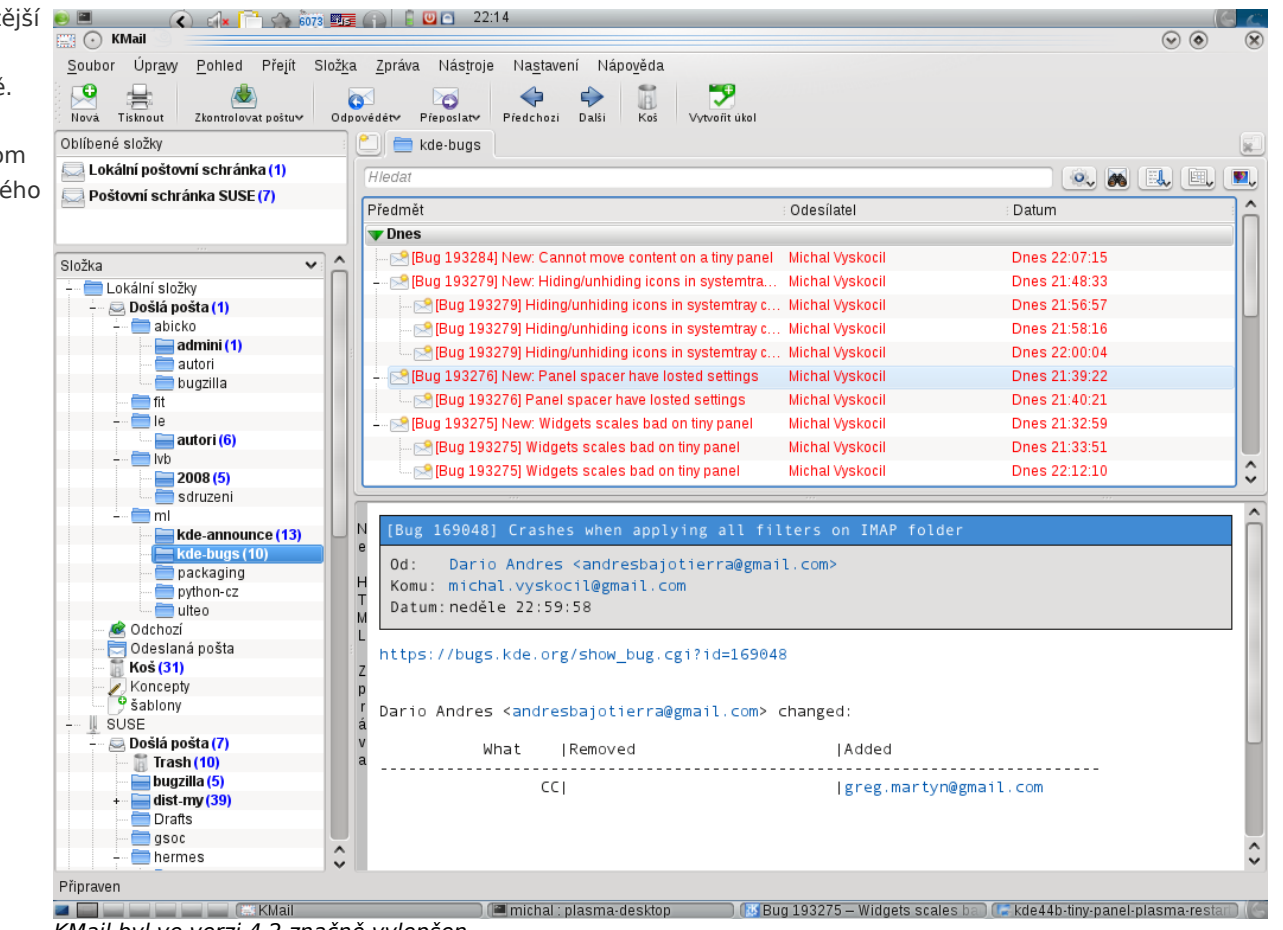

Tradiční menu KMail byl ve verzi 4.2 značně vylepšen

# <span id="page-26-0"></span>**Krusader 2.0 – Křížová výprava mezi soubory**

#### **[Jiří Poláček](http://www.abclinuxu.cz/autori/jiri-polacek)**

#### <http://www.abclinuxu.cz/clanky/recenze/krusader-2.0-krizova-vyprava-mezi-soubory>

**Pokud budete pro své KDE hledat dvoupanelového správce souborů, určitě neminete aplikaci jménem Krusader. A po jejím vyzkoušení už nejspíš také nebudete hledat dál.**

#### **Úvod**

Už jen název [Krusader](http://www.abclinuxu.cz/software/soubory/sprava/krusader) je více jak výstižný – stejně jako Dobyvatel je vtipnou narážkou na Průzkumníka, tak Křižák posouvá možnosti Dobyvatele na vyšší

úroveň. Aktuálně je k dispozici v dlouho očekávané verzi 2.0 primárně cílené pro použití v KDE 4.

Asi bude vhodné hned na začátku podotknout, že Krusader významně těží z úzké integrace

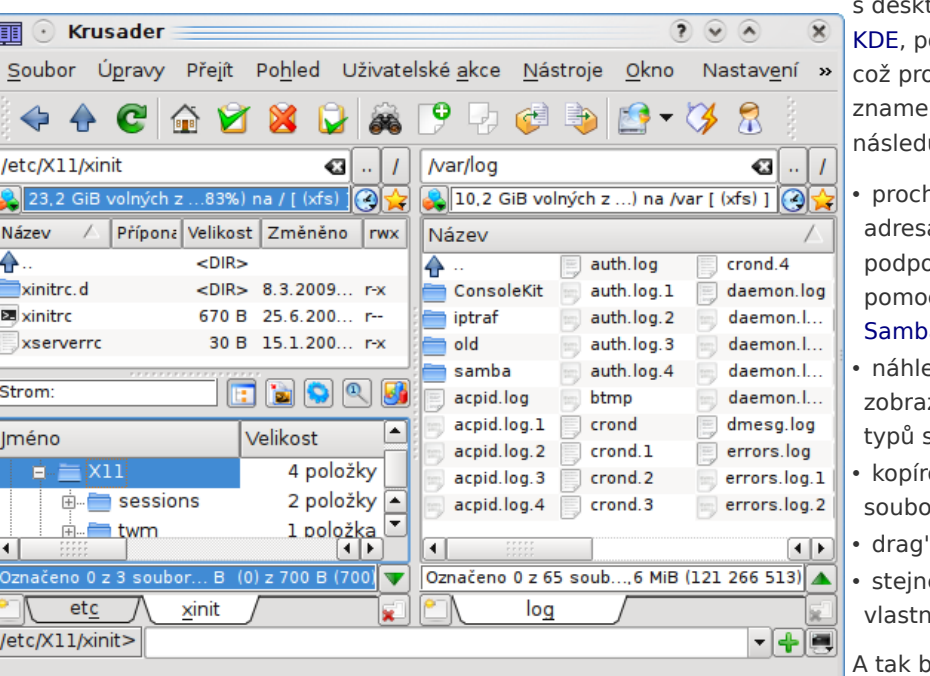

Zmenšená verze ukazující stručný, podrobný i stromovitý pohled na soubory + panelové záložky

topovým prostředím otažmo z knihoven Ot. o správu souborů ená například lující:

házení síťových sářů v rámci orovaných protokolů (tj. pcí [KIO slaves\)](http://www.abclinuxu.cz/slovnik/kio) – FTP. a, [SFTP,](http://www.abclinuxu.cz/slovnik/sftp) Obex apod., ed a zapouzdřené

- izení podporovaných souborů,
- rování a přesouvání prů přes schránku,
- 'n'drop operace,
- e dialogové okno pro vosti souborů.

ovchom mohli ještě chvíli pokračovat. Hlavní síla Krusaderu však spočívá v jeho klasické – dnes již můžeme říci desítkami let prověřené – koncepci dvou panelů, umožňujících najednou vedle sebe zobrazit obsah dvou adresářů a nad nimi provádět základní operace s pomocí – a to je pro nejednoho uživatele podstatné – zažitých klávesových zkratek typu F3 – zobrazení, F5 – kopírování či Tab – přepínání mezi panely. Takových správců souborů je však celá řada, v čem je tedy Krusader jiný/lepší?

#### **Nejlepší vychytávky**

Pokud Krusader doposud nepoužíváte, následující vlastnosti by vás k takovému počinu mohly nalákat. Pokud již Krusader používáte a vaše oblíbená funkce v seznamu chybí, podělte se o ni v diskuzi.

#### **Panelové záložky**

Několikrát již bylo zmíněno, že Krusader je dvoupanelový správce souborů. Díky záložkám to však úplně pravda není – oba panely je možné si rozmnožit do libovolného počtu samostatných podpanelů, z nichž právě jeden z nich je aktivní – funguje to podobně jako záložky v internetovém prohlížeči. Pokud se z nějakého adresáře nechcete přesouvat jinam z toho prostého důvodu, že byste se za chvíli museli vracet, stačí si otevřít novou záložku a pracovat s ní – ke

staré se lze kdykoliv vrátit.

#### **Uživatelské nastavení znakové sady**

Při prohlížení síťových adresářů nemusí být u některých protokolů k dispozici informace o tom, v jakém kódování jsou na vzdáleném počítači pojmenovány soubory (ukázkovým představitelem je protokol SFTP) – velice snadno tak nastane situace, že se názvy souborů nezobrazují správně. Pokud správné kódování

Pro někoho zajisté záležitost zcela nepodstatná, mnozí ji však nepochybně ocení – Krusader je téměř kompletně a především velmi kvalitně přeložen do češtiny. Kromě ní si lze vybrat z dalších zhruba 30 jazyků včetně slovenštiny, kvalitu těchto překladů však musí posoudit někdo jiný.

#### **Klávesové zkratky**

Již jsme uvedli zažité klávesové zkratky jako

hlavní zbraň Krusaderu, přesto se k nim musíme ještě jednou vrátit. Používání klávesových zkratek obecně zrychluje práci uživatele s aplikací – a v tomto případě to platí dvojnásob. Krusader má již ve výchozím nastavení dobře navržené schéma zkratek pro většinu myslitelných akcí – komu nevyhovují,

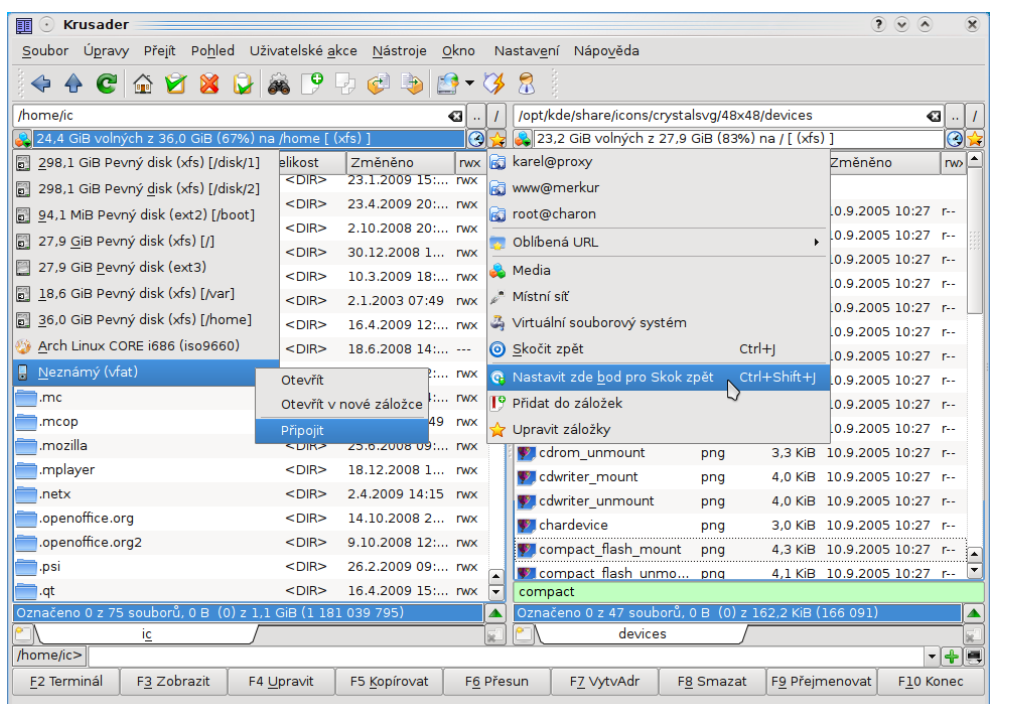

známe, můžeme si v Krusaderu nastavit vzdálenou znakovou sadu ručně. Totéž lze od verze 2.0 provést také se zobrazením souborů v komprimovaných archívech (zip, rar atd. – vše, co lze prohlížet s pomocí protokolu krarc). **Kvalitní česká lokalizace** Rozbalovací nástroje – připojování disků + záložky

může si je změnit, přidat alternativní zkratky případně rovnou vytvořit schéma zbrusu nové. Samozřejmě, kdo se zkratky nechce učit, tak si vše nakliká myší.

## **Pokročilé možnosti navigace**

Kromě panelových záložek a klávesových

zkratek nám ke komfortnímu procházení adresářovou strukturou pomáhají ještě další funkce:

• historie navštívených adresářů a Oblíbená URL, což je seznam naposledy a nejčastěji navštěvovaných adresářů,

• pojmenované záložky na vybraná umístění, které se hodí především pro vzdálené adresáře,

• dočasná paměť pro Skok zpět – s pomocí Ctrl+Shift+J si zapamatujeme aktuální adresář, do kterého se kdykoliv později okamžitě přesuneme zkratkou Ctrl+J,

• přesun k hledanému souboru v aktuálním adresáři tak, že začneme psát jeho jméno,

• možnost stromovitého zobrazení adresářové struktury.

#### **Virtuální souborový systém**

Tato služba je vydatným pomocníkem v případech, kdy chceme hromadně zpracovat (například přejmenovat, zkomprimovat, prohledávat apod.) více souborů nacházejících se porůznu v rámci dostupné adresářové struktury. Obvykle si takové soubory zkopírujeme do jednoho adresáře a požadovanou operaci provedeme nad těmito kopiemi. V Krusaderu si je můžeme zkopírovat "jen na oko" do imaginárního seznamu – virtuálního souborového systému, s kterým můžeme pracovat podobně jako s adresářem, zároveň však operaci provádět nad originálními soubory v původním umístění.

#### **Vyhledávání**

Komu není zrovna po chuti konzolový příkaz find pro hledání souborů a přesto požaduje pokročilé možnosti, toho funkce hledání v Krusaderu nepochybně osloví. V základu se definuje maska a typ souboru (texty, obrázky,

hudba, video, archívy či adresáře) a seznamy (rekurzivně) prohledávaných a k prohledávání zakázaných (pod) adresářů; pokročilé možnosti pak mohou specifikovat velikost souboru, datum, vlastnictví a oprávnění. Hledat lze také fulltextově, tj. vzorek regulárního výrazu v obsahu souboru, přičemž potěší i možnost definice znakové sady. Výsledky hledání lze následně prohlížet, editovat a zkopírovat do schránky či virtuálního souborového systému.

丽

A Krusader

#### **Superuživatelský režim**

Možnost spuštění další instance Krusaderu s právy superuživatele s nastaveným aktuálním pohledem na adresářovou strukturu je také veskrze praktická v okamžiku, kdy zjistíme, že pro další operace se soubory nám běžná uživatelská práva nedostačují.

## **Funkce závislé na dalších programech**

Některé další užitečné funkce neumí Krusader sám od sebe, ale potřebuje k nim pomocné programy, takže jenom stručně seznam těch nejdůležitějších:

- hromadné přejmenovávání souborů Krusader předá seznam souborů programu [KRename;](http://www.abclinuxu.cz/software/soubory/manipulace/krename)
- porovnávání obsahů vybraných souborů za použití [Kdiff3,](http://www.abclinuxu.cz/software/soubory/porovnani/kdiff3) xxdiff či [Kompare;](http://www.abclinuxu.cz/software/soubory/porovnani/kompare)
- spočítání a ověření kontrolního součtu souborů [\(MD5,](http://www.abclinuxu.cz/slovnik/md5) SHA apod.)
- sbalování, rozbalování a transparentní procházení archívy podporovaných typů (zip, bzip2, tar, gzip, rar, rpm, iso, jar atd.)

Krusader umí automatické nastavení těchto funkcí, tj. je schopen si sám detekovat existenci pomocných programů v systému a podle toho se nastavit.

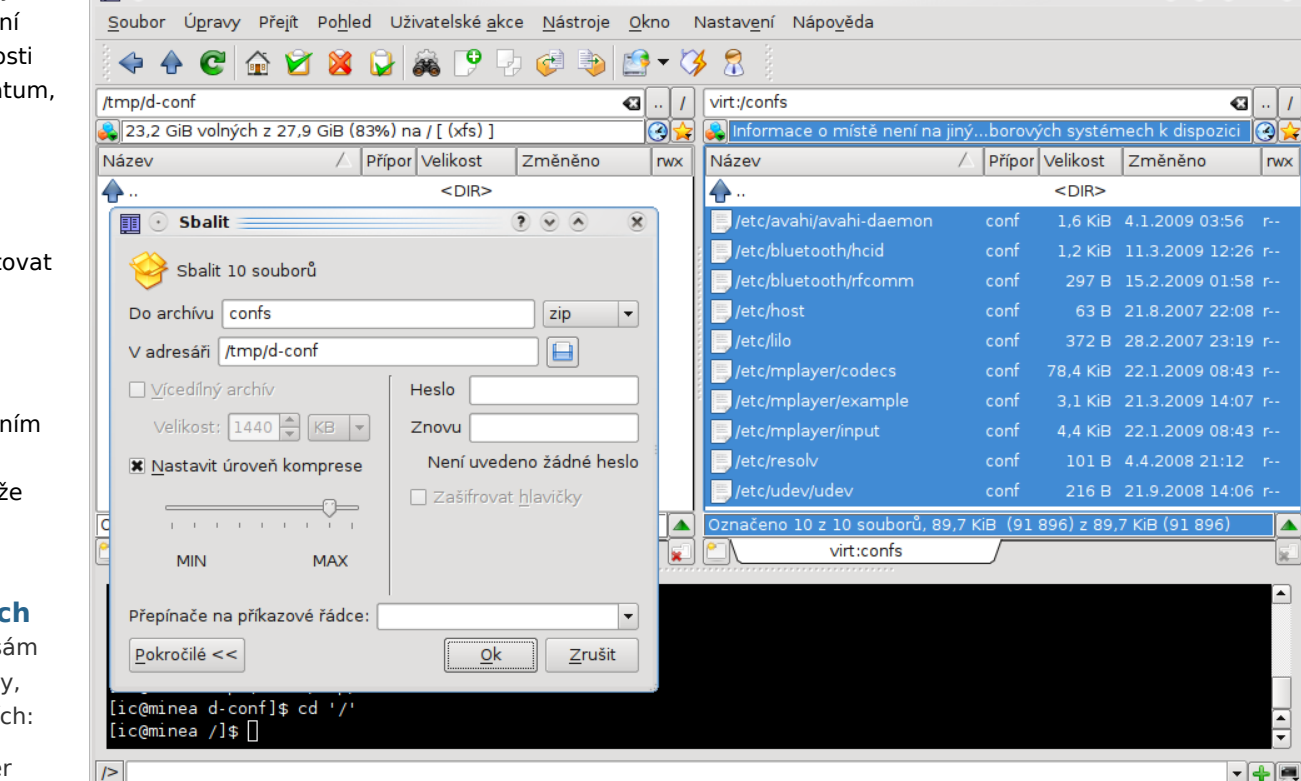

Ukázka práce s virtuálním souborovým systémem;

F4 Upravit

F5 Kopírovat

F6 Přesun

#### **Co by rozhodně nemělo chybět**

F3 Zobrazit

F2 Terminál

Na konec si pro úplnost vyjmenujme vlastnosti, kterými bychom začínali v případě, kdy bychom někomu chtěli vysvětlit, co dělá správce souborů – v případě Krusaderu se vlastně jedná o samozřejmosti:

- vytváření, přejmenovávání, kopírování, přesouvání a mazání souborů a adresářů;
- definovatelný pohled na seznam souborů nechybí stručný a podrobný pohled, maska souborů či povolení/zakázání zobrazování skrytých souborů;

F9 Přejmenovat

F10 Konec

• porovnávání a synchronizace adresářů

F8 Smazat

- počítání velikosti okupovaného místa soubory a adresáři
- ukazatel volného místa na (lokálním) disku
- náhled jednotlivých souborů známých typů
- editace textových souborů

F7 VytvAdr

# **openMagaz in www.openmagaz in .cz**

 $\odot$   $\odot$   $\odot$ 

 $rwx$ 

- **openMagaz in www.openmagaz in .cz**
- připojování a odpojování diskových oddílů (CD, DVD, USB-disky)

• vestavěný příkazový řádek a emulátor terminálu

v portování na KDE 4 a tedy zbavení se závislostí na knihovnách Qt3 – rozsah přepisování kódu a ladění si snad ani nebudeme představovat, stačí říci, že na

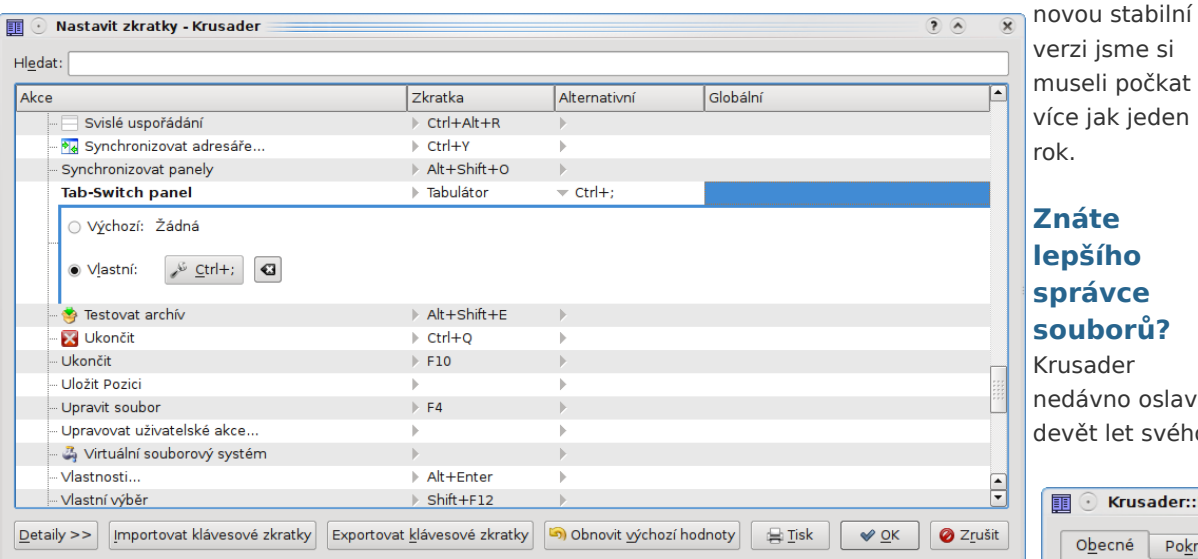

#### Editor klávesových zkratek

Krusader není v ničem omezen ani z hlediska vizuálního vjemu – jako výchozí vzhled přebírá nastavení prostředí KDE, není však problém si písmo i barvy kompletně a do nejmenších detailů předefinovat; totéž se týká zobrazených nástrojových lišt, včetně pořadí ikonek.

#### **Novinky ve verzi 2.0?**

Podnět ke vzniku tohoto textu dala nedávno vyšlá stabilní verze 2.0.0, která představuje jistý milník ve vývoji tohoto programu. Není tomu však proto, že by přibyly či se významně změnily nějaké zásadní funkce programu – pokud si neprostudujeme [changelog,](http://www.krusader.org/text.php?t=krusader-2.0.0.changelog) budeme funkční změny oproti předchozí stabilní verzi 1.90.0 hledat poměrně těžko. Podstata přechodu na verzi s dvojkou na začátku tkví

vývoje, za tu dobu se stal standardní součástí mnoha distribucí a získal si nemálo uživatelů. Letos vyšla jeho první verze pro Windows, takže se může stát, že počet uživatelů ještě rapidně naroste. Pokud již mezi uživatele patříte, můžete pomoci v dalším vývoji tak, že budete [hlásit](http://sourceforge.net/tracker/?atid=106488&group_id=6488&func=browse) [chyby,](http://sourceforge.net/tracker/?atid=106488&group_id=6488&func=browse) poskytovat [záplaty,](http://sourceforge.net/tracker/?group_id=6488&atid=306488) [překlady](http://www.krusader.org/i18n.php) nebo [finanční dary.](http://sourceforge.net/donate/index.php?group_id=6488) Nuže, vyhlaste další křížovou výpravu do své adresářové struktury!

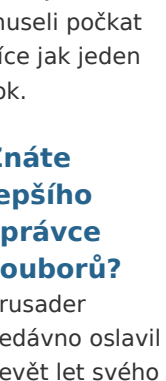

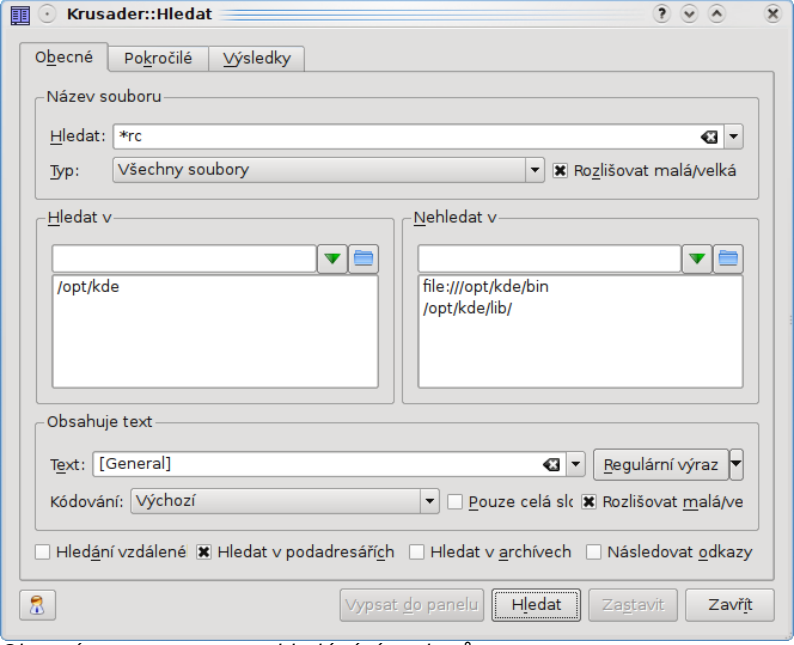

Obecné parametry pro vyhledávání souborů

# <span id="page-30-0"></span>**Firefox 3.5 – co nabídne nového?**

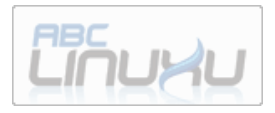

### **[David Kolibáč](http://www.abclinuxu.cz/autori/david-kolibac)**

#### <http://www.abclinuxu.cz/clanky/novinky/firefox-3.5-co-nabidne-noveho>

**Blíží se vydání nové verze (3.5) webového prohlížeče Mozilla Firefox. Co nabídne? Podrobnější nastavení soukromí, vyšší výkon při zpracovávání JavaScriptu nebo třeba novinky v oblasti HTML 5, CSS 3 a DOM.**

#### **Úvodem**

Koncem dubna vyšla [čtvrtá betaverze Firefoxu 3.5,](http://www.abclinuxu.cz/zpravicky/vydan-firefox-3.5-beta-4) používající renderovací jádro Gecko 1.9.1.

Měl jsem k dispozici Firefox 3.0.10 z repozitářů Ubuntu a noční sestavení páté betaverze Firefoxu 3.5 z repozitáře

http://ppa.launchpad.net/ubuntu-mozilladaily/ppa/ubuntu jaunty main

a to na počítači s Ubuntu 9.04, CPU Intel Pentium M (na 1,7 GHz) a 1 GB paměti. Obě verze Firefoxu byly bez doplňků a dat z dřívějška.

Mozilla/5.0 (X11; U; Linux i686; en-US; rv: 1.9.0.10) Gecko/2009042523 Ubuntu/9.04 (jaunty) Firefox/3.0.10 Mozilla/5.0 (X11; U; Linux i686; en-US; rv: 1.9.1b5pre) Gecko/20090515 Ubuntu/9.04 (jaunty) Shiretoko/3.5b5pre

Dále budou uvedeny některé novinky ve Firefoxu 3.5, více v [poznámkách k](http://www.mozilla.com/en-US/firefox/3.5b4/releasenotes/) vydání. Finální verzi lze očekávat začátkem léta.

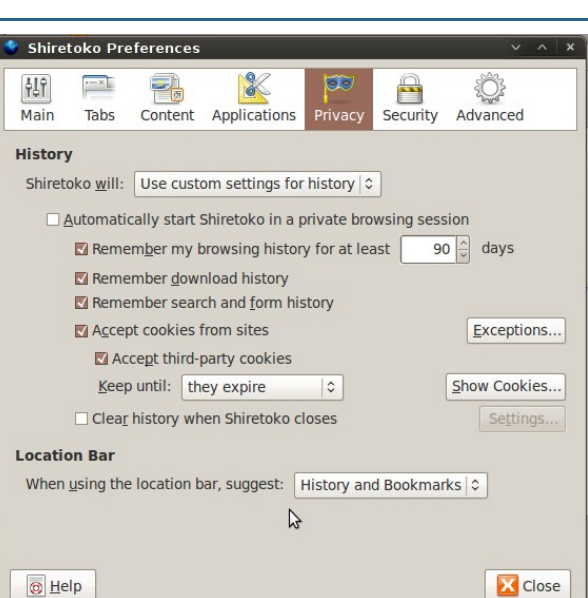

**Změny v rozhraní** Nové možnosti ochrany soukromí

#### **Soukromí**

Z uživatelského hlediska je asi nejpatrnější novinkou možnost prohlížení webových stránek ve zvláštním režimu (Private Browsing Mode), v němž se neukládají cookies, cache, historie navštívených stránek, ani nic dalšího.

Navíc byla přepracována odpovídající sekce v nastavení: Lze si nastavit, zda se má ukládat vše, případně se nemá ukládat nic, nebo si lze vybrat zvláště uchovávání historie stránek, stahování, dat zadaných do formulářů, případně cookies. Také si lze vybrat, zda má napovídání v adresním řádku fungovat na základě informací z hledání, nebo jen ze záložek.

Dialog pro rychlé odstranění uložených informací o prohlížení se také dočkal rozšíření: je možné smazat data z posledních hodin (lze si vybrat), a to v nastavitelném rozsahu.

#### **Jiné**

Pokud Firefox spadne, můžete si ve stávající verzi zvolit otevření stránek otevřených před pádem pouze při znovuspuštění prohlížeče. Nová verze přidává zvláštní stránku s uloženou relací (about: sessionrestore), takže se k ní můžete vrátit až časem.

Přibyla také zvláštní chybová stránka pro chyby certifikátů (about: certerror), jelikož ta stará mohla působit matoucím dojmem.

Dále je možné například procházet odkazy v zobrazení zdrojového kódu.

### **Výkon**

#### **Zrychlení vykreslování**

Nový Firefox stránky vykresluje rychleji, dokáže totiž "předvídat" obsah stránky (speculative parsing).

### **Rychlost GUI, paměť**

Zrychlení běhu programu jsem nepozoroval, běží (oproti dřívějšku, aspoň u mě) zcela plynule. Ve výchozím nastavení mi Firefox 3.0 zabral v paměti zhruba 18 MB, betaverze o osm megabajtů více, s rostoucím počtem panelů se rozdíl neměnil. Předpokládám, že do budoucna se to zlepší, ostatně v nové verzi má být spotřeba paměti nižší až o třetinu.

#### **TraceMonkey**

TraceMonkey urychluje interpreter JavaScriptu (SpiderMonkey) překladem do strojového kódu.

Obě verze Firefoxu jsem prohnal benchmarkem jednak z webu [Celtic Kane Online](http://celtickane.com/labs/web-browser-javascript-benchmark/) a jednak benchmarkem [SunSpider.](http://www2.webkit.org/perf/sunspider-0.9/sunspider-driver.html) Je vidět, že došlo k docela výraznému zrychlení.

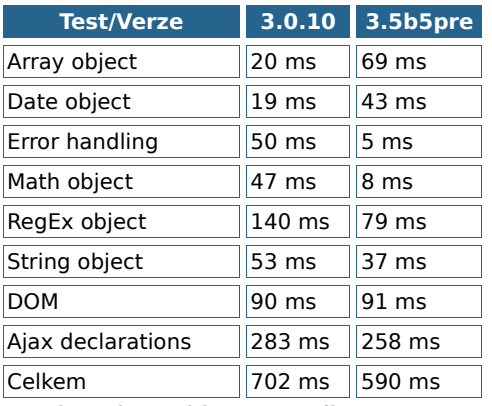

Benchmark z Celtic Kane Online

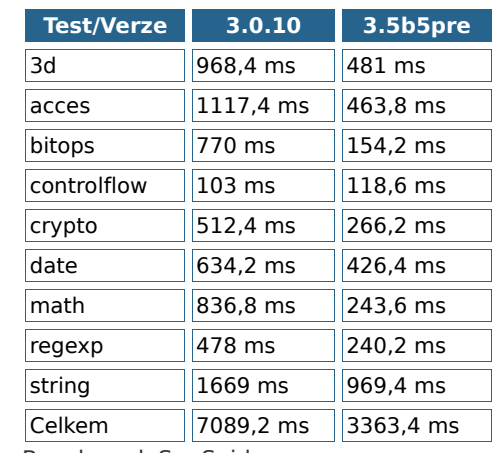

Benchmark SunSpider

## **HTML 5 a CSS**

#### **Audio a video**

Nově jsou podporovány elementy audio a video z HTML 5. Ukázka (případ elementu audio je ekvivalentní):

<video src="http://muj.web.cz/video.ogg" autoplay> Váš prohlížeč nepodporuje element video. </video>

Je také možné uvést video ve více formátech, zvolí se první podporovaný:

<video autoplay>

<source src="http://muj.web.cz/video.ogg" type="video/ogg">

<source src="http://muj.web.cz/video.mov"> Váš prohlížeč nepodporuje element video. </video>

Samozřejmě se objevily i příslušné události pro JavaScript.

# **openMagaz in www.openmagaz in .cz**

#### **Písma ke stažení**

Další novinkou je možnost nabídnout v CSS použité písmo ke stažení. Webdesignérům se tedy zjednodušuje situace, co se týče kompromisu mezi kompatibilitou a použitím vlastního (atraktivního) písma – tato záležitost je již dlouho podporována v MSIE pro OpenType písma a nyní ji ovládá i Opera 10, Safari 3.1 a Firefox 3.5 (všechny pro OpenType i TrueType písma).

#### @font-face {

```
font-family: "Moje Pismo";
src: url ("http://muj.web.cz/pismo.ttf");
}
body {
font-family: "Moje Pismo";
}
```
## **Další novinky**

Samozřejmě přibylo více věcí, například:

- podpora více selektorů z CSS 3
- detailní výběr stylopisů podle výstupního média (Media queries), například podle rozlišení nebo podpory barev
- javascriptové API pro rozpoznávání aktuální polohy dle IP – může být použito třeba ve vyhledávačích služeb pro relevantnější výsledky
- v základu je povolena korekce barev ICC
- přednačítání DNS (DNS prefetching) pro plynulejší prohlížení webu při používání mobilního připojení
- podpora formátu Ogg
- lepší podpora pro drag'n'drop ve webových aplikacích (dle HTML 5)
- lokální ukládání dat webových aplikací (dle HTML 5), z čehož vyplývá možnost provozu online aplikací offline
- integrace podpory pro JSON do DOM

- podpora více vláken ve webových aplikacích
- …

[\(https://developer.mozilla.org/En/Firefox\\_3.5\\_for\\_devel](https://developer.mozilla.org/En/Firefox_3.5_for_developers) [opers\)](https://developer.mozilla.org/En/Firefox_3.5_for_developers)

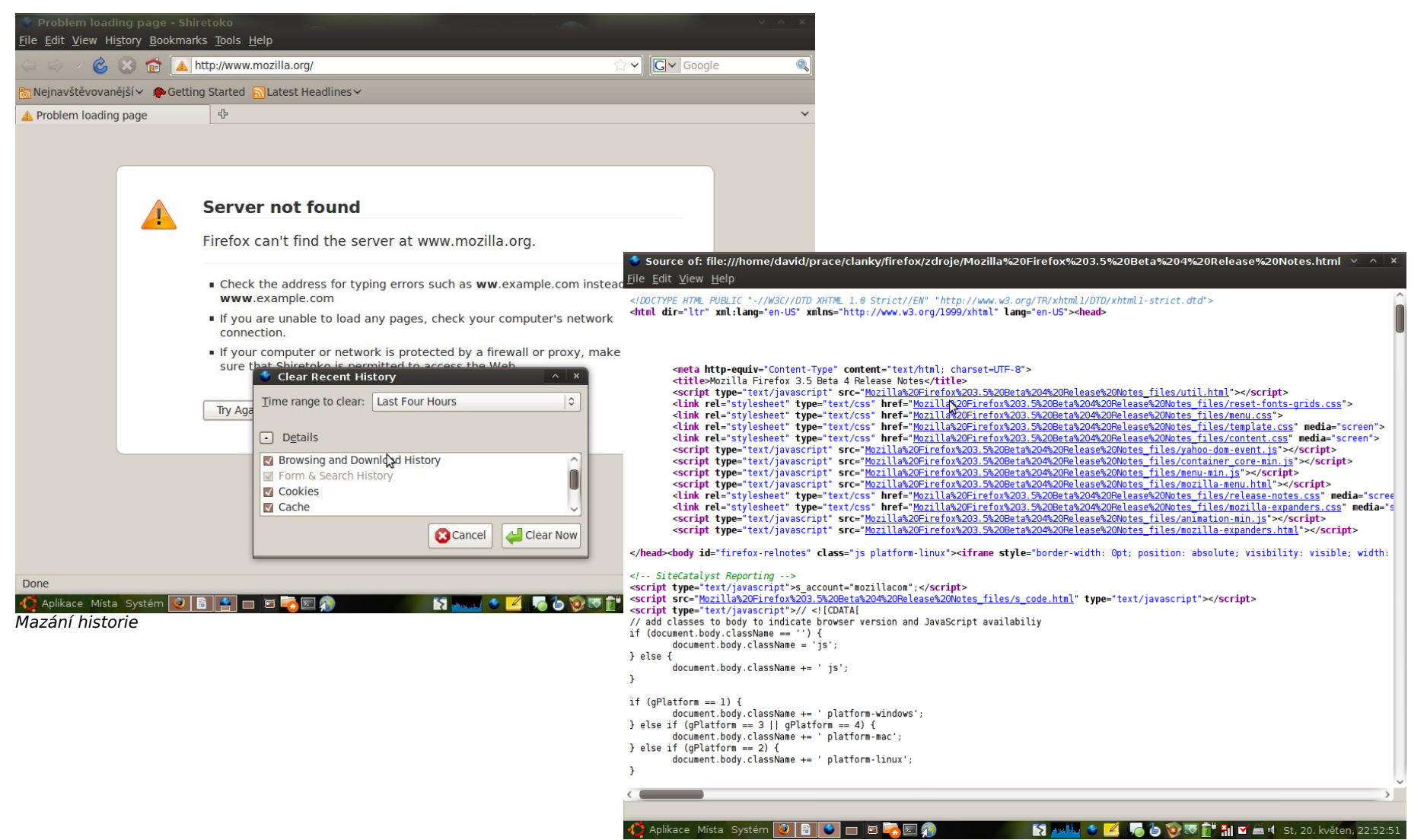

Odkazy ve zdrojovém kódu jsou aktivní

# <span id="page-33-0"></span>**Jsou revoluční kroky pro Gnome a KDE nutné?**

## **[Adam Štrauch](http://www.root.cz/autori/adam-strauch/)**

#### <http://www.root.cz/clanky/jsou-revolucni-kroky-pro-gnome-a-kde-nutne/>

**Patřím k lidem, kteří vítají změny. Občas je vítám i v negativním slova smyslu, nicméně věřím, že jsme k nim nějakým způsobem hnáni. Velkými změnami nyní procházejí největší desktopová prostředí, a nemusíme se dívat jen na ta svobodná – KDE a Gnome. Žijeme ve světě novinek, tak si je dopřejme.**

Za poslední tři roky poskočil desktopový Linux jako nikdy předtím. Podíváme-li se na dobu mezi Windows 95 a XP, tak kromě barev se nezměnilo zhola nic. Nástupci tohoto operačního systému budou samozřejmě barvy přidávat a přidávat a rozhraní bude stále moderní, zde si Linux může dovolit experimentovat více.

Linux se dočkal pořádného desktopového prostředí až v [druhé polovině devadesátých let.](http://www.root.cz/clanky/dekada-s-projektem-kde/) Nevypadal sice nějak vábně, ale fungoval. Pak nějakých deset let vývoj stagnoval. Ne ve smyslu, že by se nic nedělalo, ale nikdo za tu dobu nepřišel s ničím novým. Desktopová prostředí měla pořád nabídku start, plochu, quick launch panel, tray panel atd.

Po překlopení milénia se začalo [něco málo budovat](http://www.root.cz/clanky/tricet-let-historie-apple-prvni-cast/) u [Applu,](http://www.root.cz/clanky/tricet-let-historie-apple-prvni-cast/) ale okolní svět jako kdyby to neznal. Na Linuxu desktopová prostředí dozrávala, až se jednou stalo, že byla "bezchybná". Vývojáři pomalu ladili své miláčky, až si uživatel zvykl natolik, že se mu jakákoli změna příčila. Gnome 2.x a KDE 3.x prostě fungují a málokomu se chtělo měnit. Jsou to přehledná a vymazlená prostředí připravená kdykoli zastat svou práci.

V linuxovém světě vývojáři tolik nehrají na uživatele jako komerční subjekty. Když Microsoftu odejde 10 000 uživatelů ke konkurenci, znamená to ztrátu milionů. Když se to samé stane v Linuxu, tak jen nebudou tolik zatížené servery. Komerčním distribucím odchod uživatelů samozřejmě vadí, ale ty si díky opensource mohou do svých produktů dávat prakticky co chtějí.

**Všechno máme dovyvinuto, co dál?** Opravovat bugy není taková zábava jako vytvářet něco nového. To zná určitě každý vývojář. Jednou se ovšem dostanete do fáze, kdy vymyslíte novou věc, ale implementovat ji do stávajícího konceptu by bylo složité. Podobné nápady se kupí a kupí a nakonec se rozhodnete pro na první pohled šílenou věc. Zahodíte všechno, co bylo napsáno, a začnete znova, tentokrát lépe. Výhodou je, že se nemusíte ohlížet na zpětnou kompatibilitu, vylepšíte všechno na první zátah, celé to bude rychlejší a s hezčím vzhledem. Hodí se proto říct, že každá revoluční změna má své pro i proti, ale nakonec se na samotný přechod zapomene, vztahy uživatelů k programům se stabilizují a všechno bude zase dřív s určitým bonusem navíc.

Svou úlohu zde hraje i [Google Summer of Code.](http://www.root.cz/clanky/co-prinese-letosni-google-summer-of-code/) Díky němu přicházejí do projektu noví lidé s novými nápady a vylepšují programy tam, kde ostatní vývojáři již jen záplatují chyby.

**Ždibec historie, lžička současnosti a zalijeme horkou přítomností** Dnes máme to štěstí se pomyslně dívat na současnost, minulost i budoucnost. Současnost v tomto případě tvoří Gnome, které se na svůj velký skok teprve chystá. Minulost představuje KDE 3, které nám stále nevymizelo z paměti a nakonec budoucnost je KDE 4, které skáče mílovými kroky, aby dohnalo to, co za poslední dva roky vývojem ztratilo i přes to, že tolik získalo.

Gnome se naštěstí může poučit z chyb KDE, ale stejně můžeme čekat na první pohled masivní odpor vůči rozhodnutím vývojářů.

První informace o KDE 4 se [objevily kolem září](http://www.root.cz/zpravicky/kde-4-slibuji-velke-zmeny/) [2005.](http://www.root.cz/zpravicky/kde-4-slibuji-velke-zmeny/) KDE 4 toho mělo v plánu hodně a hodně se mu toho podařilo také splnit. Postupné opožďování a zahazování některých funkcí (hlavně v prvních vydáních) nakonec způsobilo, že i ti [nejzatvrzelejší](http://www.root.cz/zpravicky/linus-presel-na-gnome/)

[odpůrci](http://www.root.cz/zpravicky/linus-presel-na-gnome/) Gnome na něj po vydání čtvrté verze KDE prchli.

Během roku 2005 a 2006 se o KDE v médiích tolik nemluvilo. Občas se objevil nějaký článek o novinkách, případně předpovědi některých vývojářů, kteří plánovali vydání na konec roku 2006, případně na začátek 2007. KDE, které se začalo masověji šířit jen s malým odporem bylo až 4.2 a vývojáři se tedy sekli o dva roky. Dokonce byla vydána [první testovací verze](http://www.root.cz/zpravicky/balicky-s-kde-4-krash-na-mac-os-x-opensuse-a-kubuntu/) s názvem Krash. Už tenkrát to ale nebylo ono, chybělo toho hrozně moc a vývojáři se malinko přecenili.

Začátkem roku 2007 byla vydána [další testovací](http://www.root.cz/zpravicky/vydano-treti-vyvojarske-sestaveni-kde-4-kludge/) [verze](http://www.root.cz/zpravicky/vydano-treti-vyvojarske-sestaveni-kde-4-kludge/) tentokrát s názvem Kludge. Základ KDE byl hotový, ale aplikace kolem, které z KDE 3 dělaly to, čím je, ty chyběly. Rok 2007 byl jinak ve znamení různých testovacích alpha verzí. [Stabilní verze KDE](http://www.root.cz/zpravicky/vydano-dlouho-ocekavane-kde-4-0/) [4.0](http://www.root.cz/zpravicky/vydano-dlouho-ocekavane-kde-4-0/) vyšla začátkem roku 2008. Zprávy hovořily o tom, že staré KDE se vrací v novém kabátu, ale nebylo tomu tak. Když už tomu uživatelé odpustili chybějící funkce, nepřekousli určitou míru nestability. V této době jsem zkoušel KDE 4.0 i já, ale měl jsem problémy to používat.

Byl tedy čas se obout do verze 4.1. Tak slibovala větší stabilitu a funkční pokrok, vrátil se konečně i balík KDE PIM, po kterém uživatelé dlouho volali. Stále tu ovšem byly některé, alespoň pro mě, nepřekonatelné problémy se stabilitou. KDE 4.1 [se](http://www.root.cz/zpravicky/oficialni-vydani-kde-4-1/) [objevilo přibližně po půl roce,](http://www.root.cz/zpravicky/oficialni-vydani-kde-4-1/) tedy v červenci 2008. [Problémy](http://www.root.cz/zpravicky/kde-4-1-a-nvidia/) měly také grafické karty od firmy Nvidia, na kterých neběželo prostředí hladce. Ne že by zde nebyly již předtím, ale u KDE 4.1 se o tom začalo mluvit.

K verzi 4.1 se později připojil již stabilní Amarok 2 a po pár zpožděních se vyklubalo ven i KDE 4.2,

které již našlo své místo v hlavních distribucích a i přes některé detaily je velmi použitelné a nyní i populární. Tři roky vývoje na něm jsou vidět a já jsem rád, že se ho nakonec povedlo dostat do použitelné verze. Nyní se KDE nachází ve verzi 4.3.

Když se na tu stručnou historii podíváme, zjistíme, že vývojáři udělali dvě chyby, kterých se snad Gnome nedopustí. Tou první je označení jako stable takových verzí, které padaly. Potom když si uživatel nainstaluje některou z nich a má z toho velmi padavé zážitky, tak si příště rozmyslí, jestli nad dalšími verzemi bude ztrácet čas. Nemůže poznat, jestli další verze bude ok nebo ne. Druhou chybou bylo neodhadnutí doby vývoje. Již při první testovací verzi bylo jasné, že toho chybí hodně a nebude jednoduché stihnout dořešit základní problémy se stabilitou, natož se snažit vydat co nejdříve nějakou verzi.

Vývojáři Gnome byli se změnami vždycky opatrní. Ať už to je povahou nebo požadavky, tak po mediálním ohlasu KDE 4 se rozhodli, že musí také něco udělat. Zatímco v minulosti byly jakékoli změny proti zpětné kompatibilitě zavrhnuty, minulý rok se na konferenci GUADEC většina vývojářů dohodla, že k nějakým změnám dojde. Postupně se vydají verze 2.28, 2.30 případně ještě 2.32. Do nich se zahrne Gnome Shell plus další menší novinky, a pokud všechno půjde dobře, tak by se z verze 2.30 nebo 2.32 mohlo stát dlouho očekávané Gnome 3.

#### **K čemu to je tedy dobré**

Možná jste už někdy slyšeli, že software se prakticky nedá dodělat, nebo staré dobré "To není bug, ale vlastnost". V podobném duchu se vyvíjí každý program nebo balík programů. Všichni

vývojáři touží svůj projekt posunout a dřív nebo později se stejně dostane do fáze, když je potřeba udělat něco, co zpětnou kompatibilitu rozbije, nebo případně protlačit nějakou novou myšlenku, která změní princip ovládání počítače. Tam KDE 4 zakončilo svou cestu, tam začne Gnome 3. O jehož novinkách si můžete přečíst v [jednom z](http://www.root.cz/serialy/na-ceste-ke-gnome-3/) našich [seriálů.](http://www.root.cz/serialy/na-ceste-ke-gnome-3/)

#### **Závěr**

Abych odpověděl na otázku v titulku článku, tak říkám "ano". Vývoj nemůže stát a open-source svět je to pravé místo, kde by se měla inovace projevovat nejvíce. Je to pud každého jedince něco vylepšit a není tomu jinak ani u vývojářů obou hlavních prostředí.

# <span id="page-35-0"></span>**Moblin: budoucnost netbooků?**

SROOT.CZ

### **[Adam Štrauch](http://www.root.cz/autori/adam-strauch/)**

#### <http://www.root.cz/clanky/moblin-budoucnost-netbooku/>

**Moblin dělá z netbooků něco jako video nebo televizi. Jde si vlastním a jednoduchým směrem. Přitom zůstává možnost používat klasické aplikace, které známe z ostatních linuxů. Mě zaujal moblin hlavně různými materiály na svých stránkách. Ukazuje, jak pohodlně lze Moblin používat a jaké jsou výhody jeho uživatelského rozhraní. Nedalo mi to a musel jsem zjistit, jestli to je opravdu ta distribuce, kterou pro svoje Eee hledám.**

#### **Proč Moblin vznikl**

Pokud se podíváme po trhu netbookových distribucí, tak zjistíme, že většina z nich je jsou jen normální distribuce s vyladěnými ovladači k hardwaru a upravenými velikostmi oken. Není proto divu, že výrobci netbooků mají těžkou volbu, když se rozhodnou dát na svůj netbook Linux. V papírech najdeme většinou napsáno "Linux", ale při bližším

zkoumání tam je buď SuSE. Ubuntu nebo něco úplně jiného.

Teď do hry vstupuje Intel, který přináší něco, co budou moci výrobci dát na své netbooky, aniž by se za to museli stydět. Moblin si za poslední dva roky prošel svým, ale teď už to vypadá, že se vývoj ustálí a to co vidíme na screenshotech teď, nás bude provázet v příštích letech. Moblin tedy vznikl, aby zaplnil mezeru na trhu netbooků, aby výrobci neměli tak těžkou volbu při výběru distribuce, aby

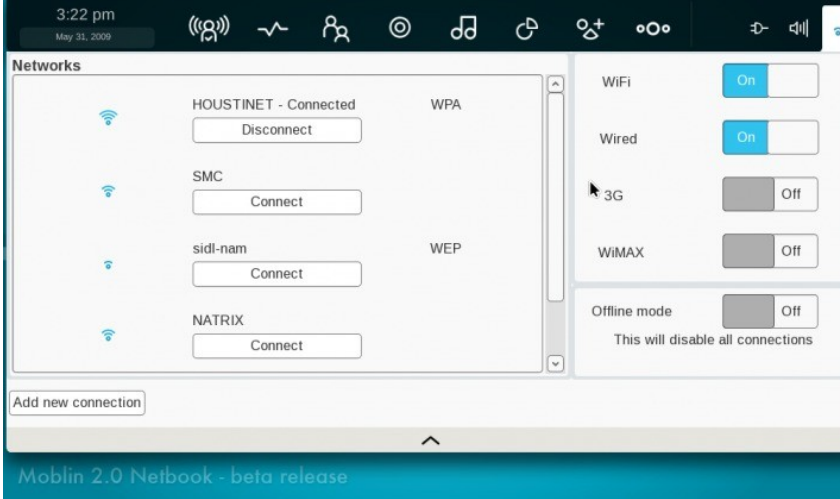

Nástroj pro nastavení sítě

existovalo něco, co je ušité na oblasti, ve kterých se netbooky používají.

#### **Komu je určený**

Dostáváme se nyní k zaměření Moblinu. Hned první pohled po nabootování vám řekne, že pro náročné uživatele tohle nebude. Pokud rádi programujete nebo se různě hrabete v systému či používáte

nejrůznější spektrum programů nutných pro vaši práci, tak v Moblinu zalíbení nehledejte. Pokud ovšem počítač používáte pro přehrávání filmů, hudby, prohlížení webu, přístupu k sociálním sítím a ke komunikaci, tady vás Moblin osloví. Jeho uživatelské rozhraní je navrženo přesně pro tyto činnosti. Zůstává také velmi přehledný a jednoduchý, takže se nemusíte bát ho nainstalovat i méně zkušeným uživatelům. Zatím bych s tím ale počkal, až vyjde stabilní verze.

#### **Instalace**

Když se pokusíme stáhnout instalační image, pravděpodobně nás to zavede na [stránku](http://moblin.org/downloads) [downloads,](http://moblin.org/downloads) kde je ovšem k dispozici starší obraz z 18. května. Jelikož je Moblin ještě docela velký nedodělek, nic nezkazíme, když se podíváme na tzv. [test-drive-moblin.](http://moblin.org/documentation/test-drive-moblin)

Pokud už instalace funguje, je vcelku pohodlná a připomíná instalační proces ostatních distribucí. Zas tolik se v ní toho ovlivnit nedá a bohužel ještě trpí některými nedostatky.

Instalační obraz je vytvořen chytře. Po jeho stáhnutí ho rovnou můžeme vypálit na CD/DVD nebo nakopírovat na USB flash disk. Bude fungovat

v obou případech. To je příjemná změna oproti ostatním distribucím, které neumožňují své iso obrazy pohodlně hodit na USB flash disk bez úprav.

Uživatelé Windows mohou využít pro vytvoření instalačního USB flash disku [program Win32DiskImager.](http://launchpad.net/win32-image-writer/0.2/0.2/+download/win32diskimager-RELEASE-0.2-r23-win32.zip) Linuxoví uživatelé to mají jednoduší a stačí jim program dd, který je snad v každé distribuci.

#### dd bs=1024 if=<stáhnutý\_obraz> of=<USB\_flash\_disk>

instalaci z prvního na druhý USB flash disk. Stalo se mi také, že instalátor hlásil chybu, že na disku s 3000 MB bylo málo místa a dožadoval se 2500

kurzoru na vrchní část monitoru. Tam najdeme osm položek uživatelských a tři konfigurační.

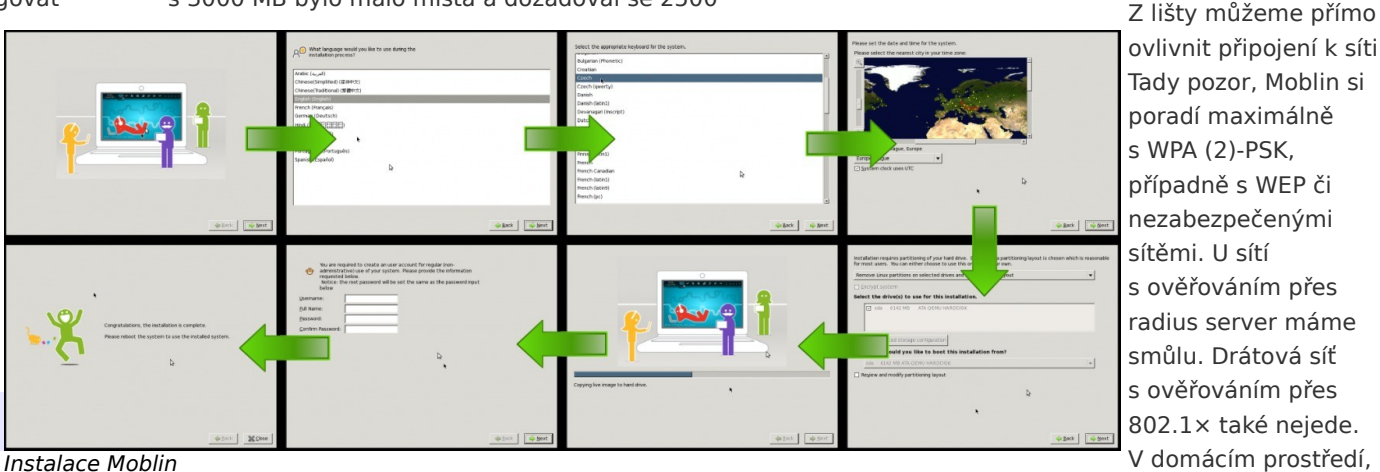

ovlivnit připojení k síti. Tady pozor, Moblin si poradí maximálně s WPA (2)-PSK, případně s WEP či nezabezpečenými sítěmi. U sítí s ověřováním přes radius server máme smůlu. Drátová síť s ověřováním přes 802.1× také nejede. V domácím prostředí, kam jsou netbooky

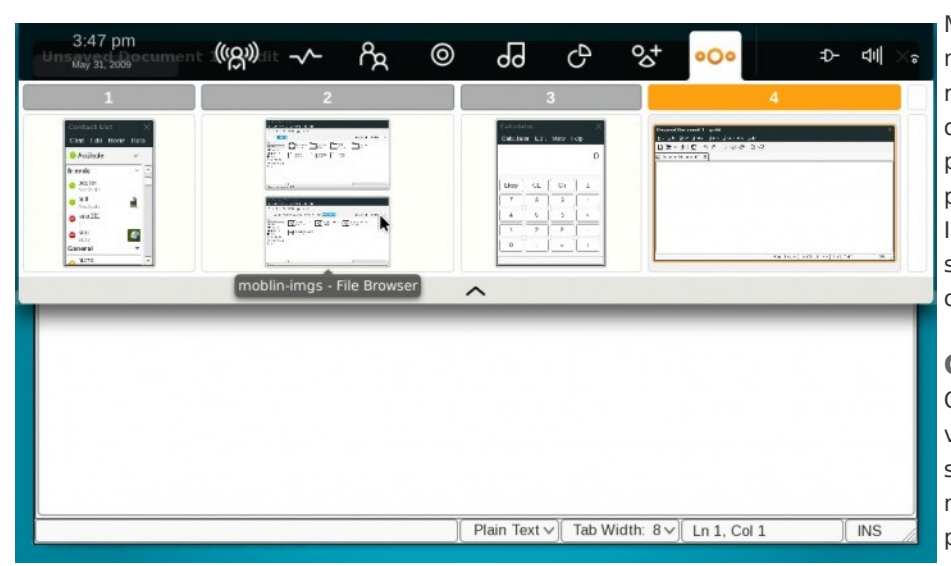

#### Práce se zónami

Instalace je bezproblémová, dokud po ní nechcete nic zvláštního. Vzhledem k beta stádiu vývoje se to dá pochopit. Zvláštními věcmi mám na mysli, třeba

MB. To jsou ovšem pouze mouchy a pokud se rozhodnete instalovat na disk, tak to pravděpodobně proběhne bez problémů. Instalační proces bych shrnul do jednoho obrázku.

**Ovládání** Ovládání systému je v Moblinu velmi specifické. Prakticky se nedostanete do je založena na

příkazové řádky, i když je přítomna. Celé prostředí

gnomáckém Metacity, ale Gnome to nepřipomíná ani trochu. Systém se ovládá přes lištu, která se zobrazí po zmáčknutí tlačítka WIN nebo po najetí

a Moblin určeny, to vadit nebude. Najdeme zde ještě nastavení jasu, stav baterie a nastavení hlasitosti. Zbytek konfigurace je schován v aplikacích.

Zmíněných osm dalších tlačítek slouží pro zobrazení m\_zone, tweetování, chatování, prohlížení webu a médií, spouštění aplikací, tzv. pasteboard a nakonec zóny.

Zóny jsou podle mě velmi pokrokovou záležitostí. V Linuxu je více ploch samozřejmostí. Moblin šel trochu dál a plochy udělal dynamické. Každá nově spuštěná aplikace se umístí na svoji plochu neboli zónu a klávesovými zkratkami ctrl+alt+doleva (doprava) se potom zóny přepínají. Výjimkou jsou některá konfigurační okna, která se umísťují na aktuální zónu. Na malém displayi tenhle mechanizmus donutí uživatele mít v oknech pořádek. Zóny se pořád umísťují vedle sebe a s více zónami je jejich překlikávání dost stresující. Zóny lze

## **Č í s l o 5 / 2 0 0 9 3 7/4 8**

vybírat i zmíněným tlačítkem na hlavní liště. Okna lze přesunovat mezi zónami, případně vytvářet nové.

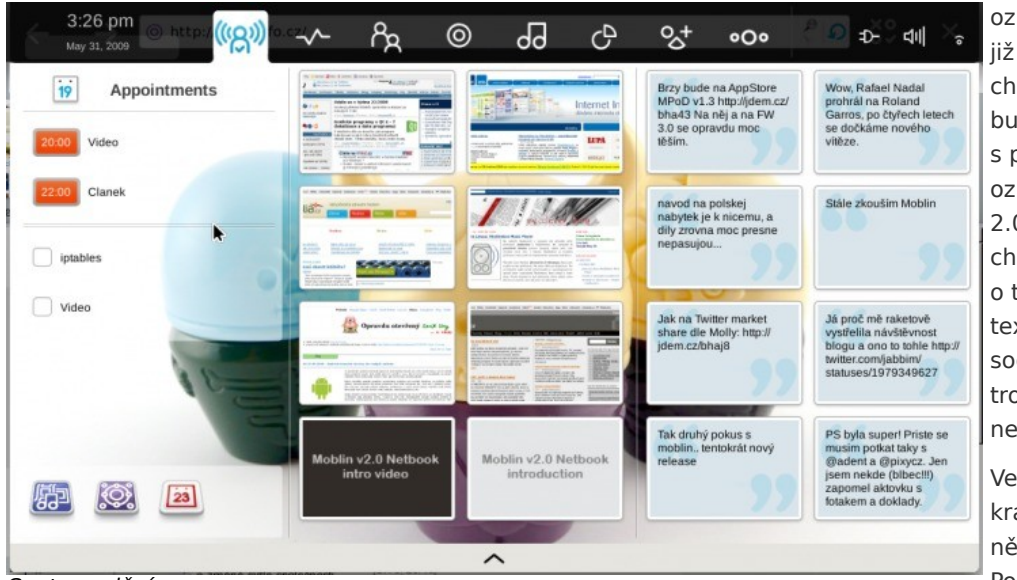

#### Centrum dění

Prostředí Moblinu je akcelerované, takže občas se objeví i nějaký ten oku lahodící efekt. Nejde o nic masového a není to rušivé.

#### **m\_zone**

Centrum dění v Moblinu je m\_zone. Jde o aplikaci, která je schovává hned pod prvním tlačítkem v liště a zobrazí se po bootu. Zobrazuje aktuální dění z Twitteru, kalendáře, todo listu a také historii navštívených stránek se screenshoty. Vede z něj také cesta k přehrávači médií. Po kliknutí na nějaký tweet se otevře webový prohlížeč s vybraným tweetem. Největší vada na m\_zone je asi ta, že neobsahuje žádné nastavení. Tak jak to vývojáři udělali, tak to bude.

## **Záporné postřehy z beta verze**

A teď trochu více negativně. Jedná se o beta verzi. Tak se většinou

označuje něco co je již hotového a ladí se chyby. U Moblinu to bude spíše souviset s populárním beta označováním z web 2.0. Některé věci chybí a vývojáři nám o tom dávají vědět textem "coming soon". U jiných je tak trochu cítit, že ještě nejsou dodělány.

Velkou vadou na kráse je absence nějaké notifikace. Pokud si otevřete s někým diskusi, pak

se odeberete číst si článek na webu, tak pokud vám ten člověk napíše, nedozvíte se o tom jinak než pípnutím. Stabilita některých komponent také není nejlepší. Třeba při pokusu o přihlášení k nějakému stroji přes SSH v aplikaci pro správu souborů se vždy objeví okno, že něco spadlo, ale na systému to poznat není. Podobný zážitek jsem měl i u prohlížení fotek a ještě na několika dalších místech. Jednou mi systém spadl tak, že okno informující mě o této události již nezmizelo a jediné řešení byl restart.

Velmi mi chybí jakékoli nastavení prohlížeče. Správným klikem druhým tlačítkem na ikonku připomínající piškvorky se k něčemu s názvem Settings dostaneme, ale najdeme tam jen zprávu o tom, že nastavení ještě není připraveno.

Podobným problémem trpí i další části systému ať už to je zmíněný m\_zone nebo třeba jen kalendář. Možná to je úmysl, udělat systém co nejvíce jednoduchý, ale tahle cesta omezuje ty, co si přejí něco upravit.

#### **Kladné postřehy z beta verze**

Zatím není možné Moblin používat více než pár minut. Dřív nebo později dojde k nějakému pádu. Přes těch pár hodin strávených na Moblinu jsem samozřejmě narazil i na kladné stránky. Především to je rychlost. Odpovědi od systému jsou velmi svižné a je vidět, že optimalizace pro netbooky je na místě. Další kladnou stránkou je přehlednost. Nebál bych se stabilní Moblin nainstalovat někomu, kdo počítač vidí poprvé. Není tam prakticky co zkazit. Nový koncept ovládání systému vítám velmi kladně a doufám, že ho vývojáři dotáhnout ještě dál. Celý Moblin je zaměřený na používání sociálních sítí a pokud jste se z nějakého důvodu rozhodli je nepoužívat, tak používáním Moblinu ztratíte polovinu jeho předností a spíše se vám budou plést, než aby pomohly. Systém obsahuje i takové věci jako je Flash plugin.

Po hardwarové stránce bylo moje Eeečko s WiFi kartou Intel 4965agn podporováno na výbornou. U dalších netbooků to je podle vývojářů podobné, pouze HP mini 1010 a 1120NR mají problémy s WiFi.

#### **Závěr**

Konečně hodnocení Moblinu je z mé strany kladné. Má sice ještě co zlepšovat, ale to hlavní je již hotové a stačí jen ladit otevřené bugy. V budoucnu bych uvítal hlavně větší míru konfigurace. Teď je na tom Moblin tak, že se nedá nastavit skoro nic.

# <span id="page-38-0"></span>**Nové Ubuntu má vážné**  $\rightarrow$  ROOT.CZ **problémy s grafikami Intel**

### **[Petr Krčmář](http://www.root.cz/autori/petr-krcmar/)**

#### <http://www.root.cz/clanky/nove-ubuntu-ma-vazne-problemy-s-grafikami-intel/>

**Ovladače grafických karet Intel se v současné době nacházejí na cestě mezi starým a novým rozhraním, které by mělo přinést citelné navýšení výkonu. Bohužel přechodová fáze znamená nepříjemné dočasné problémy a nestabilitu. Špatná konstelace se však dotkla i nového Ubuntu a sužuje některé uživatele.**

[Nejnovější verze Ubuntu](http://www.root.cz/clanky/ubuntu-9-04-jaunty-jackalope-rychlejsi-start/) Jaunty Jackalope vyšla 23. dubna a proti [předchozímu vydání](http://www.root.cz/clanky/ubuntu-8-10-intrepid-ibex-aneb-nebojacny-kozorozec/) přinesla některé zajímavé novinky, na které uživatelé delší dobu čekali. Bohužel s vylepšeními přišly také nové problémy – na počítačích s grafickými kartami Intel klesl výrazně výkon a některé stroje odmítly startovat grafický subsystém úplně.

Přechod na novou verzi je u uživatelské obce postupný, někteří opatrnější uživatelé takticky vyčkávají na první problémy, které se samozřejmě objeví až při "masivním testování" - tedy při ostré instalaci na mnoha počítačích u [deseti milionů](http://www.nytimes.com/2009/01/11/business/11ubuntu.html) [uživatelů](http://www.nytimes.com/2009/01/11/business/11ubuntu.html) na světě.

#### **Jak se problém projevuje?**

Potíže se týkají počítačů s grafickými kartami Intel. Uživatelé pozorují [výrazné snížení výkonu,](http://forum.ubuntu.cz/index.php?topic=30918.0) grafické efekty v prostředích jsou velmi trhané, video ve vyšším rozlišení je nekoukatelné, 3D hry jsou nehratelné a pohyby oken jsou tak pomalé, že je systém často nepoužitelný.

Jiní uživatelé zase [hlásí nefunkční akceleraci](http://forum.ubuntu.cz/index.php/topic,34681.0.html) desktopu a zcela vypnuté efekty prostředí (Compiz), pády a další potíže.

Také server Phoronix, který se často zabývá různými (nejen) výkonnostními testy, se rozhodl problém prověřit a jeho výsledky [vážný výkonnostní problém](http://www.phoronix.com/scan.php?page=article&item=ubuntu_904_intel&num=1) [potvrzují.](http://www.phoronix.com/scan.php?page=article&item=ubuntu_904_intel&num=1) Ve většině testů je výkon méně než poloviční, ale často také **pětinový**. Podotýkám, že testy byly prováděny několik měsíců před vydáním, takže o problému se vědělo.

#### **UXA, EXA a GEM**

Za celým problémem stojí magická slůvka UXA, EXA a GEM. [Nové jádro 2.6.28](http://www.root.cz/zpravicky/jadro-2-6-28-jako-vanocni-darek/) přineslo podporu GEM, což je nový moderní správce paměti specializovaný na grafické karty. Jeho používání by mělo na grafických kartách Intel přinést výrazné zvýšení výkonu – **hovoří se až o 60 %**.

Jaderného správce GEM využívá nové API používané grafickým serverem X.org a ovladači karet Intel. Rozhraní se jmenuje UXA a mělo by časem nahradit

zastaralé rozhraní EXA, které ještě mimo jiné nevyužívá GEM.

Vlivem postupného přechodu od EXA k UXA jsme se tak dostali do svízelné situace, protože EXA rozhraní je označováno za zastaralé a UXA zatím nikdo nepoužívá, protože je příliš nové a zatím ještě nestabilní. Vývojáři ovladačů Intel a linuxového jádra jsou tak [na půl cesty](http://keithp.com/blogs/Sharpening_the_Intel_Driver_Focus/) mezi oběma rozhraními, což je jádro celého problému.

Právě v jádře 2.6.28, které je součástí Jauntyho, se objevil GEM a jeho použití vyžaduje úpravy v ovladačích. Tím se spustila hlavní vlna vývoje ovladačů, které jsou tak v nestabilním stavu a vývojáři se je snaží dostat "od EXA k UXA". A do toho všeho se právě trefilo vydání nového Ubuntu.

Canonical už ale oznámil, že pokud vše půjde dobře, bude UXA zapnuté v [příštím Ubuntu Karmic Koala:](http://www.ubuntu.com/testing/karmic/alpha1)

> V pozdějších testovacích verzích Karmic pravděpodobně ovladače Intel přejdou z akcelerační metody EXA na novou UXA. To vyřeší vážné výkonnostní problémy Ubuntu 9.04, ale stále ještě to není řešení stejně stabilní jako EXA, což je také důvod, proč ještě není standardně aktivní.

#### **Tak EXA nebo UXA?**

Canonical samozřejmě ví o nestabilitě UXA a ještě testuje a vyčkává. Přesto se již přechod na novou akcelerační architekturu začal projevovat i v aktuálním Ubuntu. V tom jsou totiž již nové ovladače Intel, které jsou určeny pro postupný přechod mezi EXA a UXA a tady je právě kámen úrazu. Zvolená kombinace jádra 2.6.28, Mesa 7.4.1 a X serveru 1.6 přináší výše popsané problémy nejen s výkonem.

Navíc nové verze ovladačů správně nefungují s některými kartami. Vývojáři proto museli zakázat akceleraci na některých modelech, což je také důvod, proč uživatelé hlásí mizející efekty v prostředí Compiz – po násilném povolení akcelerace dochází k nečekaným pádům a problémům s přehráváním videa.

Konkrétní problémy jednotlivých čipů a karet shrnuje [speciální stránka,](https://wiki.ubuntu.com/X/UxaTesting) na které se také můžete dočíst, které karty dokonce vůbec nenastartují (například i855) a jak se na kterých kartách chovají nové ovladače s EXA či UXA. Zkušenosti uživatelů jsou v každém případě velmi různorodě a obvykle ne příliš dobré. Náprava tedy nebude příliš jednoduchá a zřejmě tedy ani rychlá.

#### **Co s tím?**

Problém je to samozřejmě velmi nepříjemný, neboť se dotýká mnoha uživatelů s netbooky, ale i dalšími počítači s dnes poměrně rozšířenými grafickými kartami Intel. Ty jsou podle dostupných informací obsaženy ve více než **polovině všech současných notebooků**. Řešení můžeme obecně shrnout do dvou kategorií: upgrade nebo downgrade.

Potíže se totiž projevují jen na aktuální "přechodové" sestavě ovladačů, jádra a X serveru. Pokud se ručně vrátíte k [ovladači 2.4](https://wiki.ubuntu.com/ReinhardTartler/X/RevertingIntelDriverTo2.4) z Ubuntu 8.10, problémy zmizí a vše bude postaru – méně výkonná EXA disponující vysokou stabilitou. Tímto postupem ovšem přijdete o nové možnosti pohodlné konfigurace přídavných monitorů.

Naopak můžete také v Jaunty aktualizovat na jádro 2.6.29, které je již v integraci nového rozhraní pokročilejší a většinu problémů řeší. To naleznete připravené ve [speciálním repositáři.](http://ppa.launchpad.net/xorg-edgers/ppa/ubuntu/) Pokud chcete experimentovat, můžete ze stejného zdroje

nainstalovat také vývojovou verzi jádra 2.6.30. Ta vám nabídne další zvýšení výkonu, ovšem nové problémy zase zavleče, což je ale vzhledem ke stádiu vývoje pochopitelné.

Poslední možností je čekat. Vývojáři Ubuntu některé problémy postupně opravují a řešení přijíždějí společně s aktualizacemi. Některé zdroje hlásí, že problémy s kartami x3100 byly [aktualizací](http://webupd8.blogspot.com/2009/05/ubuntu-intel-graphic-card-driver-news.html) [vyřešeny.](http://webupd8.blogspot.com/2009/05/ubuntu-intel-graphic-card-driver-news.html)

#### **Muselo to být?**

Akademická otázka na závěr zní: musel nutně Canonical do své distribuce dodat problémovou kombinaci balíků, která způsobuje ohromné problémy polovině uživatelů?

Canonical prokazatelně o problémech věděl, [upozorňoval na ně v](http://www.ubuntu.com/getubuntu/releasenotes/904#Performance%20regressions%20on%20Intel%20graphics%20cards) poznámkách k vydání, kde zmiňuje nejen problémy s výkonem, ale také se zamrzáním a další.

[Bug byl hlášen](https://bugs.launchpad.net/ubuntu/+source/xserver-xorg-video-intel/+bug/342923) už v březnu, tedy ještě s dostatečným předstihem, ale z mnohých zdrojů je jasné, že i před jeho nahlášením vývojáři o problému věděli. Otázka tedy je, jestli bylo opravdu nutné pospíchat a dodat rozbité a neotestované ovladače.

Firmě Canonical teď zbývá jediné: snažit se co nejrychleji většinu problémů eliminovat, jinak může přijít o dobré jméno i o dobrou pověst značky Ubuntu. Můžeme jen doufat, že se z tohoto problému ostatní tvůrci distribucí poučí.

## **openMagaz in www.openmagaz in .cz**

# <span id="page-40-0"></span>**Zajímavé programy 76**

<http://penguin.cz/novinky-view.php?id=1196>

**Po delší době je tu další díl našeho nejoblíbenějšího seriálu. Dnes zaměřený hlavně na editaci textu.**

#### **Editace a zpracování textu**

Asi každý čtenář Penguina zná (alespoň z doslechu) textový editor **vi**, tradiční to součást unixových operačních systémů. Mnozí nejspíše používají jeho modernější klony, například [Vim](http://www.vim.org/) nebo [elVIs.](http://elvis.vi-editor.org/) Ovšem zejména Vim postupem času získal nejen na funkcích, ale i na velikosti a cosi ztratil na rychlosti. Jistě se najde celá řada malých rychlých klonů editoru **vi**, ovšem ty mohou postrádat některé užitečné funkce. Pokud tedy potřebujete malé, rychlé **vi**, které však rozdělit umožňuje textové okno na více částí (jako :split ve Vimu), pak doporučuji vyzkoušet [xvi.](http://freshmeat.net/projects/xvi)

Samozřejmě nějaké změkčilosti typu celoobrazovkového (celookenního) editoru typu **vi** nebo Emacsu nejsou nic pro pravé unixové veterány. Ti používají nejvýše řádkový editor **ed**. A právě je by mohlo zajímat, že vyšla nová (opravná) verze jeho [GNU implementace.](http://www.gnu.org/software/ed/ed.html) Šlo o opravy, aby se snesl s moderními překladači na "nemoderních" platformách (např. Alpha).

A protože textových editorů není nikdy dost, tak u tohoto tématu ještě chvilku zůstaneme – [GNU](http://www.gnu.org/software/moe/moe.html) [moe.](http://www.gnu.org/software/moe/moe.html) Je taktéž konzolový, ale je určen pro nepřátele **vi** a **ed**u.

Když už člověk edituje nebo komunikuje, tak někdy narazí na potřebu vložit do textu nějaký

matematický vzorec. Ne vždy je možné použít obrázek a bylo by třeba lepší, kdyby to šlo pomocí ASCII znaků. Přesně pro tento případ existuje [BrightMaRe,](http://freshmeat.net/projects/brightmare) kterýžto je nástrojem pro převod vzorců v LaTeXové syntaxi na sady ASCII znaků (případně to umí převést i do UTF-8). Na pohled moc šikovná věcička, jenže je napsaná v jazyce OCaml. Pokut tuhle věc na své pracovní stanici vlastníte (já už asi 5 minut ano), tak si myslím, že BrightMaRe si trochu pozornosti zaslouží. Například příkazem:

./brightmare "a = \frac{a}{b} - \int  $0^{\circ}l \times dx$ " Dokážete vytvořit tuto nádheru (v ASCII, protože UTF-8 opravdu na IRIXu pěstovat nebudu):

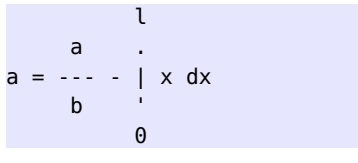

#### **Fotky**

U programu [ExitFlow](http://freshmeat.net/projects/exiflow) mě zaujalo prohlášení, že jde o nástroje pro práci s digitálními fotografiemi. No, čekal jsem víc, ale užitečné to tedy je, protože je obsažena sada nástrojů, které umí jednak načíst fotografie z přístroje na zvolené místo na disku (je-li fotoaparát schopen připojení jako disk), přejmenování dle přání (na základě EXIF informací), hromadných úprav EXIF dat u příbuzných fotografií.

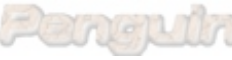

Taktéž umí obousměrně spolupracovat s programem gThumb.

#### **Věda a technika**

Už několik let mám na disku konečněprvkový program [Z88](http://z88.uni-bayreuth.de/english.html) s tím, že jej třeba někdy konečně pořádně vyzkouším. Vypadá totiž docela schopně (ne, že bych neměl něco podobného vlastní výroby, ale přece jen tahle konkurence má jinou množinu možností). Dosud se tak nestalo, nicméně Z88 se stále vyvíjí a nově má stránku i na [freshmeatu.](http://freshmeat.net/projects/z88) Ze zajímavých funkcí umí třeba importovat data z COSMOSu a NASTRANu, má vlastní údajně velmi schopný generátor konečněprvkových sítí (to chci právě vyzkoušet) a tak podobně. Je s tvrzením, že Z88 Commander je "user friendly" prostředí, bych si dovolil šetrně polemizovat. Co by však nemělo tajit, je existence obsažného (a dle mého názoru) dobře napsaného uživatelského manuálu se slušným počtem vzorových příkladů.

Dlouho tu nebyl žádný nový CAD program. Takže tady ho máte: [HeeksCAD,](http://code.google.com/p/heekscad/) postavený na OpenCASCADE a wxWidgets. Vypadá to na klasický projekt o jednom vývojáři, ale uvidíme, co se z toho vyklube.

Pro telefony Neo Freerunner existuje několik různě zaměřených navigačních programů (TangoGPS, Navit, BikeAtor). Celkem nově se objevil [omgps,](http://code.google.com/p/omgps) jehož vývoj je teď velmi aktivní a přibývají zajímavé nové vlastnosti. Taky by měl být šetrnější k systémovým prostředkům než konkurenční programy a má různé milé "vychytávky" (hlavně automatické zakázání suspendu pod dobu běhu programu). Je psán speciálně pro OpenMoko a používá Gtk+, C a Python.

# **openMagaz in www.openmagaz in .cz**

# <span id="page-41-0"></span>**OpenOffice.org ve společnosti Snaggi s.r.o.**

<http://www.openoffice.cz/pouzivaji-openoffice-org/openoffice-org-ve-spolecnosti-snaggi-s-r-o>

**Renomovaný distributor LED, PCB a LCD produktů a držitel mezinárodního certifikátu kvality ISO 9001, se zkušenostmi již od roku 1995. Ve sféře LED osvětlení a světelné reklamy navrhuje a vyrábí produkty splňující přísné evropské normy s ohledem na kvalitu zpracování, dlouhou životnost a životní prostředí. A navíc používá OpenOffice.org. To je firma Snaggi s.r.o[.](http://ab.qcm.cz/adclick.php?n=a1c11a5f)**

### **Proč používáte OpenOffice.org?**

OpenOffice.org plně uspokojuje naše potřeby. Jsme schopni otevřít a upravovat veškeré dokumenty, které nám zasílají naši zákazníci i dodavatelé z Dálného východu a Evropy. OpenOffice.org rychleji otevírá a ukládá dokumenty, jelikož díky OpenDocument Formatu vytváří cca o 50 % menší soubory.

Obzvláště výrazné je to u rozsáhlých, sdílených tabulek, kde došlo ke zmenšení souborů až na 1/20. Pomocí integrovaného konvertoru dokumentů.doc,.xls,.ppt. jsme na serveru uvolnili značný diskový prostor. Věříme, že používání ISO standardizovaného formátu nám zaručí čitelnost dokumentů i za mnoho let.

Přechod na OOo je první a důležitý krok v naší cestě směrem k platformě GNU/Linux a svobodnému software v naší IT infrastruktuře. Uživatele nebylo třeba přeškolovat, všechna menu a dialogy jsou na místech, kde je očekávají. S příchodem verze 3 jsme zcela eliminovali používání proprietárního, záměrně nekompatibilního, a tím problémového kancelářského software nejmenovaného monopolního výrobce. Do budoucna nám naše volba samozřejmě ušetří i nemalé finanční prostředky.

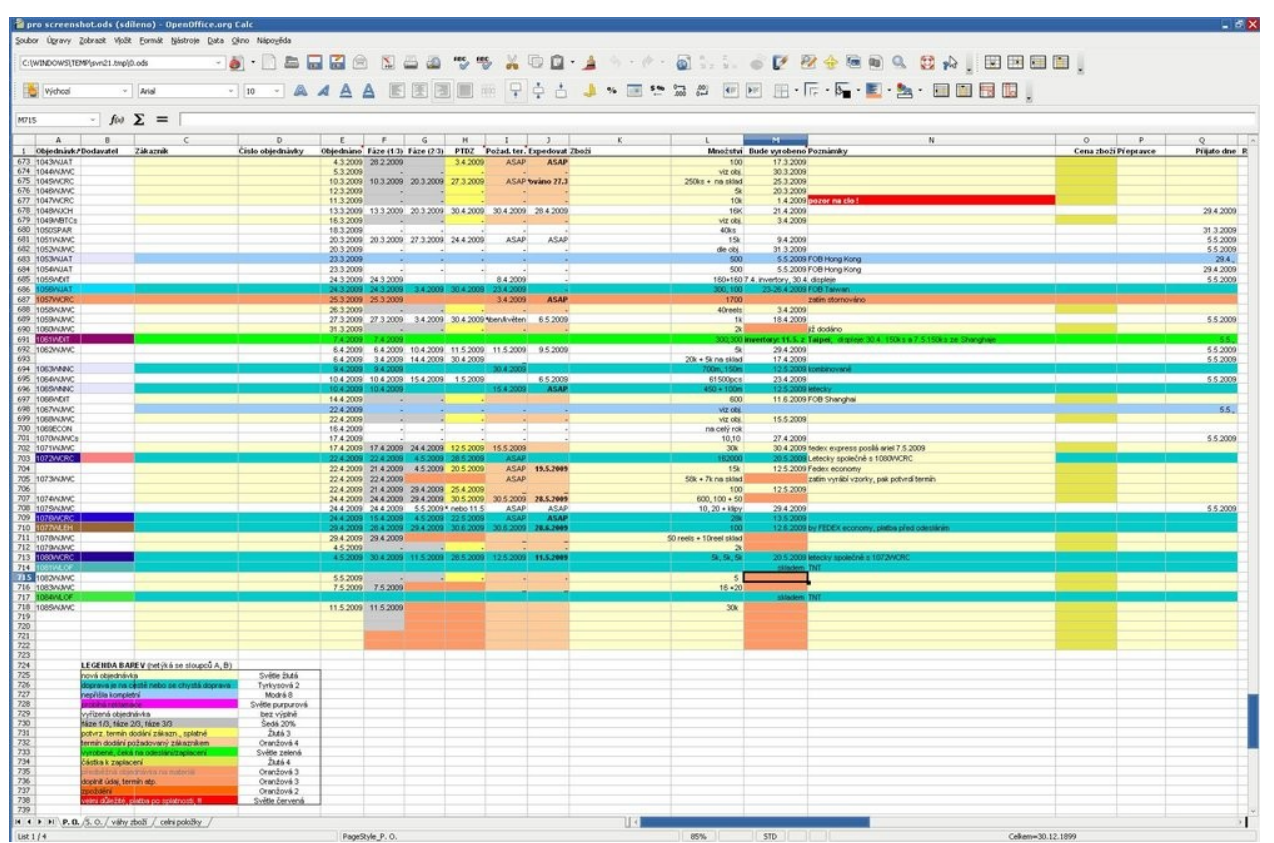

Snímek Calcu ve firmě Snaggi, s.r.o.

## **Jací uživatelé, na kolika počítačích a kolik jich je?**

V naší organizaci jej používají všichni počínaje asistenty, přes obchodníky až po šéfa. Aktuálně deset uživatelů, z toho čtyři na desktopech a šest na noteboocích.

### **Na jakých operačních systémech OpenOffice.org provozujete?**

Aktuálně používáme na Windows XP (9×), Windows Vista 64 (1×). GNU/Linux (1×). Do poloviny roku 2010 plánujeme kompletně přejít na GNU/Linux.

## **Popište typ dokumentů, které obvykle vytváříte nebo zpracováváte.**

Nejčastěji uživatelé vytvářejí cenové nabídky, průvodní dopisy, smlouvy, prezentace produktů a zapisují do sdílených tabulek.

## **Máte problémy při výměně dat, např. v případě souborů MS Office?**

Doposud jsme nezaznamenali žádné problémy, které by stály za zmínku. Import proprietárních formátů funguje nad očekávání dobře. Bez problému se podařilo hromadně konvertovat cca 5000 dokumentů ve formátech MS Office 97/2000/XP. Zcela výjimečně jsme u složitě formátovaného dokumentu zaznamenali drobnou chybu v zobrazení, kterou se vždy podařilo snadno opravit. Chápeme, že k tomu může dojít. Je to způsobeno neetickým jednáním resp. záměrně nekompatibilním formátům bez specifikace firmy Microsoft.

Pro výměnu dat používáme typicky PDF, se státní správou, bankami apod. primárně ODF, na požádání PDF. Formáty MS Office cíleně eliminujeme,

speciálně OpenXML zcela odmítáme přijmout a žádáme o zaslání souboru v PDF. Libovolného kolegu bychom pokutovali, pokud by tato pravidla opakovaně porušil.

## **Zhodnoťte kvalitu práce s kancelářským balíkem OpenOffice.org.**

OpenOffice.org můžeme s klidem doporučit většině firem, které zpracovávají běžné dokumenty. Doporučujeme minimálně vyzkoušet a nenechat se odradit negativní propagandou.

#### **Klady:**

- svobodný software
- multiplatformní
- snadná migrace, známé rozhraní
- ISO formát
- kompatibilita
- kvalitní export do PDF
- zdarma

#### **Zápory:**

• doposud žádné neregistrujeme

## **Je podle vás literatura a dokumentace k OpenOffice.org dostačující? Chybí vám některý typ dokumentace? Jaké zdroje používáte?**

Knihy nepoužíváme. Osvědčily se nám především články a návody z portálu [www.openoffice.cz](http://www.openoffice.cz/) a zabudovaná nápověda v programu.

# **openMagaz in www.openmagaz in .cz**

**Byli byste ochotni věnovat finanční prostředky na úpravu vlastností OpenOffice.org nebo na vytvoření speciálního rozšíření?**

Doposud jsme o tom neuvažovali, nevylučujeme.

## **Uveďte prosím informace o vaší organizaci a nezapomeňte také napsat své jméno a pozici či funkci.** Snaggi, s.r.o.

Veveří 39, 602 00 Brno Martin Bajer logistika, reklamace, IT [www.snaggi.com](http://www.snaggi.com/)

> Používáte ve firmě, škole či organizaci kancelářský balík OpenOffice.org? Stáhněte si dotazník [Používáte](http://www.openoffice.cz/file/31) [OpenOffice.org?,](http://www.openoffice.cz/file/31) vyplňte jej a pošlete nám jej ([redakce@openoffice.cz\)](mailto:redakce@openoffice.cz). Budeme rádi, když se v rubrice [Používají](http://www.openoffice.cz/pouzivaji-openoffice-org) [OpenOffice.org](http://www.openoffice.cz/pouzivaji-openoffice-org) objeví další příspěvky. A k tomu potřebujeme vaši spolupráci. Děkujeme.

# <span id="page-43-0"></span>**Důvěřuj, ale prověřuj – funkce pro kontrolu hodnot**

#### **[Tomáš Hanusek](http://www.openoffice.cz/userinfo.php?uid=2605)**

#### <http://www.openoffice.cz/navody/duveruj-ale-proveruj-funkce-pro-kontrolu-hodnot>

**V tomto pokračování se dozvíte, jak učinit vaše vzorce odolnými vůči špatným vstupním hodnotám a jak se vypořádat s chybovými hodnotami některých funkcí.**

Předchozí díly volného seriálu:

- Funkce pro práci s [textem nahrazování,](http://www.openoffice.cz/navody/funkce-pro-praci-s-textem-nahrazovani-prevod-z-cisel-a-na) převod z čísel a [na čísla, další možnosti](http://www.openoffice.cz/navody/funkce-pro-praci-s-textem-nahrazovani-prevod-z-cisel-a-na)
- Funkce pro práci s [textem spojování,](http://www.openoffice.cz/navody/funkce-pro-praci-s-textem-spojovani-procisteni-vyhledavani) [pročištění, vyhledávání](http://www.openoffice.cz/navody/funkce-pro-praci-s-textem-spojovani-procisteni-vyhledavani)
- [Možnosti kopírování a](http://www.openoffice.cz/navody/moznosti-kopirovani-a-vkladani-obsahu-bunek) vkládání obsahu [buněk](http://www.openoffice.cz/navody/moznosti-kopirovani-a-vkladani-obsahu-bunek)
- Vkládání a [úpravy funkcí pomocí průvodce](http://www.openoffice.cz/navody/vkladani-a-upravy-funkci-pomoci-pruvodce)
- Funkce v [OpenOffice.org Calc síla, kterou](http://www.openoffice.cz/navody/funkce-v-openoffice-org-calc-sila-kterou-je-obtizne-zkrotit) [je obtížné zkrotit](http://www.openoffice.cz/navody/funkce-v-openoffice-org-calc-sila-kterou-je-obtizne-zkrotit)
- [Logické funkce 2 AND, OR](http://www.openoffice.cz/navody/logicke-funkce-2-and-or)
- [Logické funkce 1 funkce IF](http://www.openoffice.cz/navody/logicke-funkce-1-funkce-if)

V minulých dílech se objevily funkce, jejichž výsledkem, v případě neúspěchu, je některá z chybových hodnot. Např. pokud FIND nebo SEARCH nenaleznou hledaný řetězec, vrátí chybovou hodnotu #VALUE!, se kterou se dále hůře pracuje a hlavně v buňce působí nepřívětivě.

Ve sloupci B jsou vzorce s funkcí FIND bez kontroly jejích výstupních hodnot, takže výsledky jsou čísla pozic hledaného textu v prohledávaném textu, nebo hodnota #VALUE! v případě, že hledaný text není nalezen.

Ve sloupci C je použita funkce ISERR, která kontroluje výsledek jí předaného parametru, kterým je v tomto případ výsledek funkce FIND. Jestliže ISERR zaznamená chybu, vrátí logickou hodnotu TRUE/PRAVDA, jinak FALSE/NEPRAVDA. Jestliže tedy FIND nenalezne hledaný text, jejím výsledkem bude chyba typu #VALUE! a tuto

chybu vyhodnotí ISERR jako hodnotu PRAVDA. S tou se pak počítá v podmínce IF (ISERR (FIND

());"neobsahuje";"obsahuje"), která v případě chyby vypíše "neobsahuje" a v případě ne-chyby "obsahuje". Výsledek hledání je pak všem na první pohled jasný.

Můžete jít ještě dále a spočítat úspěšná vyhledání – ve vzorcích ve sloupci D budete namísto "neobsahuje" vypisovat nulu a v případě, že byl text nalezen, vypíšete hodnotu jedna. Výsledky pak sečtete (řádek 12) a máte počty úspěšných vyhledání zadaných textů.

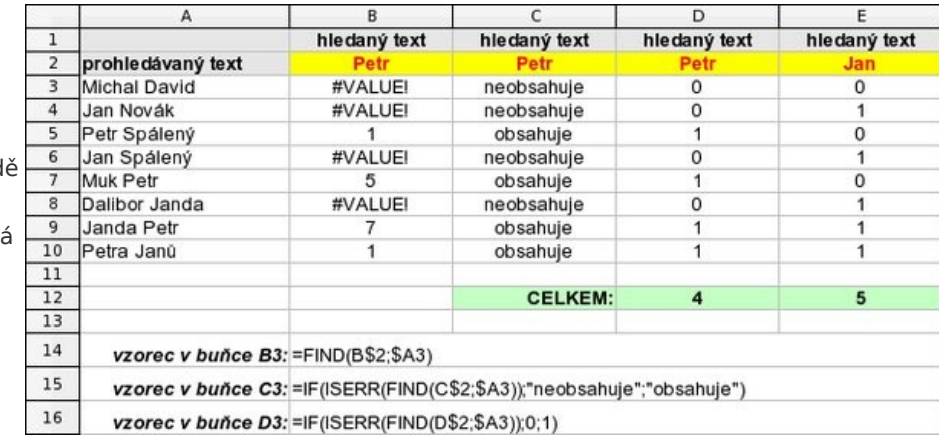

Kontrola výsledku funkce FIND

Další možností je, že potřebujete pouze potlačit zobrazení hodnot #VALUE!, a přitom chcete ponechat výsledky samotné funkce FIND. Pak použijte vzorec

#### =IF (ISERR (FIND (A1; A2));""; FIND (A1; A2))

který v případě chyby při hledání vloží do buňky prázdný řetězec (buňka bude na pohled prázdná) a v případě úspěšného vyhledání tam vloží výsledek funkce FIND.

Je nutné upozornit, že ISERR umí zachytit všechny chybové hodnoty kromě #N/A – k ní se ISERR

záměrně chová, jako by to chyba nebyla, tzn. ISERR (NA ()) vrátí NEPRAVDA. Pro testování chyby typu #N/A slouží funkce ISERROR či speciální funkce ISNA.

Funkce =NA () vrací chybovou hodnotu #N/A.

Přehled chyb a jejich testování vidíte v následující tabulce.

na testování, zda zadaný parametr je sudé (EVEN), resp. liché (ODD) číslo.

Stáhněte si uvedené příklady ve formátu ods: [Funkce pro kontrolu hodnot –](http://www.openoffice.cz/file/48/) [příklady](http://www.openoffice.cz/file/48/)

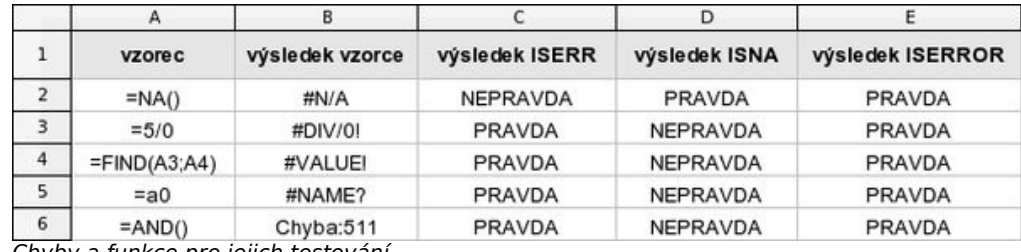

Chyby a funkce pro jejich testování

Calc disponuje celou řadou dalších funkcí pro testování hodnot buněk, pomocí kterých je možné předcházet chybovým stavům. To je vhodné zejména při vytváření různých šablon a dokumentů pro opakované použití používajících vzorce. Pokud máte vzorec, který vyžaduje jako vstupní hodnotu číslo, jinak vrátí chybu, použijte funkci ISNUMBER, která vrací PRAVDA, pokud je hodnota číslo. Takže svůj VZOREC zabalíte do podmínky

#### =IF (ISNUMBER (vstup); VZOREC;"zadejte číslo")

Pokud ve vstupní buňce nebude číslo, výše uvedený vzorec vypíše "zadejte číslo". Obdobně můžete kontrolovat, zda je v buňce text, pomocí ISTEXT, často se hodí funkce ISBLANK pro kontrolu, zda je buňka prázdná nebo ne. Následující tabulka shrnuje výsledky těchto testovacích funkcí.

Calc má ještě dvě funkce, které tak trochu připomínají výše uvedené – jsou to ISEVEN a ISODD

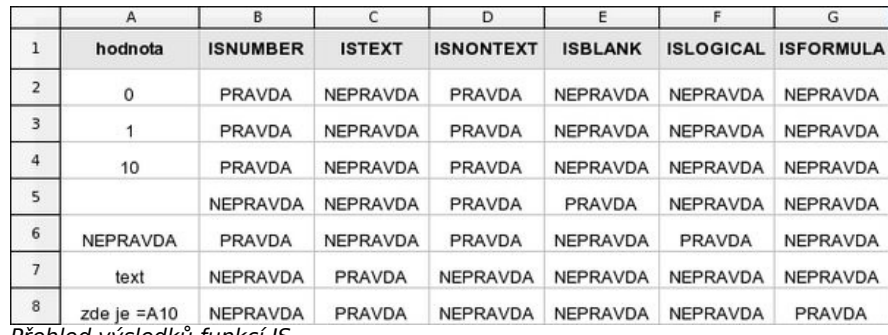

Přehled výsledků funkcí IS…

# <span id="page-45-0"></span>**Import záložek a dalších dat z Internet Exploreru do Firefoxu**

#### <http://support.mozilla.com/cs/kb/Import+z%C3%A1lo%C5%BEek+a+dal%C5%A1%C3%ADch+dat+z+Internet+Exploreru>

**Firefox vám umožňuje provést import nastavení a dat z Internet Exploreru. Tato funkce se vám může hodit, když s Firefoxem začínáte a chcete ušetřit čas, který byste strávili opětovným nastavováním.**

Startovní stránka Mozilla Firefoxu - Mo Pokud chcete importovat na tlačítko Další. a Internet Explorer obsahují rozdílné funkce, Soubor Úpravy Zobrazit Historie Za nebude Firefox schopen importovat všechna vaše  $Ctrl + N$ Nové okno 3. Firefox vám zobrazí seznam nastavení. Nový panel  $Ctrl + T$ nastavení a dat, které umí Otevřít adresu...  $Ctrl+L$ • **Cookies:** Malé soubory uložené na vašem  $Ctrl + O$ importovat. Nejčastěji budete chtít Otevřít soubor... počítači webovými stránkami. Ty v nich uchovávají Zavřít  $Ctrl + W$ importovat vše. Zvolte věci, které informace o vašem přihlášení, vašich nastaveních chcete importovat a klepněte na Uložit stránku jako ... Ctrl+S a další informace. Odeslat odkaz... tlačítko **Další**. • **Historie:** Informace o stránkách, které jste • **Možnosti Internetu:** Rozmanité Vzhled stránky... navštívili. Náhled tisku nastavení jako například vaše domovské stránka. Vzhledem k tomu, že Firefox **Frůvodce importem**  $Ctrl + P$ Tisk... Importovat... Importované položky Pracovat offline ní a údajů Ukončit 1. 1. V horní části okna Firefoxu Zvolte položky, které chcete importovat: klepněte na nabídku **Soubor** a v ní Importovat nastavení, záložky, historii, hesla a ostatní údaje z aplikace: Možnosti Internetu zvolte položku **Importovat**… • Microsoft Internet Explorer **V** Cookies Netscape 6, 7 nebo Mozilla 1.x **V** Historie 2. Firefox umožňuje importovat **V** Oblíbené © Opera nastavení a informace z řady jiných webových prohlížečů. V seznamu vám zobrazí webové prohlížeče, které nalezl v systému, a ze kterých umí importovat. Zvolte **Microsoft Internet Explorer**, a poté klepněte ≺ Zpět  $D$ alší > Zrušit < *∑*pět  $D$ alší >  $Z$ 

oblíbené Internet Exploreru z jiného počítače, přečtěte si článek [Jak importovat oblíbené](http://support.mozilla.com/cs/kb/Importing+Internet+Explorer+Favorites+from+another+computer) [Internet Exploreru z jiného](http://support.mozilla.com/cs/kb/Importing+Internet+Explorer+Favorites+from+another+computer) [počítače.](http://support.mozilla.com/cs/kb/Importing+Internet+Explorer+Favorites+from+another+computer)

Poprvé když spustíte Firefox, jste automaticky dotázáni, zda si přejete importovat data. Pokud zvolíte, že nechcete a později chcete tuto volbu znovu vyvolat, postupujte následujícím způsobem.

• **Historie formulářů:** Texty, které jste zadali ve formulářových polích na webových stránkách.

• **Hesla:** Uživatelská jména a hesla webových stránkách, u kterých jste Internet Exploreru řekli, aby si je zapamatoval. Berte prosím v potaz, že hesla nelze importovat z Internet Exploreru 7 a novějším, kde jsou ukládána do nového formátu, který je téměř nemožné importovat externími programy.

• **Oblíbené:** Webové stránky, které jste si uložili v Internet Exploreru jako vaše oblíbené.

4. Klepněte na tlačítko **Dokončit**. Položky, které jste zvolili pro import, by nyní měly být importovány.

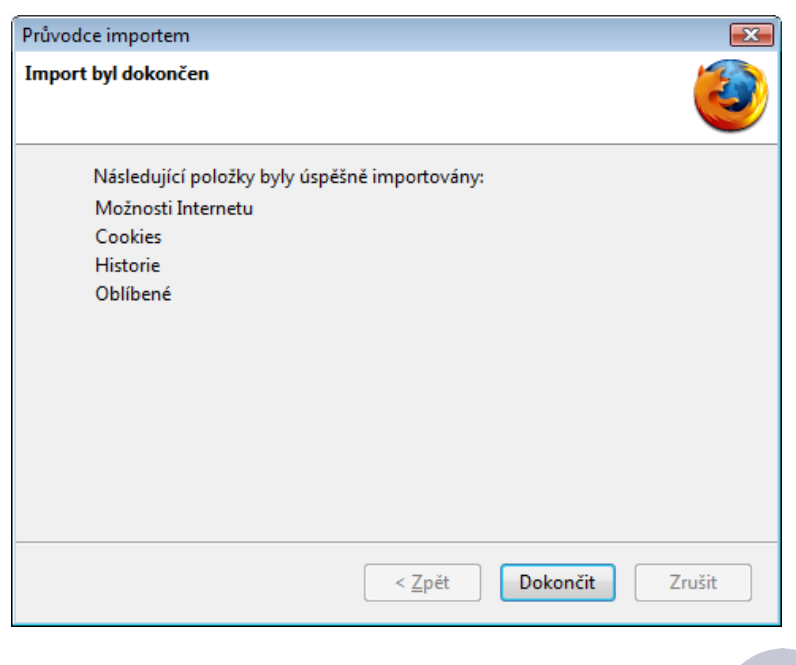

#### **Přesouvání záložek a nastavení Firefoxu**

<http://support.mozilla.com/cs/kb/P%C5%99esouv%C3%A1n%C3%AD+z%C3%A1lo%C5%BEek+a+nastaven%C3%AD+Firefoxu>

Pro zkopírování záložek a nastavení Firefoxu do jiné instalace (např. na jiném počítači) budete potřebovat zazálohovat uživatelský profil Firefoxu a obnovit jej v novém umístění.

• Popis naleznete v článku [Záloha dat.](http://support.mozilla.com/cs/kb/Backing+up+your+information)

**Založeno na informacích z článku [Import bookmarks \(mozillaZine KB\)](http://kb.mozillazine.org/Import_bookmarks)**

Tento článek je licencován [Creative Commons Attribution-Share Alike 3.0 License.](http://creativecommons.org/licenses/by-sa/3.0/)

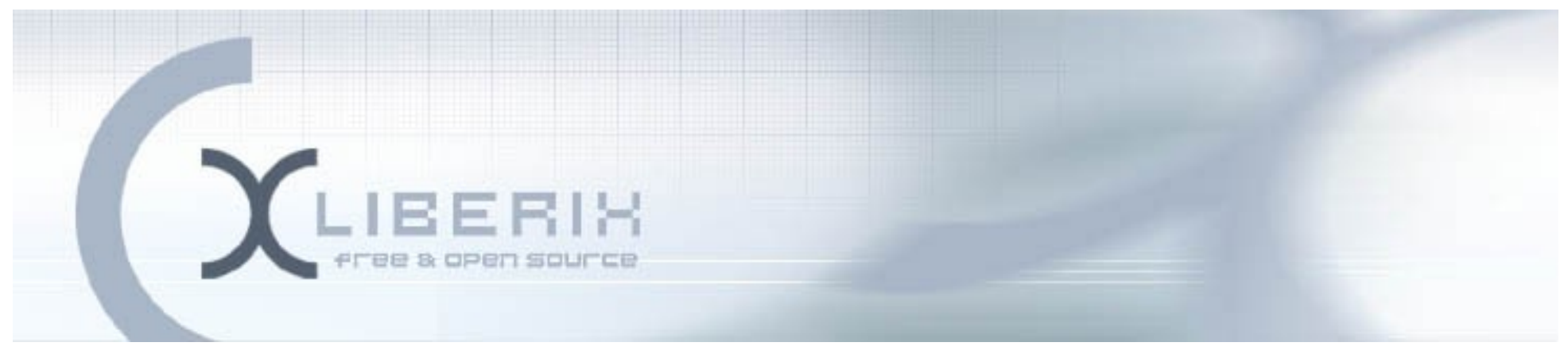

# <span id="page-47-0"></span>**Internetové jazykové kurzy pro nevidomé žáky**

**Projekt reaguje na potřebu modernizace způsobu výuky a způsobu využívání výpočetní techniky zrakově postiženými na základních a středních školách.**

**Cílem projektu je modernizovat výuku cizích jazyků pro zrakově postižené s využitím výpočetní techniky a internetu. Konkrétně budou do již existující aplikace pro internetovou výuku jazyků vytvořeny nové jazykové moduly pro začínající žáky angličtiny, němčiny, španělštiny a italštiny.**

**Partner projektu Základní škola prof. V. Vejdovského nám. Přemysla Otakara 777 784 01 Litovel**

**Posláním společnosti Liberix, o.p.s., je podpora vývoje, lokalizace, dokumentace a šíření svobodného softwaru s otevřeným zdrojovým kódem, otevřených standardů a bezpečnosti v oblasti softwaru, dat a telekomunikací.**

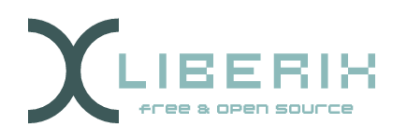

TENTO PROJEKT JE SPOLUFINANCOVÁN EVROPSKÝM SOCIÁLNÍM FONDEM A STÁTNÍM ROZPOČTEM ČESKÉ REPUBLIKY

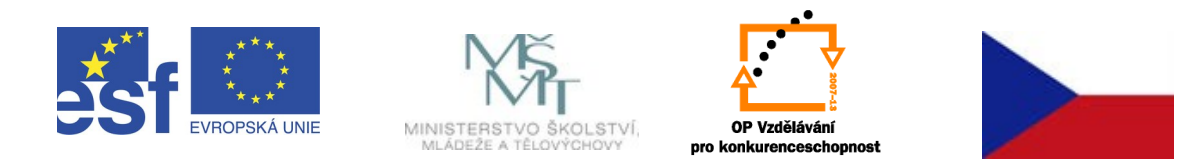

I N V E S T I C E D O R O Z V O J E V Z D Ě L Á V Á N Í